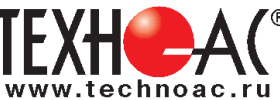

# **Поисково-диагностическое оборудование Кабелетрассоискатель «Атлет АГ-319Н»**

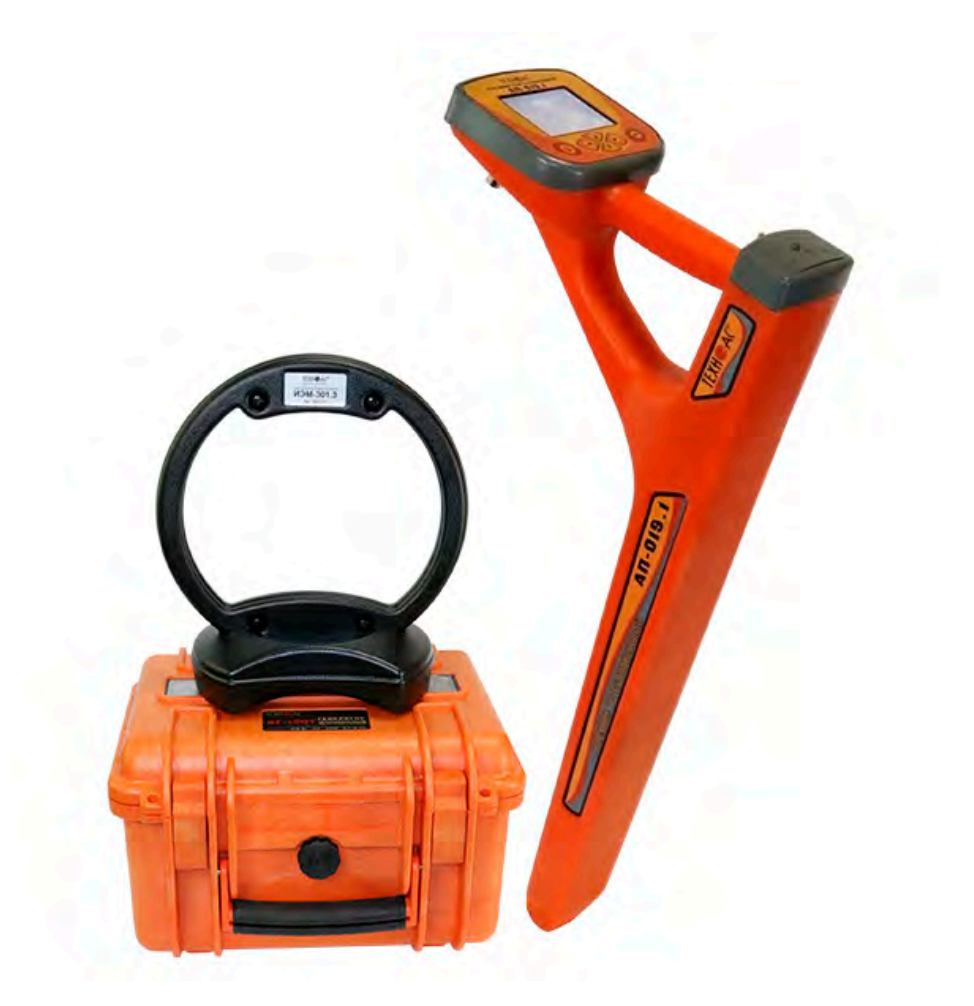

# **Руководство по эксплуатации Паспорт**

### **ВНИМАНИЕ!**

**Перед началом работы с прибором внимательно изучите данное Руководство по эксплуатации**

Коломна

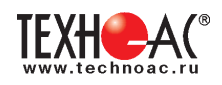

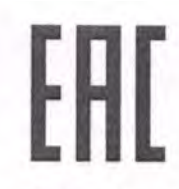

### ТАМОЖЕННЫЙ СОЮЗ ДЕКЛАРАЦИЯ О СООТВЕТСТВИИ

Заявитель Общество с ограниченной ответственностью «ТЕХНО-АС». Основной государственный регистрационный номер: 1035004253745.

Место нахождения: 140402, Московская область, город Коломна, улица Октябрьской революции, дом 406, Российская Федерация. Фактический адрес: 140402, Московская область, город Коломна, улица Октябрьской революции, дом 406. Телефон: 74966151359. Факс: 74966151690. Адрес электронной почты: marketing@technoac.ru. в лице Генерального директора Ракшина Алексея Анатольевича

#### заявляет, что

Поисково-диагностическое оборудование серии «Атлет»

выпускаемое по ТУ 4276-058-42290839-2015

изготовитель Общество с ограниченной ответственностью «ТЕХНО-АС»

Место нахождения: 140402, Московская область, город Коломна, улица Октябрьской революции, дом 406, Российская Федерация. Фактический адрес: 140402, Московская область, город Коломна, улица Октябрьской революции, дом 406

код ТН ВЭД ТС 9031 80 380 0 Серийный выпуск. соответствует требованиям

ТР ТС 004/2011 "О безопасности низковольтного оборудования"; ТР ТС 020/2011 "Электромагнитная совместимость технических средств" ........................

#### Декларация о соответствии принята на основании

протокола испытаний № 717/ф от 30.06.2014 года. Испытательный центр Общество с ограниченной ответственностью «АкадемСиб», аттестат аккредитации регистрационный № РОСС RU.0001.21АВ09 действителен до 01.08.2016 года, фактический адрес: 630024, Российская Федерация, Новосибирская область, город Новосибирск, улица Бетонная, дом 14 Дополнительная информация

SMITEXHO

Условия хранения продукции в соответствии с требованиями ГОСТ 12997. Срок хранения (службы, годности) указан в прилагаемой к продукции эксплуатационной документации

Декларация о соответствии действительна с даты регистрации по 23.02.2020 включительно.

А.А. Ракшин

(инициалы и фамилия руководителя организации-заявителя или физического лица, зарегистрированного в к ндивидуального предпринимателя)

Сведения о регистрации декларации о соответствии:

Регистрационный номер декларации о соответствии: ТС № RU Д-RU.AJ132.B.01536 Дата регистрации декларации о соответствии 24.02.2015

В связи с постоянным совершенствованием выпускаемых изделий компания ТЕХНО-АС оставляет за собой право без предварительного уведомления вносить изменения в программное обеспечение и в конструкцию отдельных узлов и деталей, не ухудшающие качество и эксплуатационные характеристики изделия. Отдельные изменения в содержании руководства могут быть произведены после переиздания данного руководства.

**Обновленная информация об изделии размещается на сайте компании www.technoac.ru**

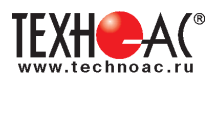

### **Содержание**

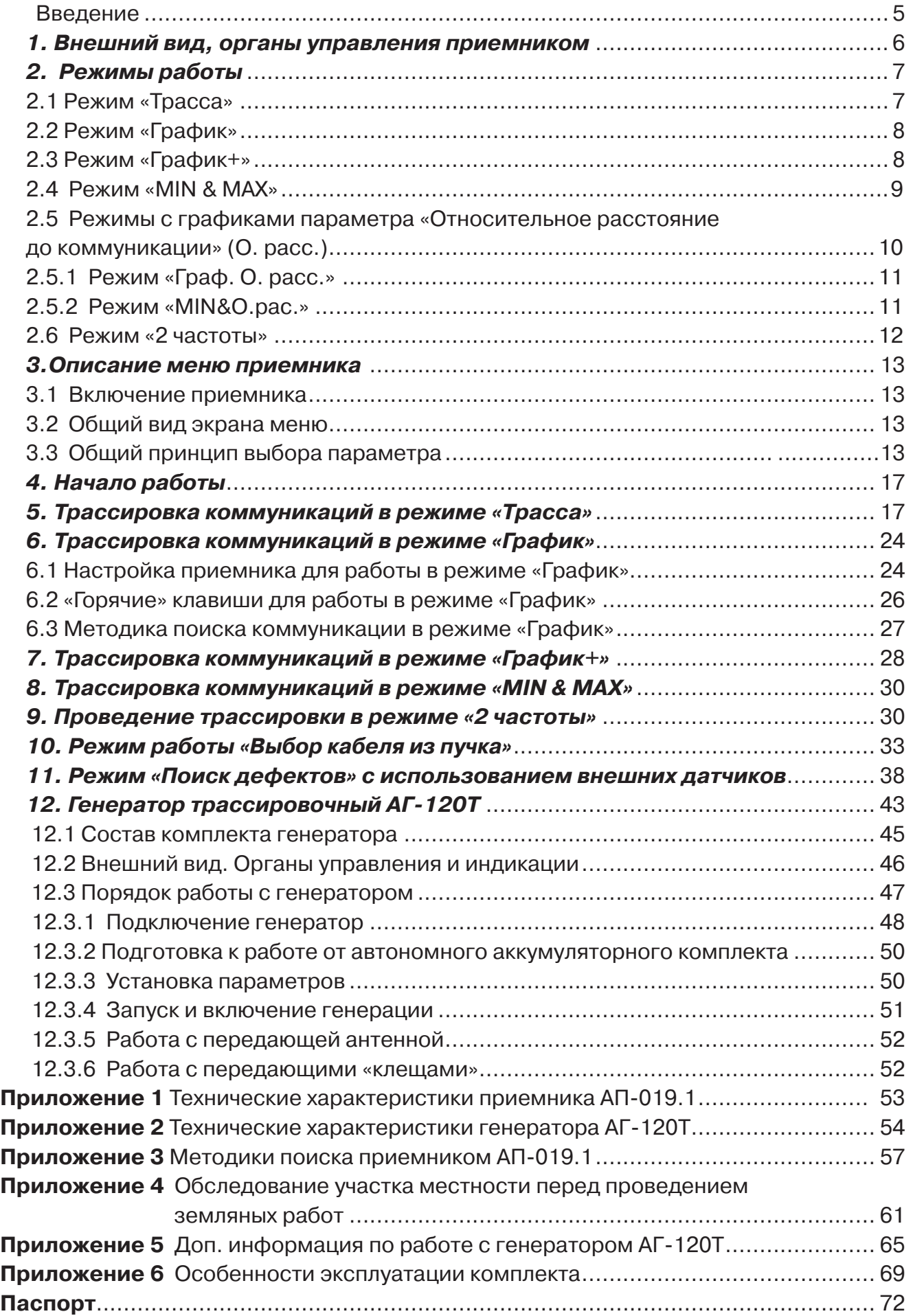

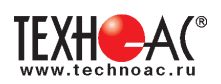

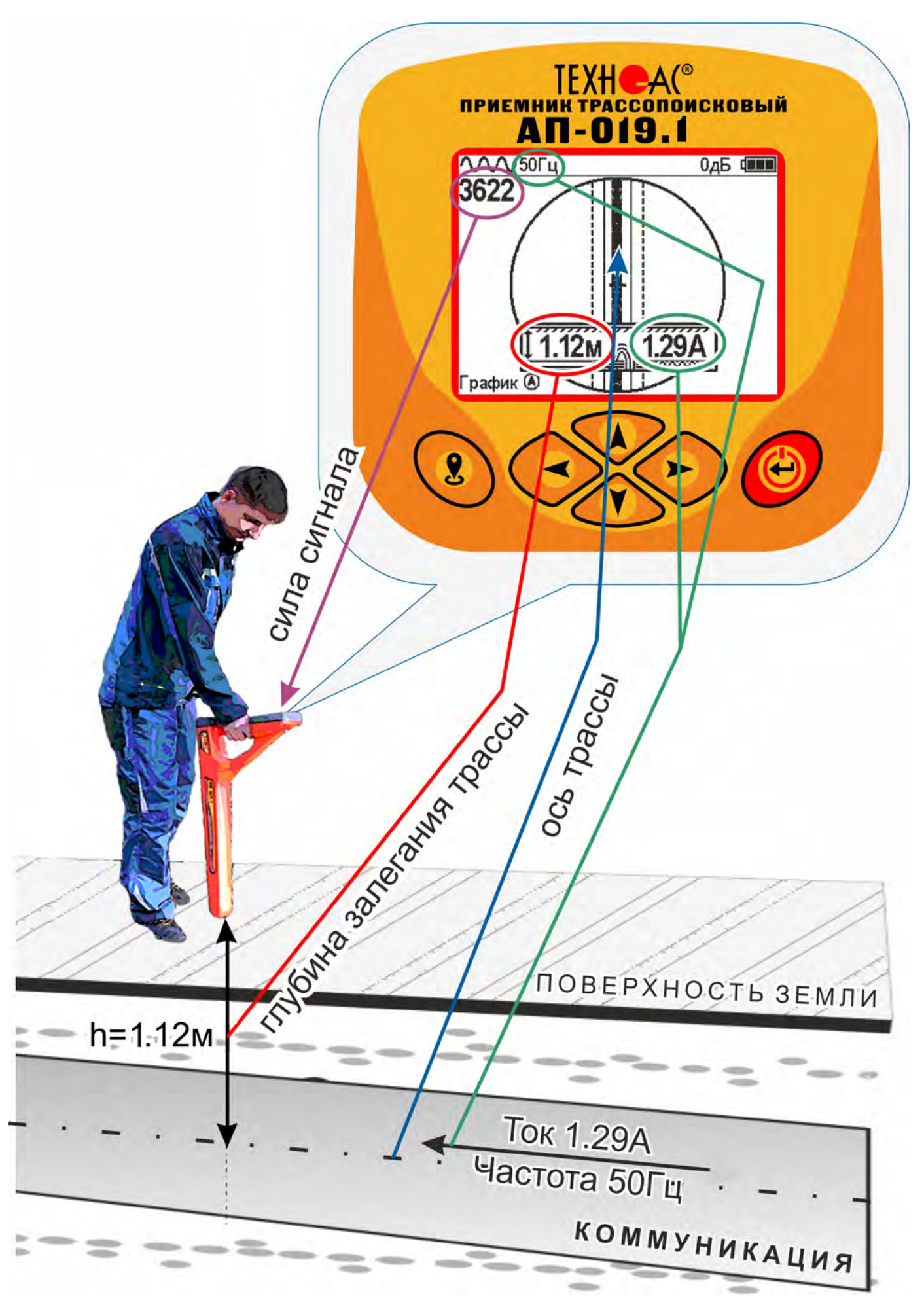

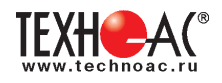

#### **Введение**

Комплект кабелетрассопоисковый «Атлет АГ-319Н» предназначен для определения местоположения и глубины залегания скрытых коммуникаций (силовые и сигнальные кабели, трубопроводы) на глубине до 10 м, определения мест повреждения кабельных линий, обследования участков местности перед проведением земляных работ.

#### **Назначение**

- Обследование участка местности с целью поиска и трассировки коммуникаций;

- Определение глубины залегания коммуникаций;

- Определение мест пересечения и мест разветвления коммуникаций;

- Определение мест повреждения (обрыв, короткое замыкание) кабелей, в том числе при помощи подключаемых к прибору внешних датчиков ДКИ-117 или ДОДК-117 .

- Выбор кабеля из пучка, при помощи подключаемого к прибору внешнего датчика КИ-110, накладной рамки НР-117.

- Проведение одновременно трассировки и поиска мест повреждения кабеля.

#### **Область применения**

- Электро- и теплоэнергетика
- Коммунальное хозяйство
- Нефтегазовая отрасль
- Геодезия
- Связь
- МЧС
- Строительство
- Другие отрасли

#### **Условия эксплуатации**

- Температура окружающего воздуха, °С ....................... от -20 до +45
- Относительная влажность, % ...................................... до 85 при t=35 °С
- Давление, кПА............................................................. от 84 до 106
- Степень защиты прибора............................................. IP 54

#### **1 Общее описание 1.1 Состав комплекта**

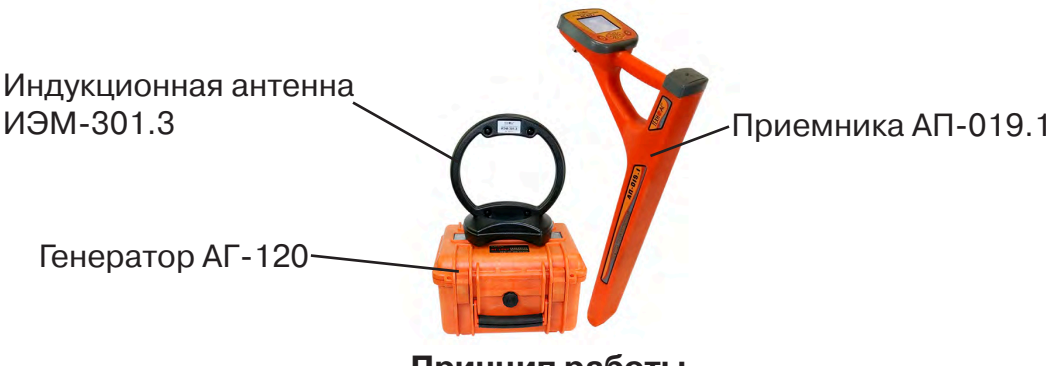

#### **Принцип работы**

Принцип работы основан на анализе электромагнитного поля, создаваемого переменным током, протекающим по коммуникации. Наведенные в датчиках приемника электрические сигналы усиливаются, фильтруются, обрабатываются процессором и отображаются на графическом дисплее в виде линии положения коммуникации, линейной шкалы и графика изменеия уровня сигнала, цифрового значения коэффициента усиления уровня сигнала, расстояния до оси коммуниации, величины протекающего по ней тока и другие параметры.

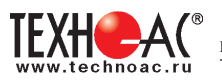

### **1. Внешний вид, органы управления приемником АП-019.1**

Приемник АП-019.1 выполнен в литом корпусе, обеспечивающим защиту IP54, до батарейного отсека корпус обеспечивает защиту IP68, условно прибор можно разбить на три составляющих: лицевая панель с органами управления и отображения информации, батарейный отсек и нижняя часть корпуса с антенным блоком. На обратной стороне лицевой панели есть разъем для подключения внешних датчиков.

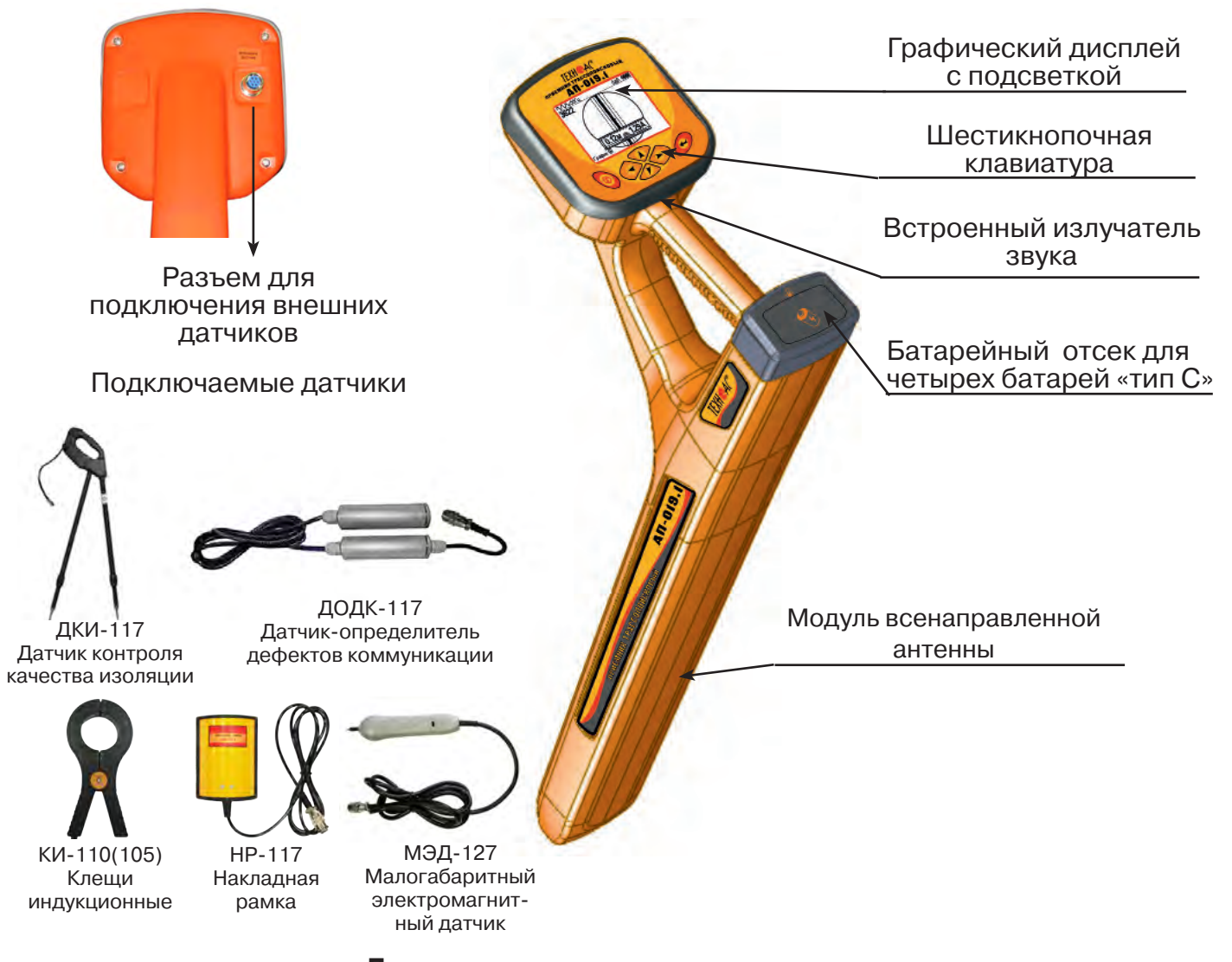

**Лицевая панель, органы управления**

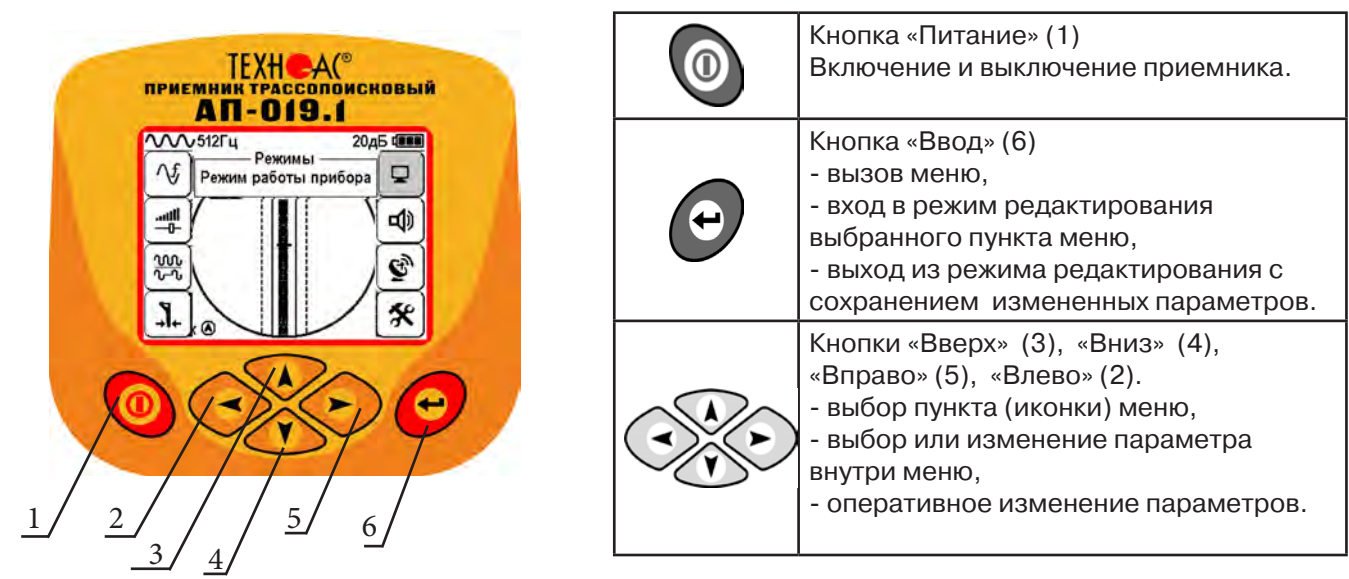

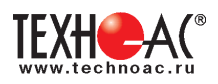

### **2. Режимы работы**

### **2.1 Режим «Трасса»**

При первом включении прибора, приемник, после вывода идентификационный информации, переходит в режим «Трасса». Режим «Трасса» является основным для трассировки исследуемой коммуникации, измерения глубины прохождения и величины тока в ней.

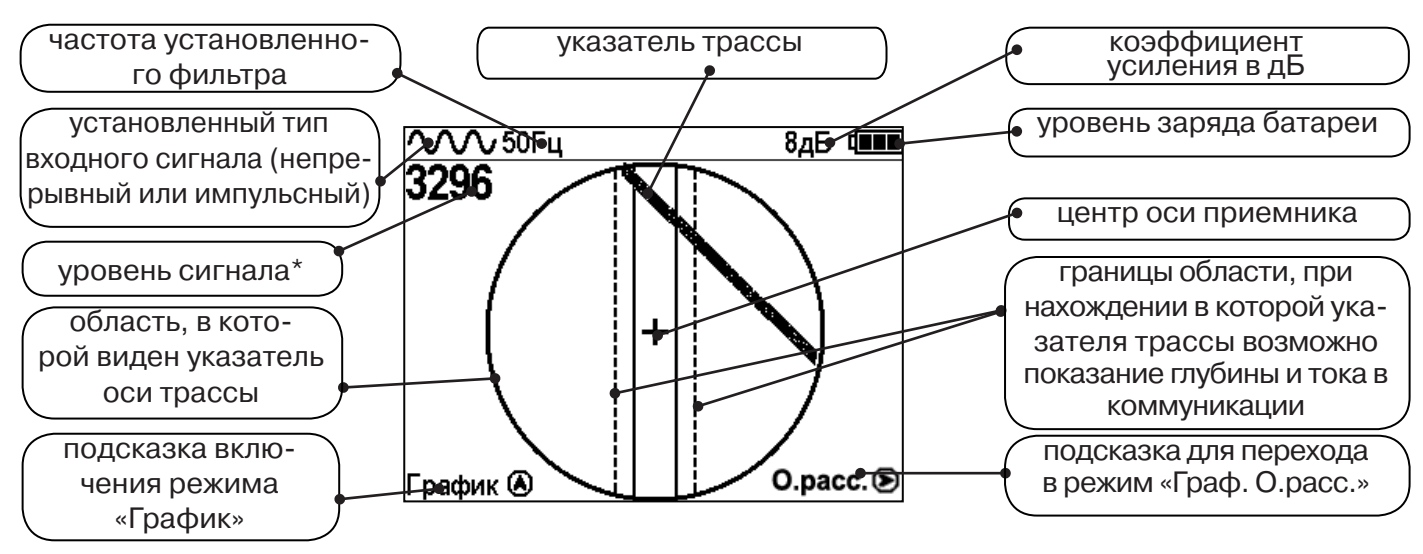

\* Четырехзначное число «Уровень сигнала» (0000...4100) отображает интенсивность электромагнитного поля с частотой установленного фильтра. Численное значение «Уровня сигнала» увеличивается при приближении к источнику электромагнитного поля данной частоты и достигает максимального значения непосредственно над коммуникацией. Значение уровня сигнала помогает оператору при трассировке и в оценке результатов измерений при обследовании коммуникации. Первая цифра четырехзначного числа обозначает порядок трехзначного числа образованного остальными цифрами: 0 - х1, 1 - х10, 2 - х100, 3 - х1000, 4 - х10000, и динамический диапазон измеряемых уровней сигнала составляет 1000000 раз (120 дБ).

В зависимости от положения оператора относительно трассы, на экране будут присутствовать следующие изображения:

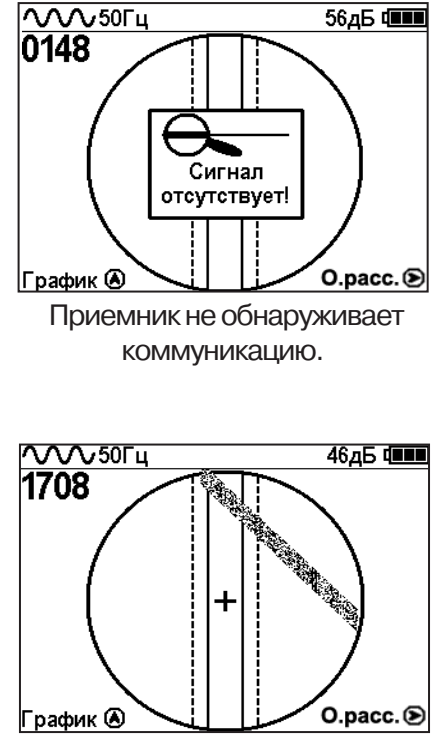

При искаженном поле сигнала отображается «размытая» линия указателя трассы.

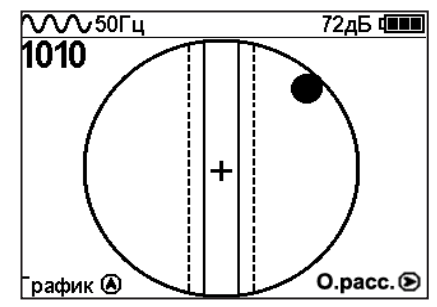

Наличие «шарика» показывает присутствие коммуникации на значительном удалении от

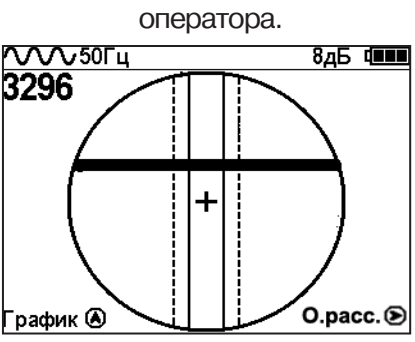

При приближении к коммуникации на экране появляется четкая линия указателя трассы.

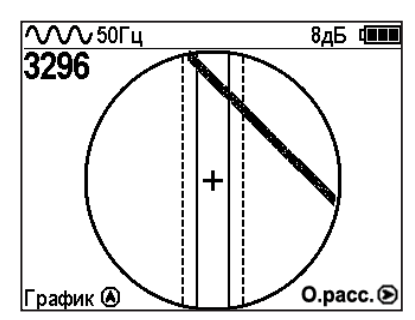

Положение указателя трассы показывает, в каком направлении от оператора находится

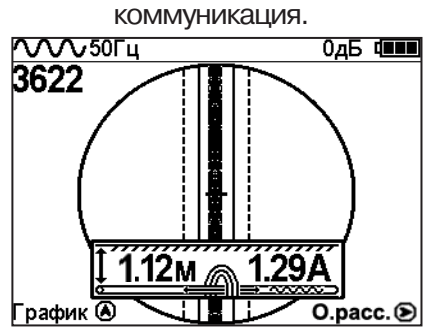

Ось коммуникации и ось прибора совпадают, доступно измерение глубины и тока в коммуникации.

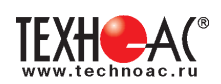

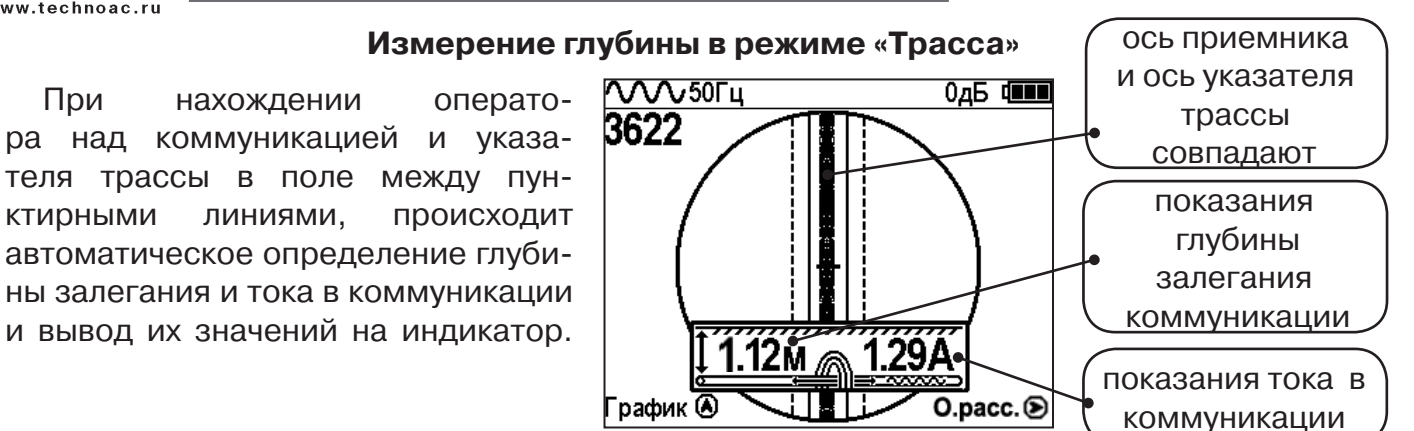

#### **Примечание:**

При замере глубины антенный модуль должен быть расположен вертикально (перпен*дикулярно оси коммуникации). Отклонение от вертикального положения на несколько градусов ведет к увеличению погрешности измерения глубины залегания и тока в коммуникации.*

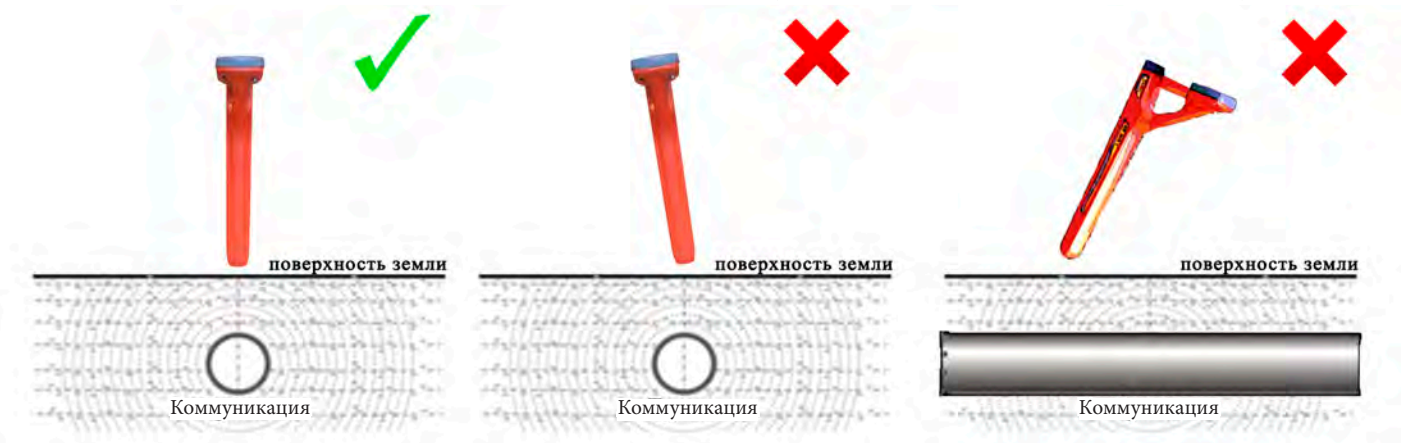

#### **2.2 Режим «График»**

При слабом уровне сигнала или в случае, когда электромагнитное поле искажено, приемник в режиме «Трасса» может не отображать положение коммуникации. Работу в таком случае удобнее вести в режиме «График.

В режиме «График» экран приемника разбивается на две части. В верхней части отображается «2D» изображение трассы, в нижней части - смещающийся график изменения уровня сигнала во времени по методу «максимума», то есть максимальный уровень сигнала наблюдается при нахождении приемника над осью коммуникации, и сигнал уменьшается при отклонении приемника в сторону от оси.

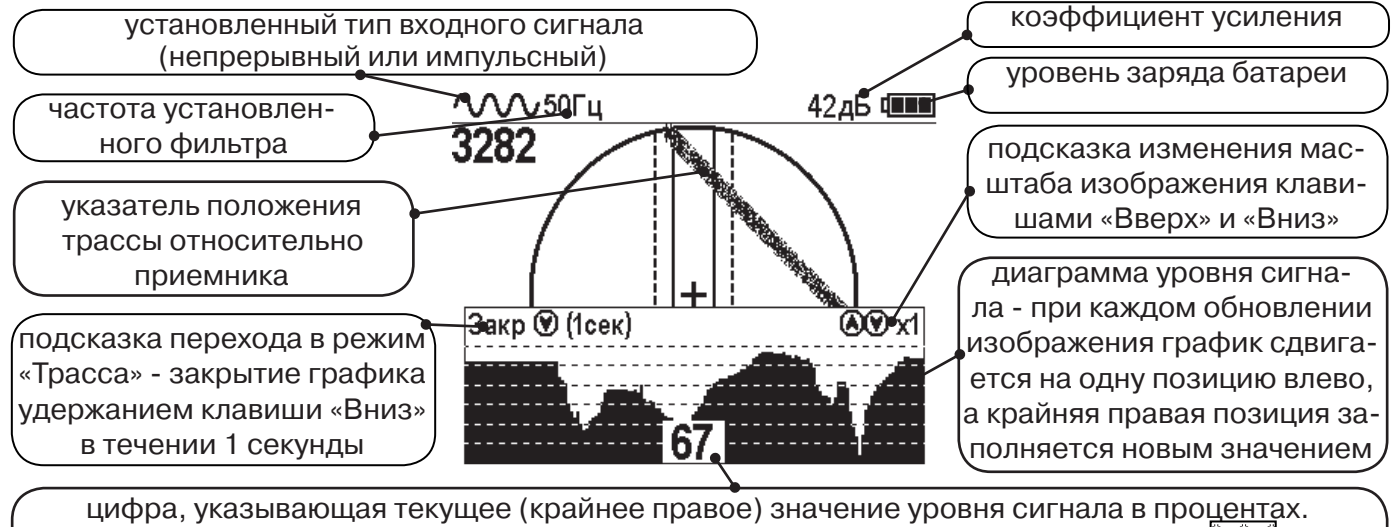

При перегрузке по входному сигналу вместо цифры «XX» отображается символ  $\mathcal{W}$ , и в это время информация, отображаемая на дисплее, некорректна.

В данном режиме значение глубины и тока в коммуникации не выводятся на дисплей.

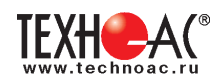

### **2.3 Режим «График+»**

Режим отличается от режима «График» тем, что указатель положения трассы отображает только коммуникации с переменным током частотой 50(60)Гц (нагруженные «энергетические» кабели или комуникации с наведенным сигналом), встретившиеся при проведении работ по трассировке на активных частотах. Таким образом, проводя трассировку коммуникации например на частоте 512 Гц, можно обнаружить пересекающие ее силовые кабельные линии под нагрузкой.

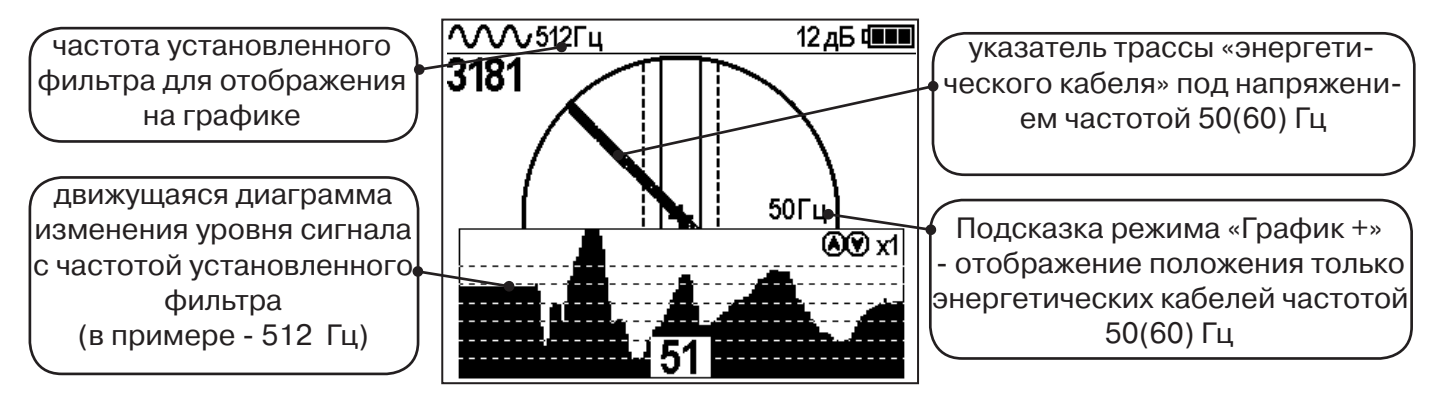

### **2.4 Режим «МIN & MAX»**

При нахождении коммуникаций близко друг у другу, указатель оси трассы не всегда может установиться в границах для измерения параметров. Расположение коммуникаций в таком случае можно определить с помощью режима «MIN & MAX».

В режиме «МIN & MAX» экран приемника разбивается на две части. В верхней части отображается смещающийся график изменения уровня сигнала во времени по методу «минимума» - при нахождении над коммуникацией сигнал минимальный, при отклонении в сторону от оси - сигнал увеличивается. В нижней части смещающийся график изменения уровня сигнала во времени по методу «максимума» - при нахождении над коммуникацией сигнал максимальный, при отклонении в сторону от оси - сигнал уменьшается.

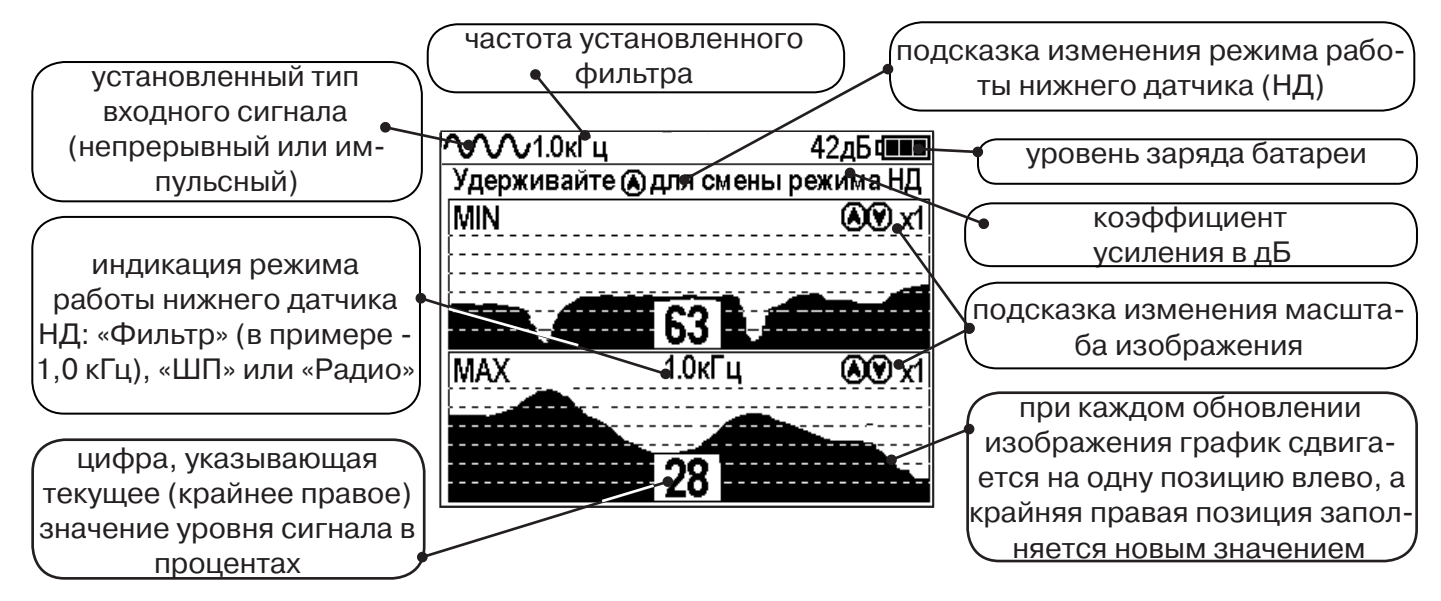

В данном режиме значение глубины и тока в коммуникации не выводятся на дисплей.

### **2.5 Режимы с графиками параметра «Относительное расстояние до коммуникации» (О. расс.)**

В описанном выше случае, когда коммуникации находятся близко друг другу, режим «MIN & MAX» не позволяет оценить *глубину* прохождения трасс. В этом случае при трассировке рекомендуется использовать режимы с графиками изменения параметра «Относительное расстояние до коммуникации».

Значения параметра «Относительное расстояние до коммуникации» при перемещении приемника над коммуникацией изменяются как показано на рисунке ниже:

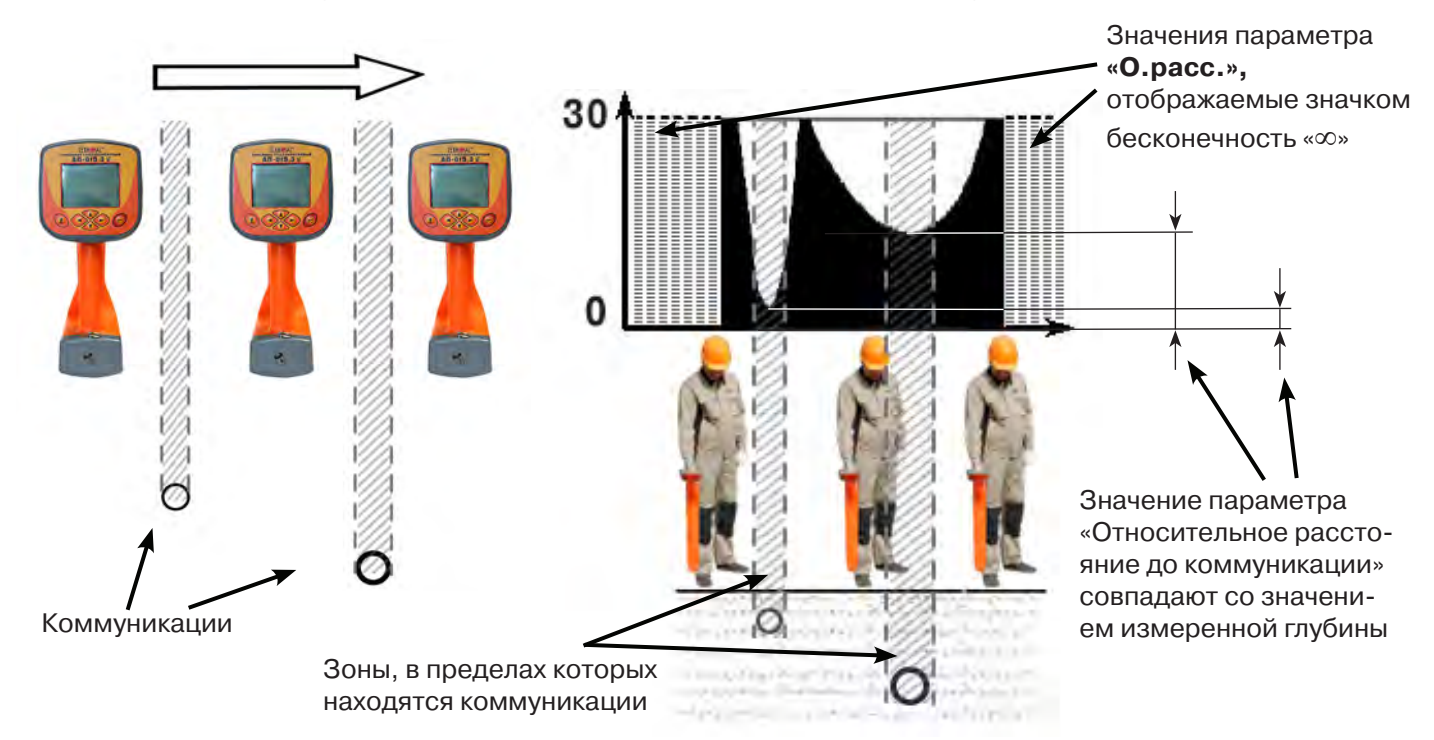

Параметр может принимать значения от «0.01» до «30.00», «>30» и «∞». Значение «∞» индицируется - при положении приемника в стороне от коммуникации или когда коммуникация расположена над приемником (например, воздушные линии электропередачи). Параметр «Относительное расстояние до коммуникации» принимает минимальное значение при расположении приемника над осью коммуникации и, при этом, совпадает со значением измеряемой глубины.

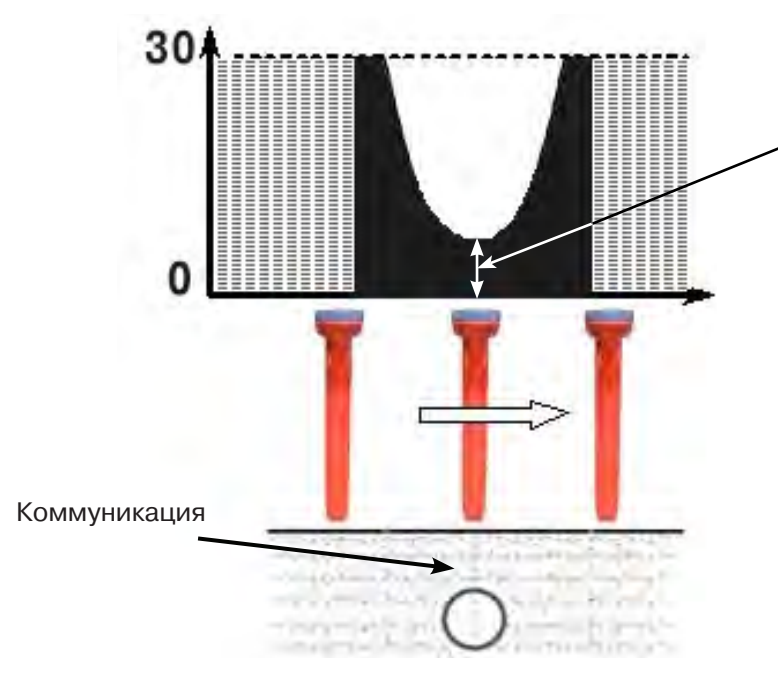

Минимальное значение параметра - 2.40 совпадает со значением измеренной глубины

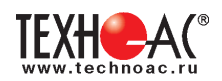

В приемнике реализованы 2 режима с отображением графика изменения параметра «Относительное расстояние до коммуникации» во времени: **Граф. О.рас. (График О.расс. + Трасса)** - с отображением графика одновременно с режимом отображения указателя трассы и режим **MIN&О.расс.** (**Графики MIN и О.расс)** - одновременное отображение на индикаторе графиков MIN и «Относительное расстояние до коммуникации».

### **2.5.1 Режим «Граф. О. расс.»**

Режим схожий с режимом «График». Экран разбит на две части: в верхней части отображается указатель трассы, в нижней части отображается график изменения во времени параметра «Относительное расстояние до коммуникации».

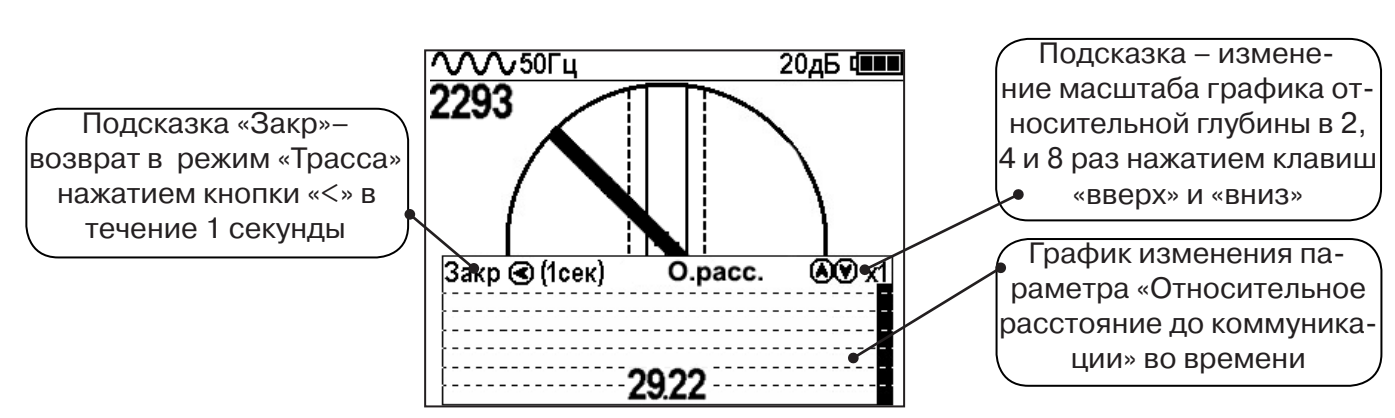

#### **Вид индикации в режиме «Граф. О.рас.»:**

В случае двух близко расположенных коммуникаций при перемещении приемника перпендикулярно их осям на графике «О.расс.» измененяются значения параметра. График будет иметь следующий вид:

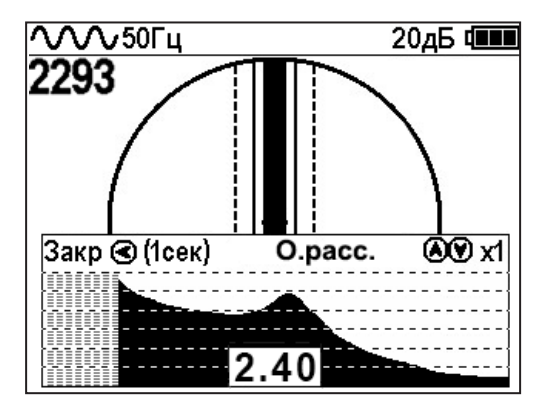

Минимальные значения «Относительного расстояния до коммуникации» указывают на наличие коммуникации, с некоторой погрешностью, т.к. в случае двух или нескольких коммуникаций точка минимума может быть смещена относительно мест прохождения коммуникаций из-за их взаимного влияния.

Переход в режим работы **«График О.расс.»** можно производить из режима «Трасса» клавишей «>», а также из меню базового набора режимов и из меню расширенного набора режимов.

#### **2.5.2 Режим «MIN&О.рас.»**

В данном режиме экран приемника разбивается на две части: в верхней части отображается смещающийся по времени график изменения уровня сигнала по методу «минимума», в нижней части отображается смещающийся по времени график изменения параметра «относительное расстояние» до коммуникации.

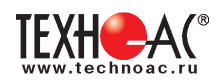

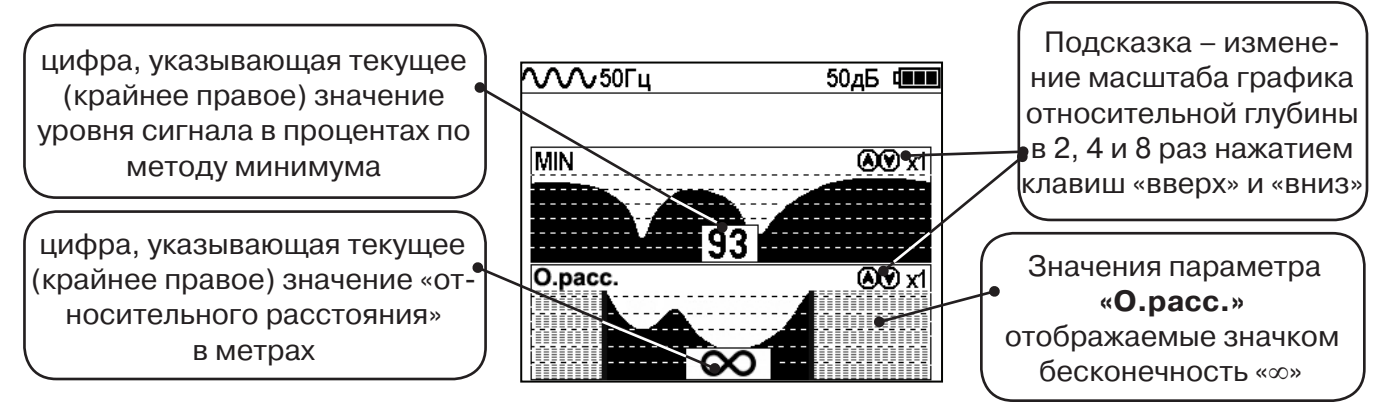

Переход в режим работы с графиком относительной глубины **«Графики MIN и О.расс.»**  (одновременное отображение на индикаторе графиков MIN и «Относительное расстояние до коммуникации») производится из меню расширенного набора режимов.

#### **2.6 Режим «2 частоты»**

В режиме «2 частоты» проводится диагностика состояния кабелей, изоляции трубопроводов с применением внешнего генератора. При проведении работ по трассировке можно выделить трассируемую коммуникацию как «свою» и выполнить по ней трассировку.

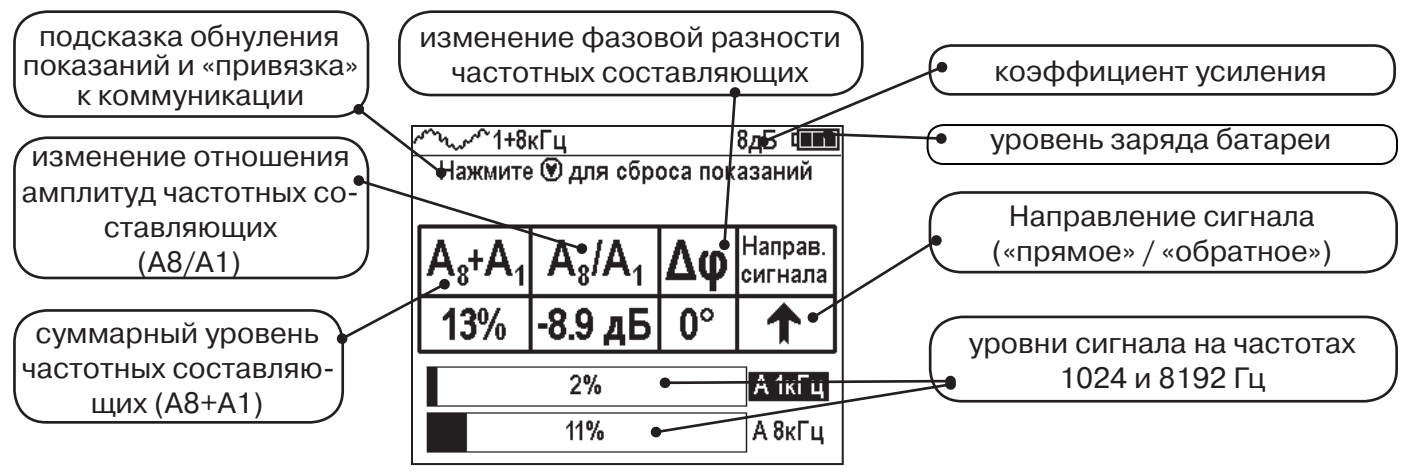

**ВАЖНО!!! В приемнике все режимы разбиты на два набора: базовый и расширенный. В базовом наборе доступны три режима: «Трасса», «График» и «Граф. О.расс.». В расширенном наборе семь режимов: «Трасса», «График», «График+», «MIN & MAX», «2 частоты», «Граф. О.расс.» и «MIN&О.расс.». Переключение наборов осуществляется в пункте меню «Параметры» -> «Набор режимов».** 

### **Защита от динамической перегрузки**

В приемнике реализована функция защиты от динамической перегрузки. При попадании приемника в сильные электромагнитные поля данная функция автоматически ограничивает уровни сигналов, не допускает выход электроники приемника из строя и выдает предупреждение о значительных уровнях сигнала в виде значка перегрузки.

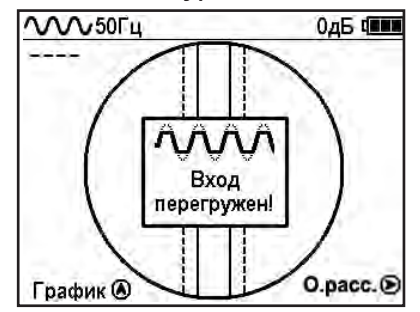

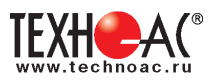

### **3. Описание меню**

### **3.1 Включение**

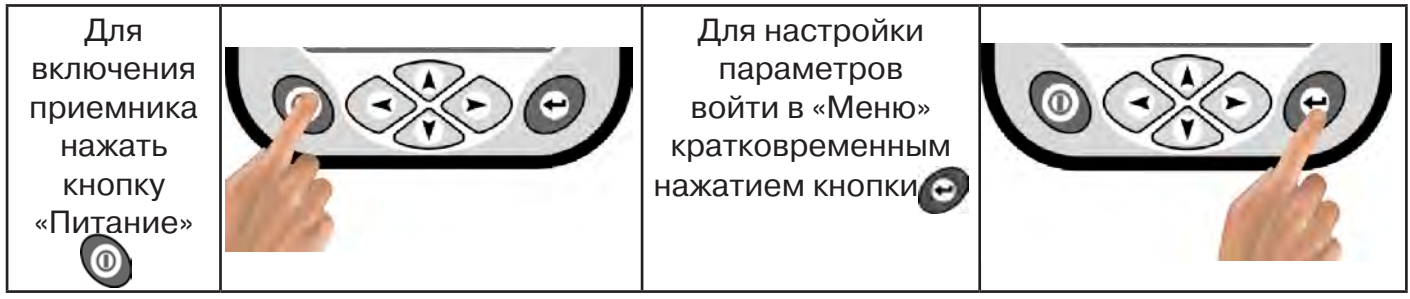

### **3.2 Общий вид экрана меню**

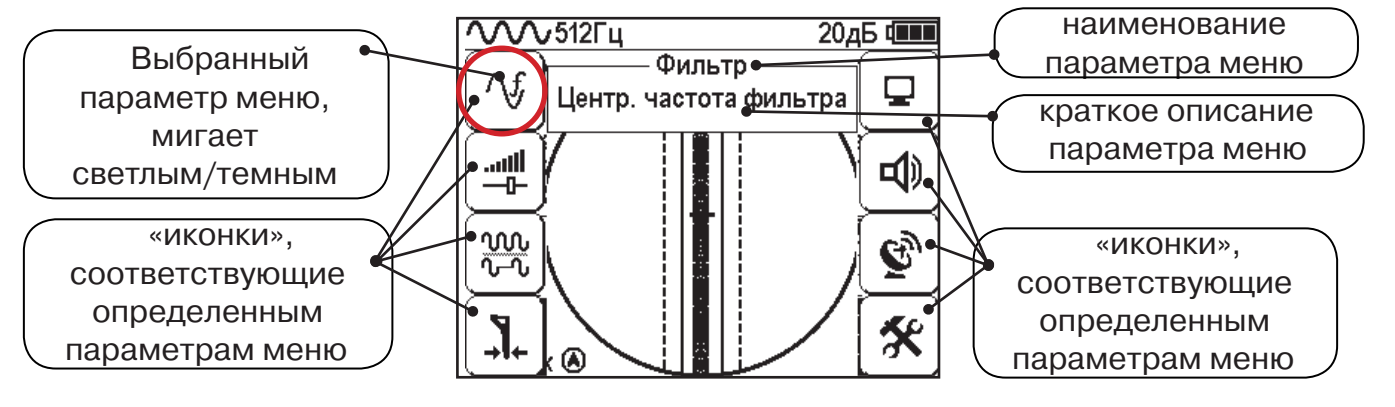

### **3.3 Общий принцип выбора параметра меню**

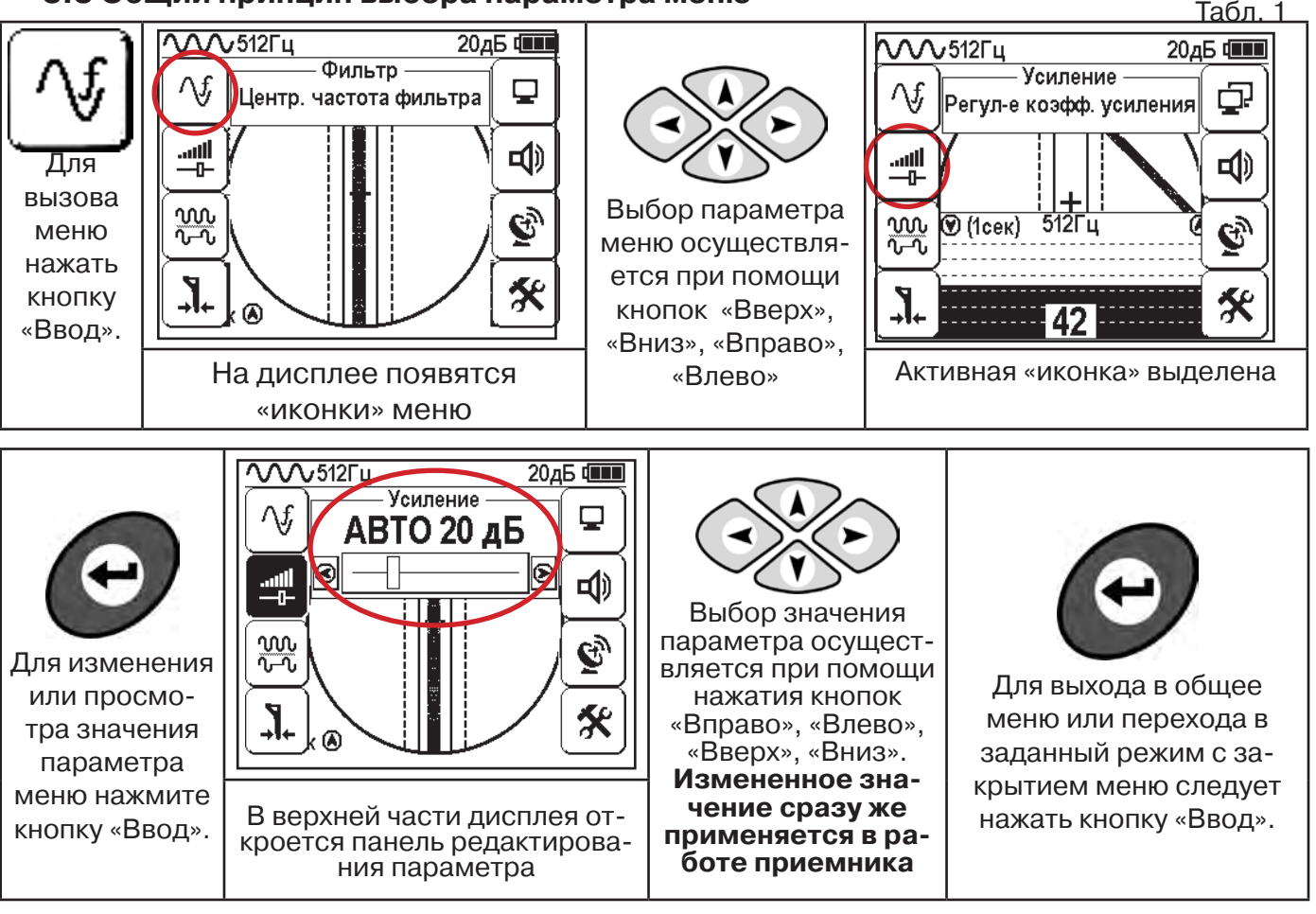

После выхода из настройки параметра меню автоматически закроется и «иконки» исчезнут с экрана, если не нажимать кнопки в течение некоторого времени. Настройка времени закрытия производится в меню «Параметры» (Табл 1. п.8)

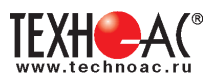

Значения выбранных в меню параметров показываются в панели расположенной в верхней части дисплея. **Табл. 1**

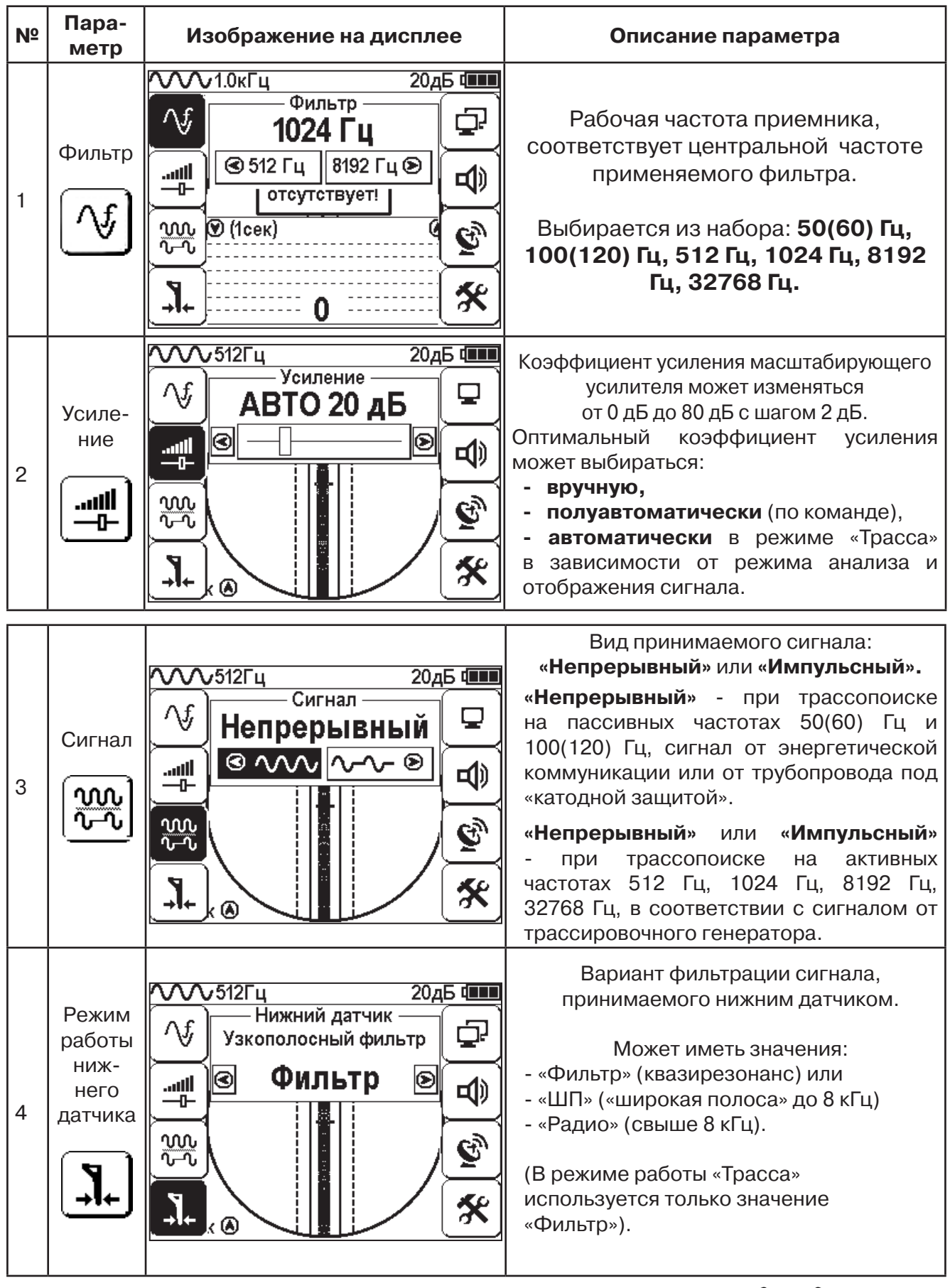

**Выбор необходимого значения параметра осуществляется кнопками** 

 $\left\langle \bullet \right\rangle$ 

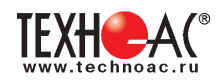

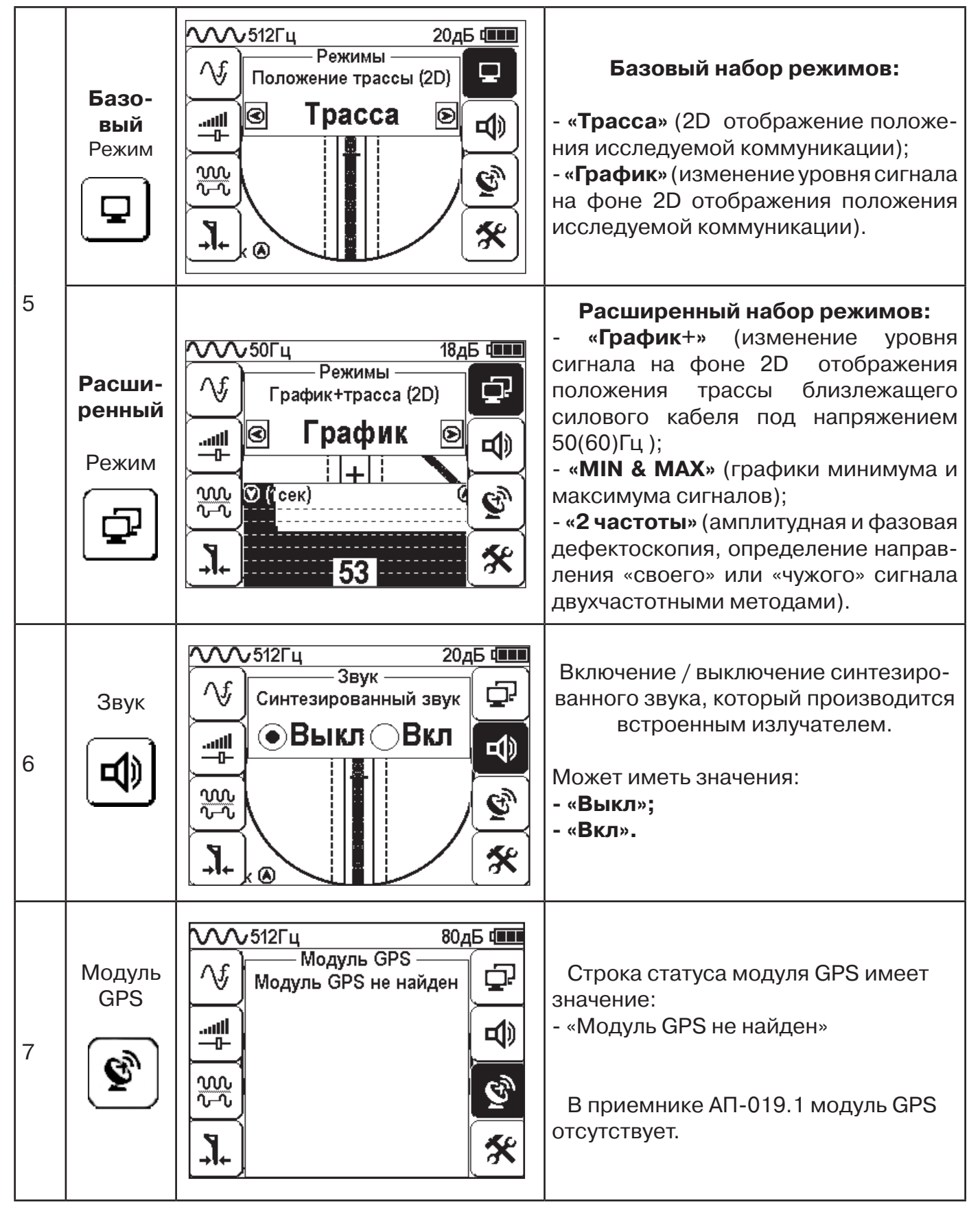

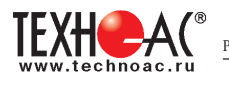

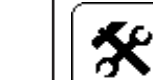

#### 8 Параметры

#### Этот пункт меню открывается в основном поле дисплея

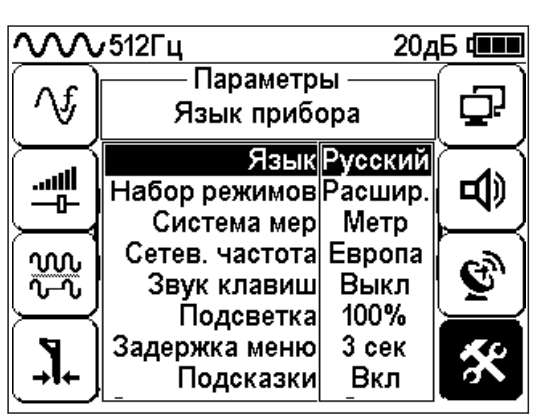

### **Язык** <Русский/English>

Язык текстовых сообщений

**Набор режимов** <Расшир./Базов.>

Выбор набора режимов, отображающихся при нажатии кнопки меню «Режимы»

**Система мер** <Метр /Фут>

Система мер: метрическая или английская **Сетевая частота** <Европа /США>

Сетевая частота для фильтров пассивного поиска: «Европа» (50 и 100 Гц) / «США» (60 и 120 Гц).

**Звук клавиш** <ВКЛ/ВЫКЛ>

Включение / выключение воспроизведения звуков при нажатии на кнопки

**Задержка меню** <1 сек/ 2 сек/ 3 сек/ 4 сек/ 5 сек> Время, по истечении которого, при отсутствии нажатия кнопок, происходит закрытие меню **Подсказки** <ВКЛ/ВЫКЛ>

Запрещение / разрешение отображения «всплывающих подсказок»

**Самотестирование** <ОТКР>:

Функция тестирования приемника на наличие

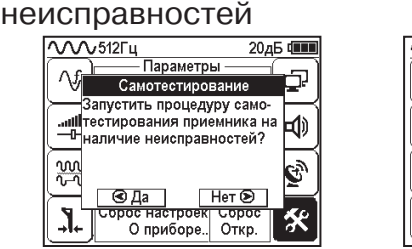

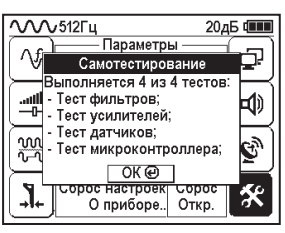

**Журнал <**ОТКР**>:**

Статистика использования приемника по времени с учетом всех настроек прибора.

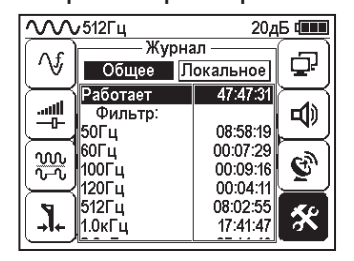

#### **Сброс настроек** <Сброс>: Установка настроек «по умолчанию». После выбора параметра открывается диалоговое окно:VVV512Fu 20дБ Ф .<br>Danametrij △√ - Переветрет<br>- Заводские настройки Вернуться к заводским нас-

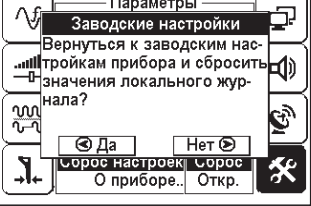

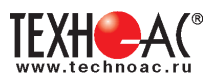

## **4. Начало работы**

### **При работе с алкалиновыми батареями.**

Установить элементы питания в батарейный отсек приемника в следующей последовательности.

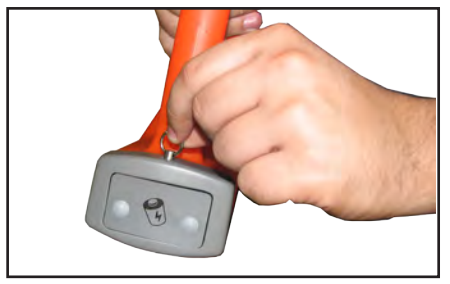

а) Выдвинуть фиксатор, освободить батарейный отсек

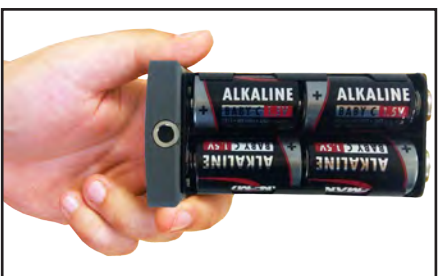

б) Вставить батареи в отсек, соблюдая полярность

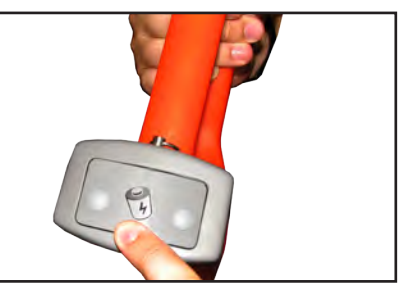

в) Установить батарейный отсек в корпус, надавить на отсек до срабатывания фиксатора

#### **Включение приемника** Для включения На экране появится заставка с указанием версии программного обеспечения, логотип (товарный приемника нажать кнопку знак) производителя и название прибора «Питание» После демонстрации заставки Описание предустановленных заводских приемник автоматически входит настроек можно посмотреть в пункте меню в режим «Трасса». При первом «Параметры». Вернуться к заводским настройвключении прибора «по умолчанию» кам можно, выбрав параметр «сброс настроек» установлены заводские настройки. Частота фильтра 50 Гц. **Справка**  $\overline{\text{V}^{\text{V}}\text{V}}$ 50 $\Gamma$ u  $845$  **THE**  $\mathcal{N}$  $\mathcal{N}$ 512 $\Gamma$ ц 20дБ Ф Параметры 3296 Λf, بت Язык прибора Язык Русский أأان.. гФ |Выбор режимов|Расшир. ᆠ Система мер Метр Сетев. частота Европа ww B Звук клавиш Выкл ᢆჀ᠊Ⴠ 100% Подсветка Задержка меню 3 сек Подсказки Вкл График ®

**При заводских настройках можно проводить трассировку силовых кабелей с сетевой частотой 50 Гц в пассивном режиме.**

### **Внешнее питание**

При помощи кабеля «USB\_A-USB mini» (входит в комплект поставки) возможно подключение внешнего источника питания «4...7В», например Power Bank (не входит в комплект поставки).

Внешнее питающее устройство может быть расположено под верхней одеждой оператора, что обеспечивает особо длительный цикл эксплуатации в условиях отрицательных температур окружающей среды. Использование внешнего питания возможно как при установленых батареях питания, так и при их отсутствии.

 **Примечание:** Power Bank должен находиться как можно дальше от антенного модуля во избежание влияния помех от встроенного в него импульсного преобразователя напряжения

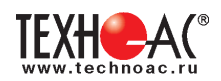

### **Основные функции приемника**

- Поиск и трассировка с определением глубины залегания коммуникации в режиме «Трасса»

- Поиск и трассировка коммуникации в режиме «График», «График +», «МIN & MAX»;
- Трассировка неметаллических коммуникаций в режиме «Зонд»;
- Сохранение координат и параметров обследуемых точек;
- Использование режима «2 частоты» (поиск дефектов и определение направления сигнала);
- Выбор кабеля из пучка с помощью клещей индукционных (КИ) и накладной рамки (НР);

- Поиск дефектов с помощью датчика контроля качества изоляции (ДКИ) и датчика - определителя дефектов коммуникации (ДОДК).

### **5. Трассировка коммуникаций в режиме «Трасса»**

Режим работы «Трасса» является основным для трассировки различных коммуникаций (кабели, трубопроводы) на всех поддерживаемых приемником частотах, как при «пассивном» трассопоиске, так и при «активном» (с использованием трассировочного генератора). В **пассивном** режиме трассировка осуществляется на частотах **50(60), 100(120)Гц,** в активном - **512, 1024, 8192 и 32768 Гц.** 

### **5.1.Трассировка в пассивном режиме**

Используется для поиска и трассировки силовых кабелей под напряжением с частотой 50(60) Гц. Фильтр - 50(60) Гц. Внешний генератор не используется.

### **Настройка для работы в режиме «Трасса»**

Для перехода в режим «Трасса»выполните следующие действия:

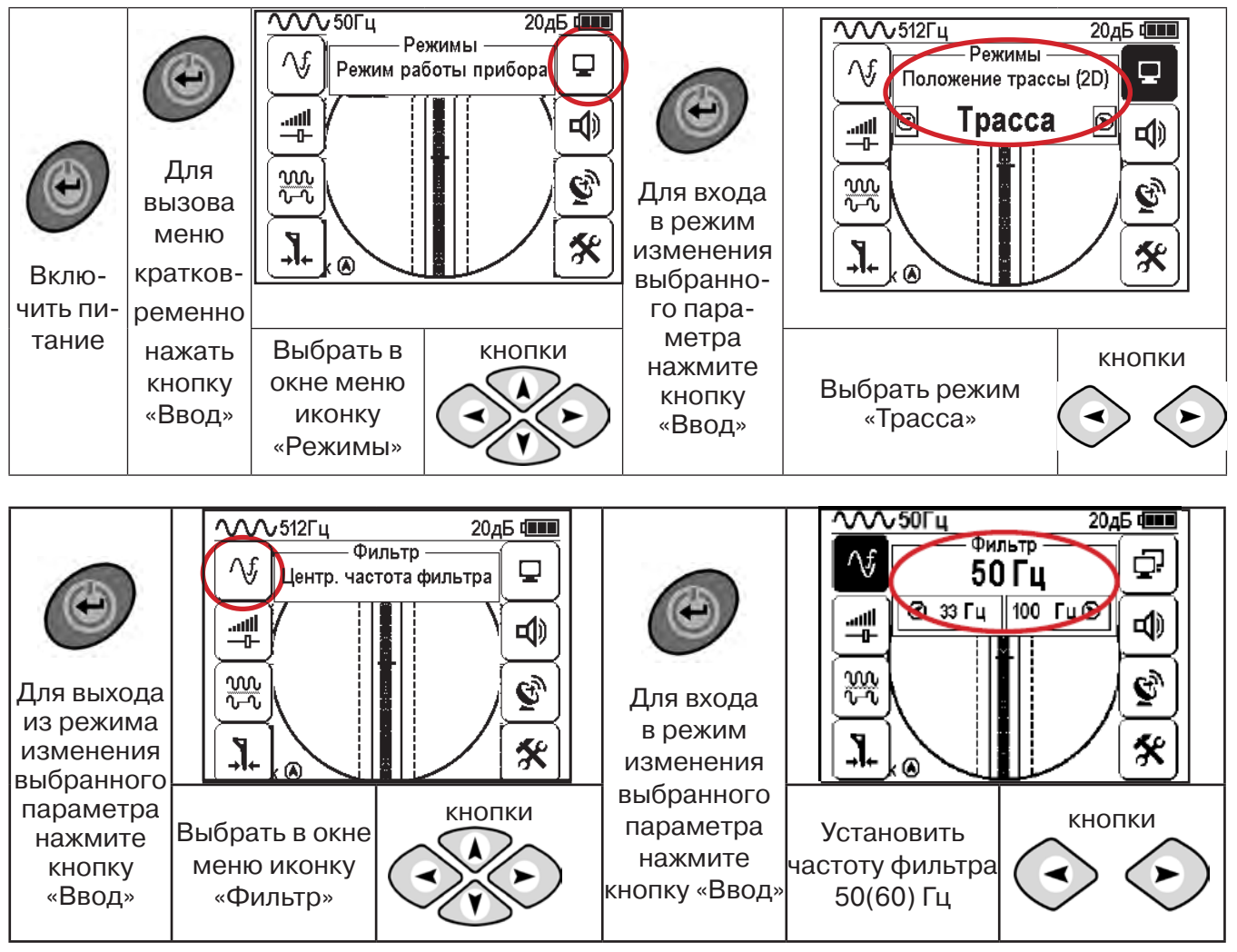

При выборе «Фильтр»\_«50/60 Гц», автоматически устанавливается «Тип синала» - «Непрерывный»

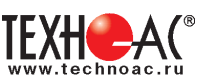

### **5.2 Настроив приемник, можно начать поиск коммуникации и измерение глубины ее залегания.**

1. Подойти к предполагаемому месту прохождения коммуникации (прохождения силового кабеля под напряжением с частотой 50(60) Гц).

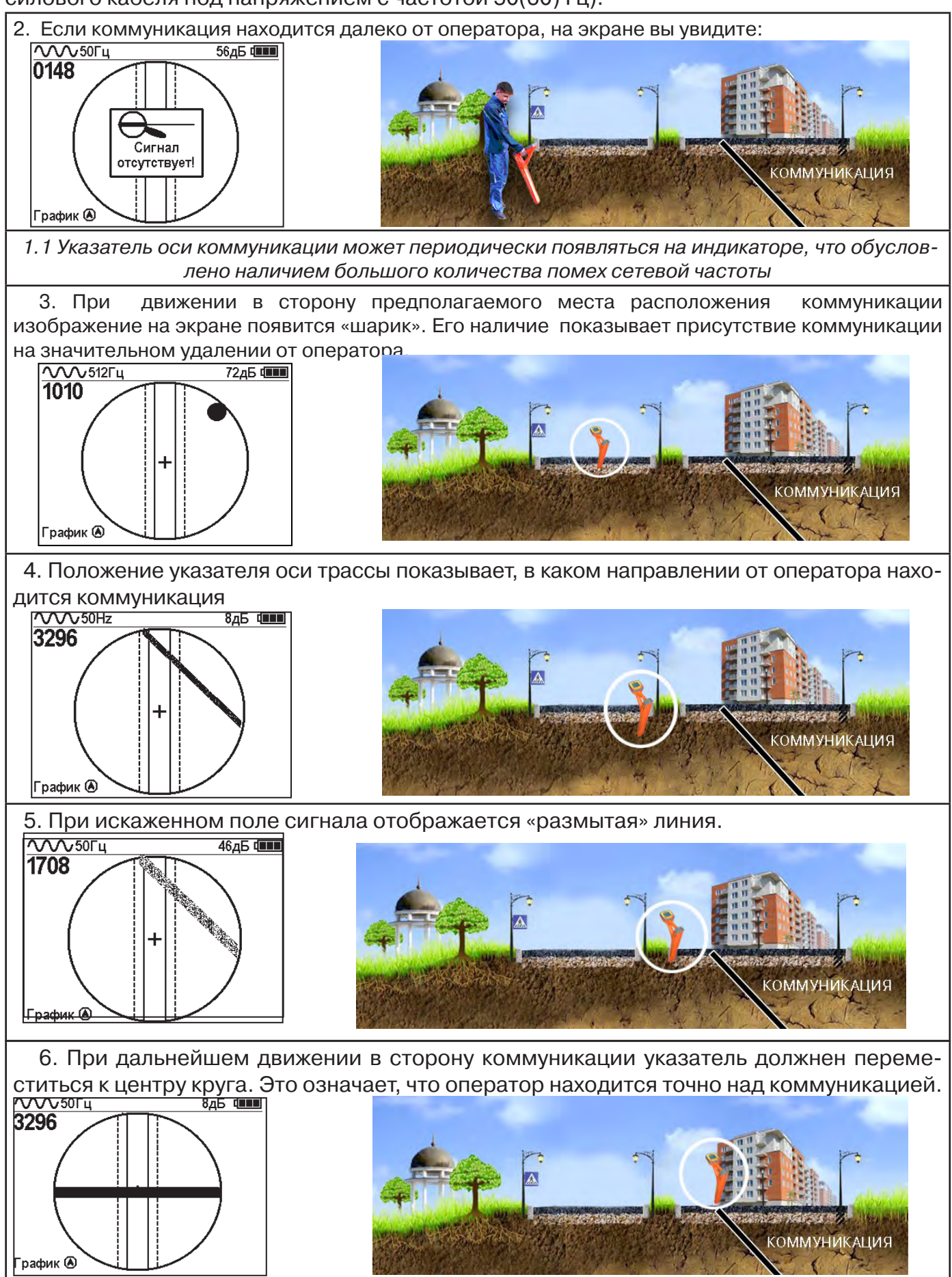

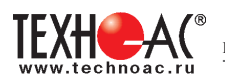

#### Измерение глубины залегания коммуникации

7. Далее следует поворачиваться с прибором пока указатель оси комуникации не установится в центре экрана. При этом положении и достаточном токе в коммуникации появится окно с отображением глубины залегания и тока в коммуникации. Теперь оператор стоит вдоль коммуникации. В данном положении можно проводить движение вдоль трассы (трассировку).

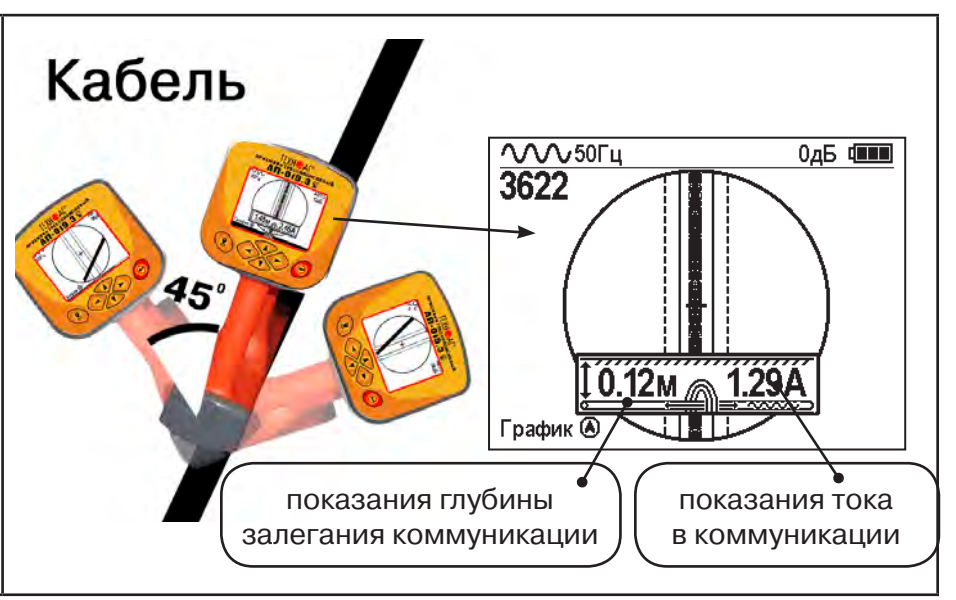

Силовые кабели чаще всего находятся на глубине 60-80 см, что позволяет отличить их от трубопроводов. Возможна ситуация залегания кабеля в одном канале с

трубопроводом, тогда глубина залегания может быть значительно больше 1 метра.<br>Если указатель оси коммуникации не может точно установиться в ограничении области, и происходят периодические скачки с одной границы к другой п Если указатель оси коммуникации не может точно установиться в ограниченной области, и происходят периодические скачки с одной границы к другой при показаниях тока, отличных от нуля, это говорит о наличии нескольких кабелей под напряжением с частотой 50 Гц. Уточнить количество и положение кабелей можно в режиме «График». В случае, когда поле сигнала сильно искажено, приемник выдает сообщение об

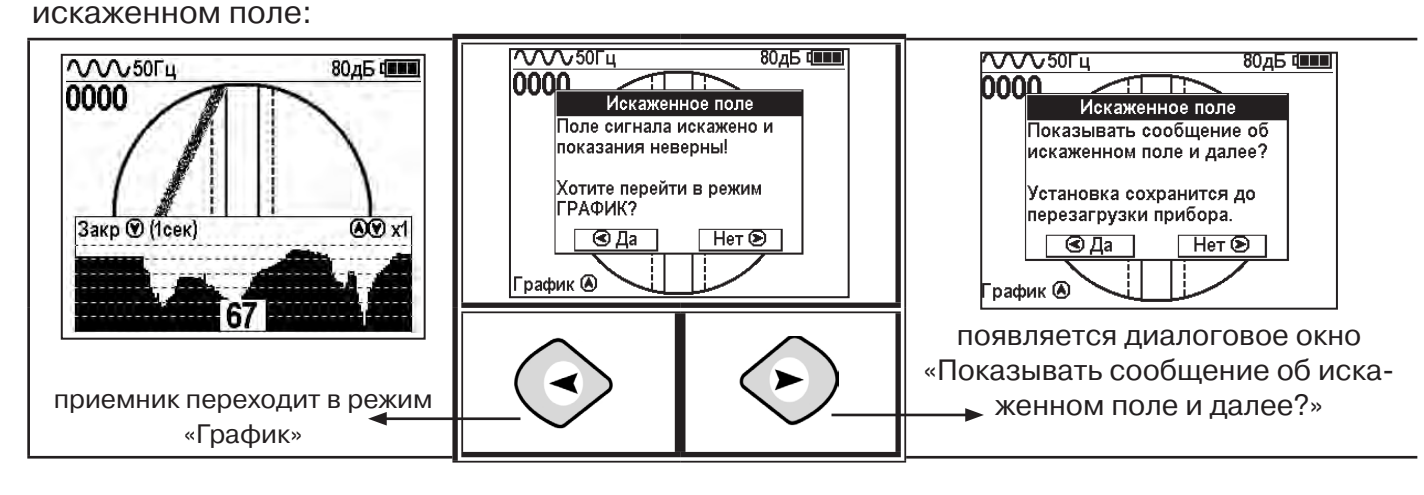

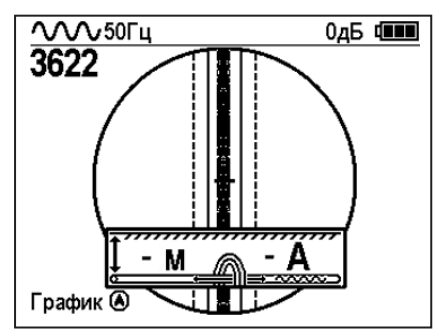

При положении указателя оси трассы вдоль оси приемника на индикаторе может появиться сообщение в виде:

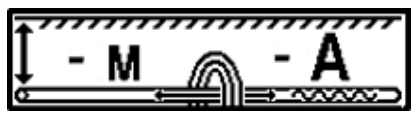

Такое отображение глубины и тока возможно в случае нахождения коммуникации сверху (например, воздушные линии электропередач).

**При искаженном поле двухкоординатное (2D) отображение положения трассы (в режиме «Трасса») невозможно, и тогда прибор предлагает перейти в «однокоординатный» режим «График» для упрощенного способа поиска трассы (по уровню сигнала).**

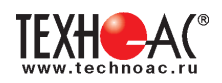

#### **5.3 Трассировка в активном режиме**

Используется для поиска и трассировки силовых кабелей под напряжением с частотой 50(60) Гц, трубопроводов и других металлических коммуникаций с использованием внешнего генератора. Трассировка возможна на частотах **512,1024, 8192 и 32768 Гц.**

#### **Фильтр на приемнике устанавливается вручную в соответствии с выбранной частотой генератора**

При трассировке в условиях большого количества рядом проходящих коммуникаций следует выбирать частоту **512 Гц.** Уровень сигнала генератора выбирать минимально возможным для уменьшения наводок на находящиеся рядом коммуникации.

При невозможности заземлить другой конец коммуникации следует выбирать более высокие частоты. Для осуществления трассировки коммуникаций с повреждениями следует также выбирать более высокие частоты.

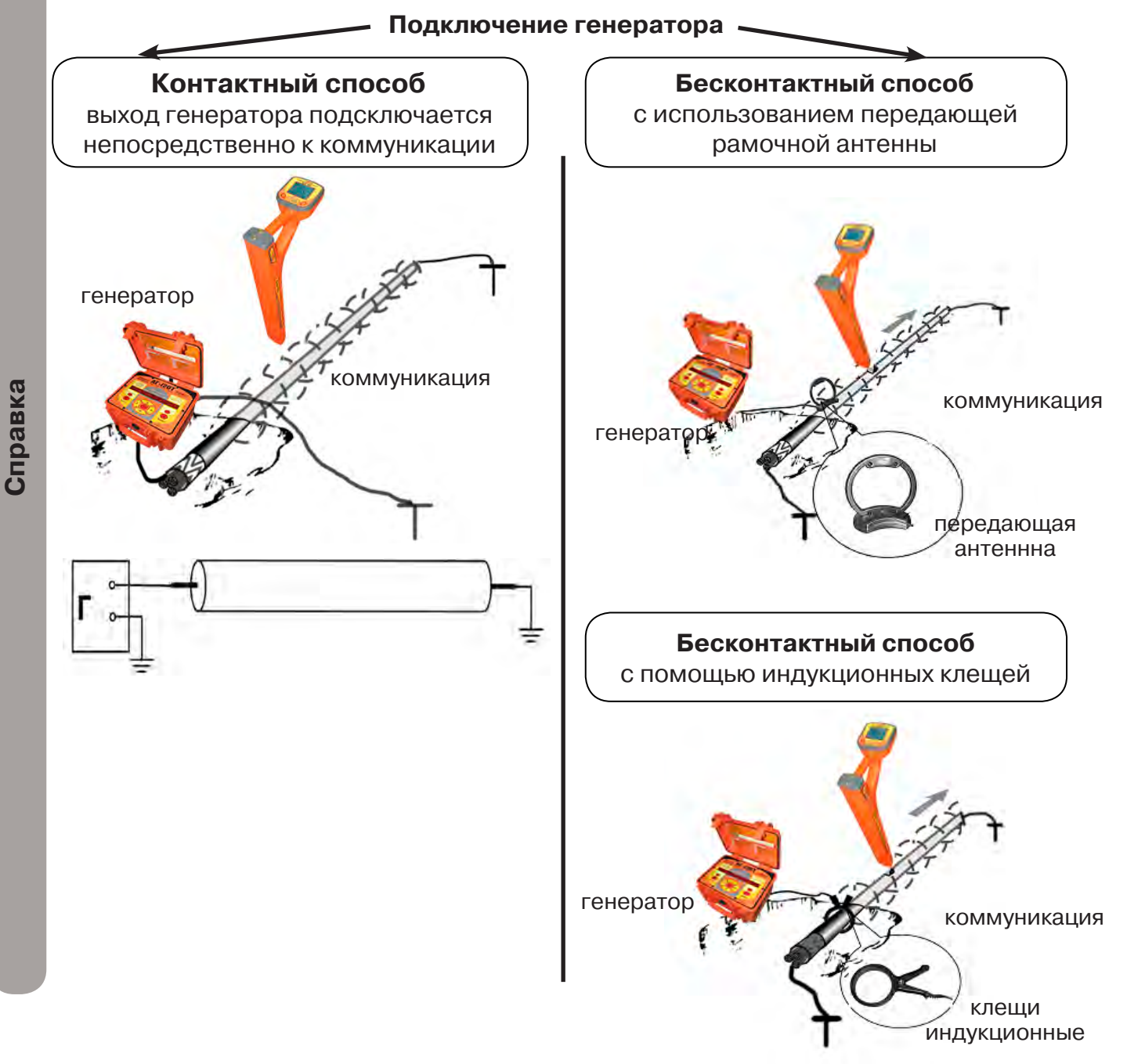

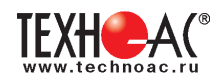

### **Порядок поиска коммуникации и проведения трассировки**

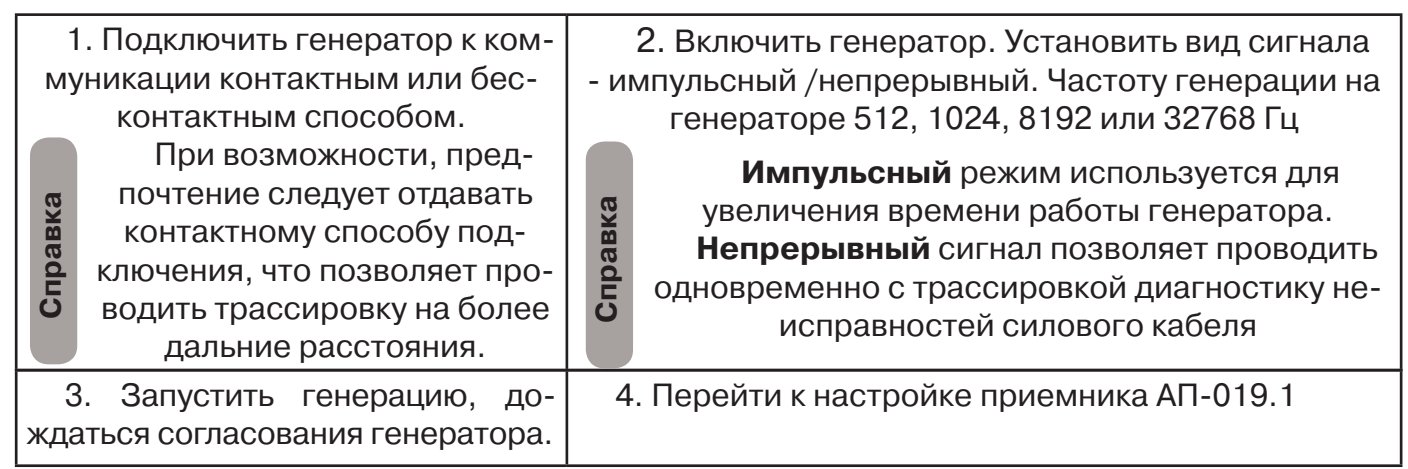

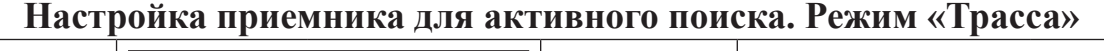

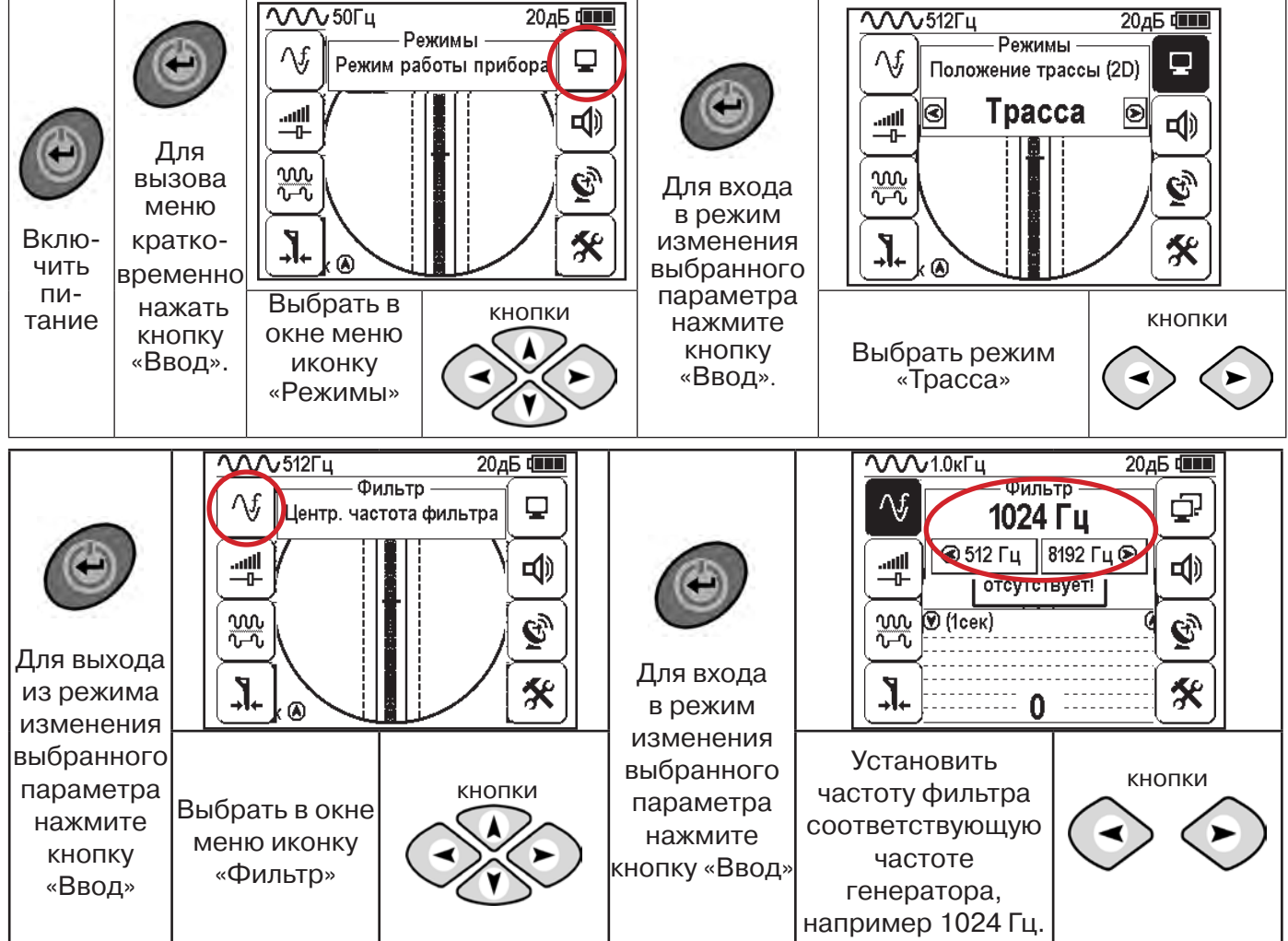

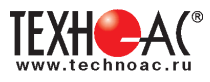

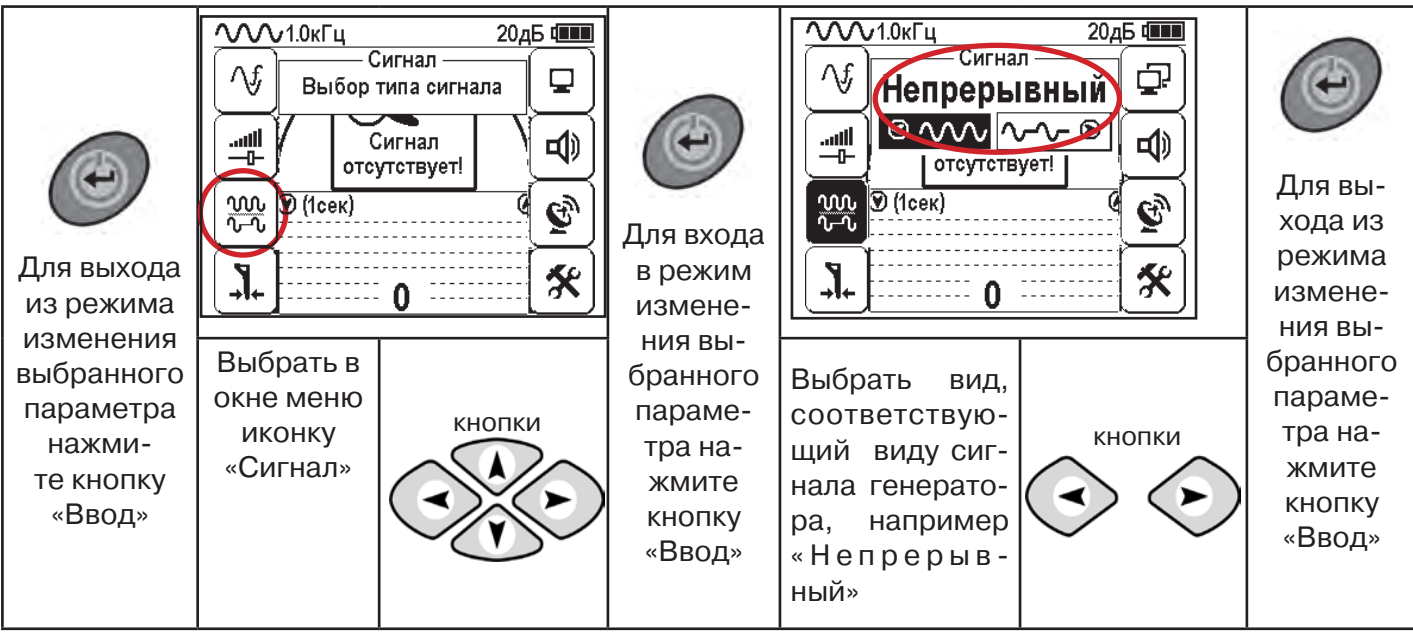

### **Вид экрана приемника для трассировки в активном режиме**

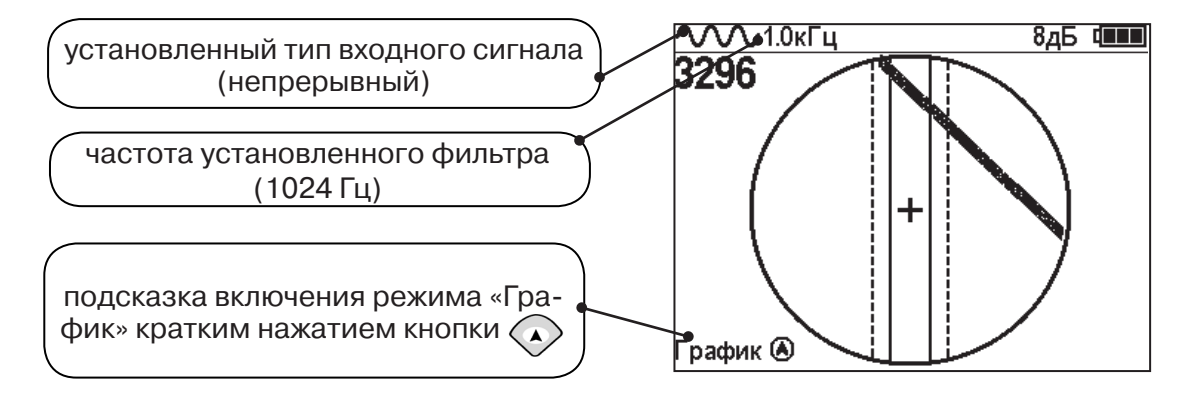

Настроив приемник, можно начинать поиск коммуникации и определять глубину ее залегания **аналогично п. 5.2**

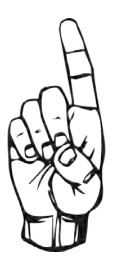

- При работе в режиме «Трасса» возникает ситуации, когда:
- установка указателя оси коммуникации в центр невозможна
- наличие нескольких рядом расположенных коммуникаций
- слабый сигнал в трассе
- в таких случаях следует перейти в режим «График».

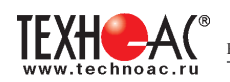

### **6. Трассировка в режиме «График»**

Режим работы «График» является вспомогательным режимом и предназначен для поиска и трассировки различных коммуникаций (кабели, трубопроводы), как в «пассивном», так и активном режиме с использованием трассировочного генератора. В пассивном режиме трассировка осуществляется на частотах **50(60), 100(120) Гц, в активном - 512, 1024, 8192 Гц или 33 кГц.** 

Режим «График» также предназначен для определения количества рядом расположенных коммуникаций. «График» позволяет проводить трассировку в условиях слабого сигнала на коммуникации, когда трассировка в режиме «Трасса» невозможна.

Измерение глубины залегания и тока не производится.

В режиме «График» на экране приемника отображается движущаяся диаграмма изменения уровня сигнала во времени по методу **«максимума»** - при нахождении над коммуникацией сигнал максимальный, при отклонении в одну и другую сторону от оси сигнал уменьшается.

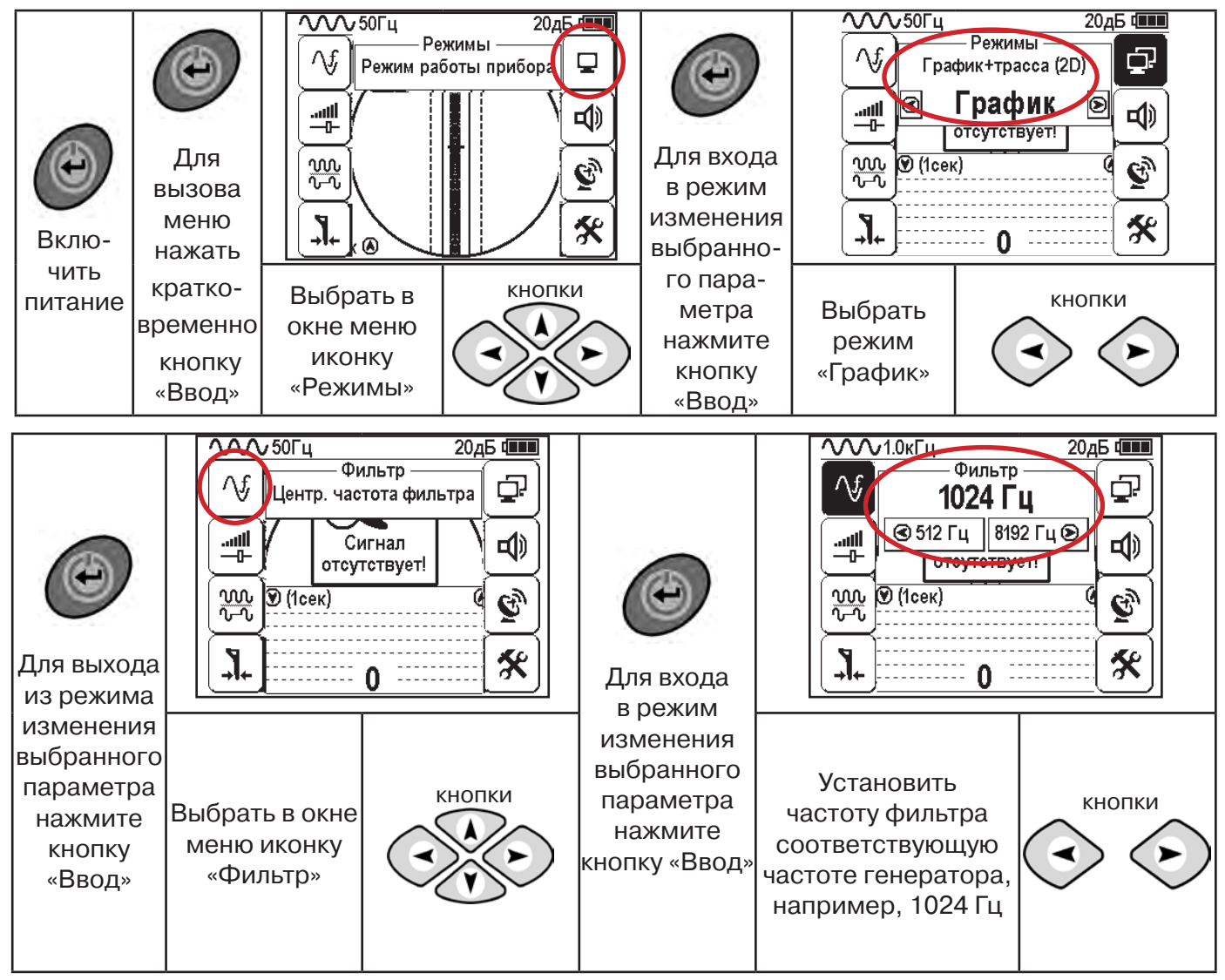

#### **6.1 Настройка приемника для работы в режиме «График»**

**При активном поиске на трассу должен подаваться сигнал с генератора с той же частотой, что и на приемнике (п. 5.3**)

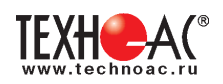

В режиме «График» поддерживается работа с «Непрерывным» или с «Импульсным» сигналом. Отличие при работе с «Импульсным» сигналом состоит в том, что цифра в центре аналоговой шкалы показывает не текущее значение уровня сигнала, а максимальное значение (амплитуду) посылок прерывистого сигнала от трассировочного генератора. Высота тона синтезированного звука так же соответствует максимальному значению уровня сигнала за период следования импульсов.

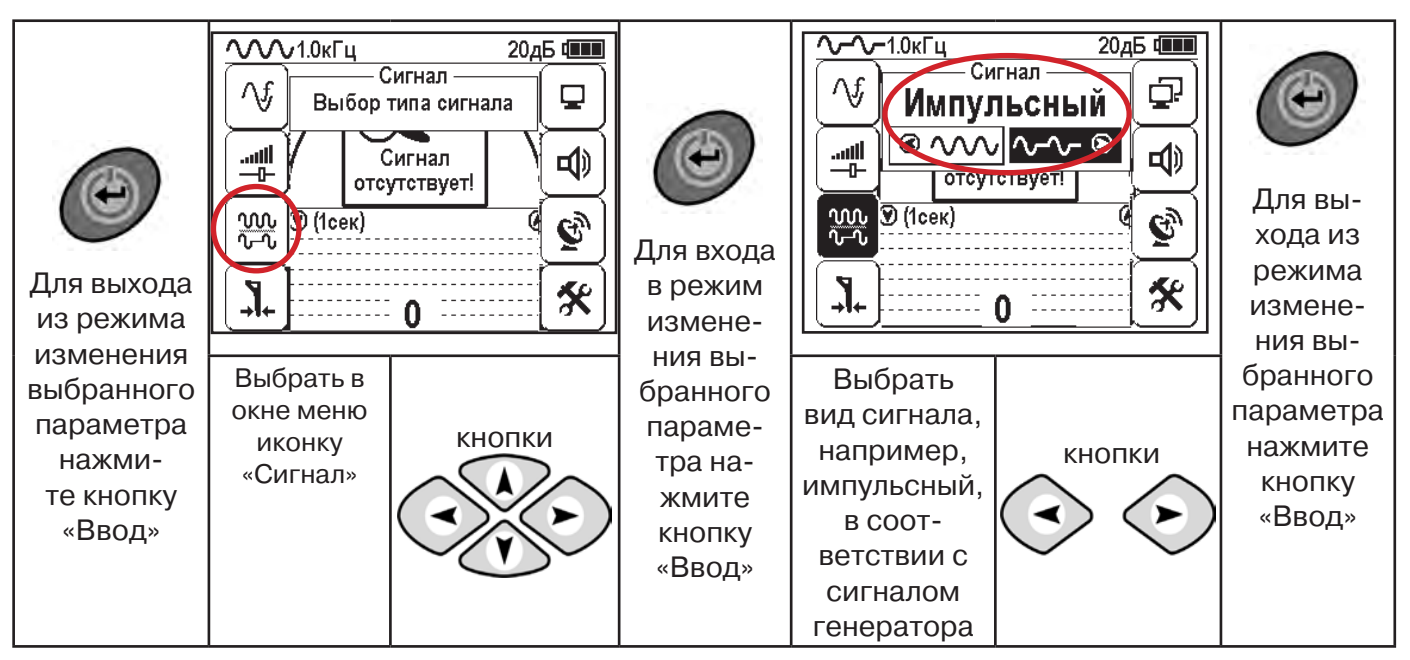

При работе **в пассивном режиме 50(60)Гц, 100(120)** - устанавливается автоматически **непрерывный тип сигнала.**

При работе с генератором **(в активном режиме) 512, 1024,8192 Гц, 33 кГц** - тип сигнала на приемнике **непрерывный или импульсный**, в соответствии с сигналом, установленным на генераторе.

Во время трассировки возможно вручную установить коэффициент усиления входного сигнала.

**Справка**

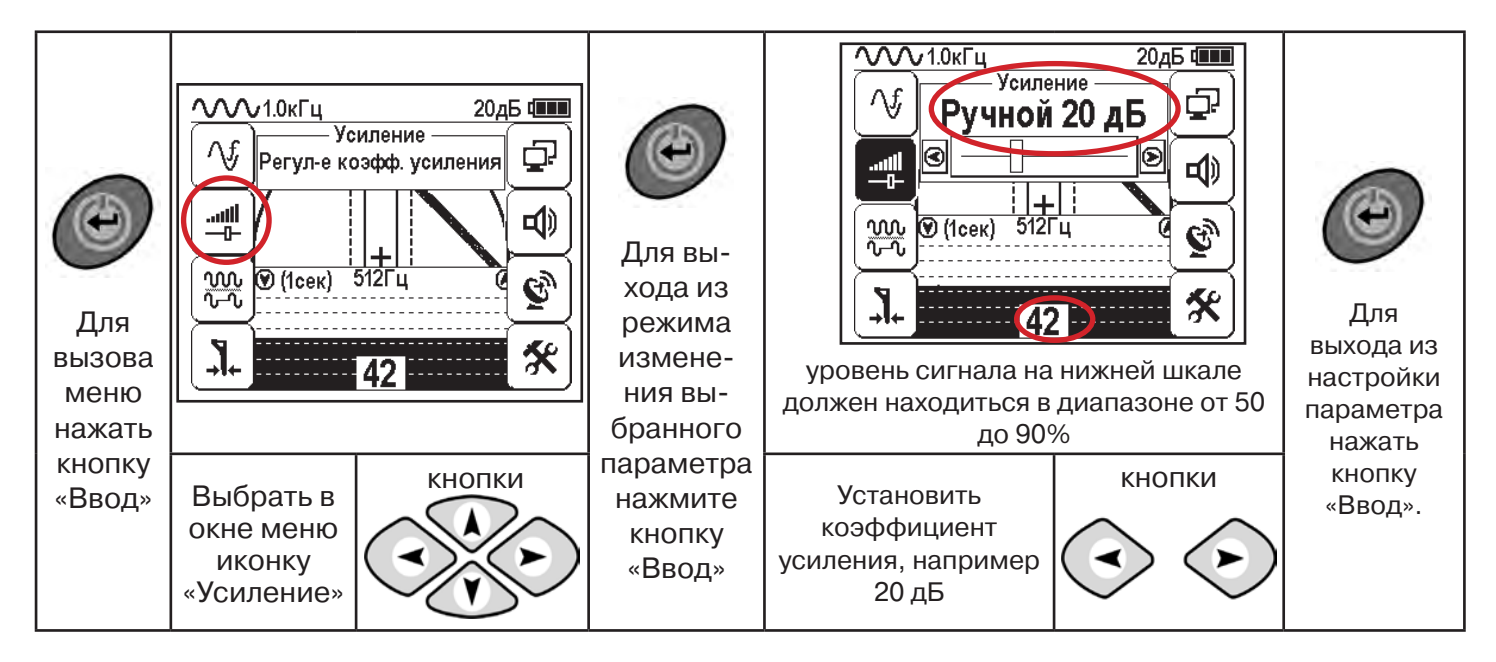

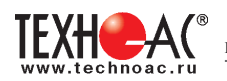

**Оперативное изменение коэффициента усиления входного сигнала произво**дится вручную краткими нажатиями кнопок **AMA или полуавтоматически**, **удерживая одну из них длительностью 1 сек.**

В режиме «График» можно прослушивать синтезированный звук через встроенный излучатель звука. Высота тона звука изменяется в зависимости от уровня сигнала. Включить синтезированный звук можно в меню «Звук».

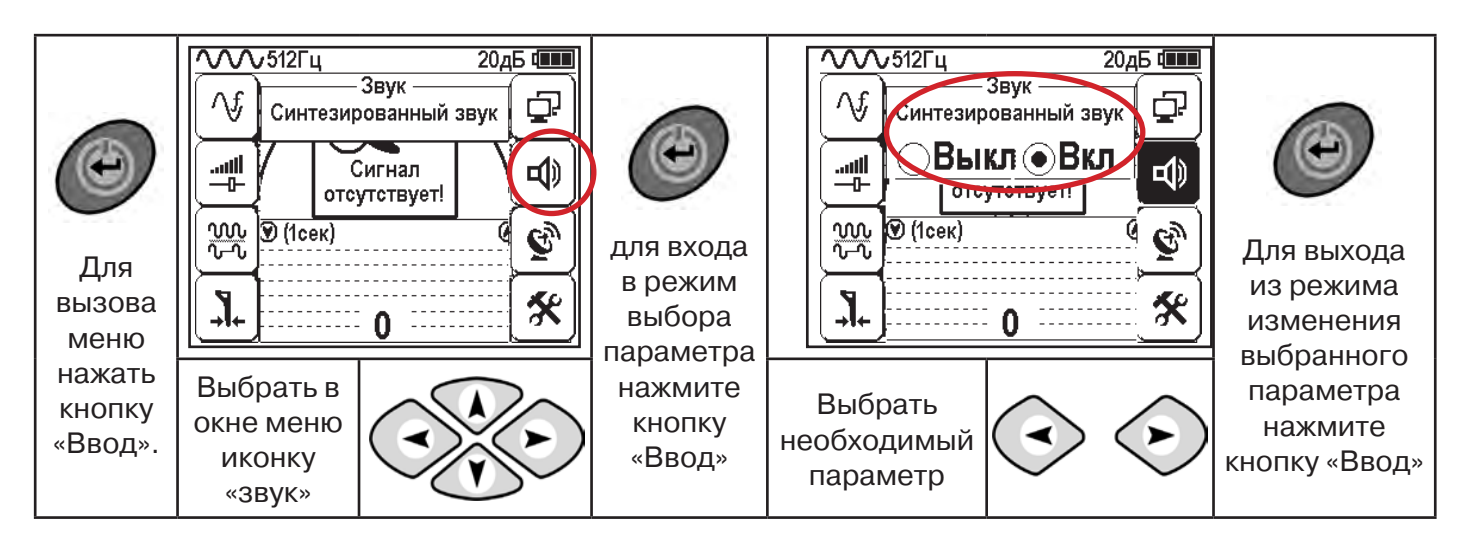

#### **6.2 «Горячие» клавиши для работы в режиме «График»**

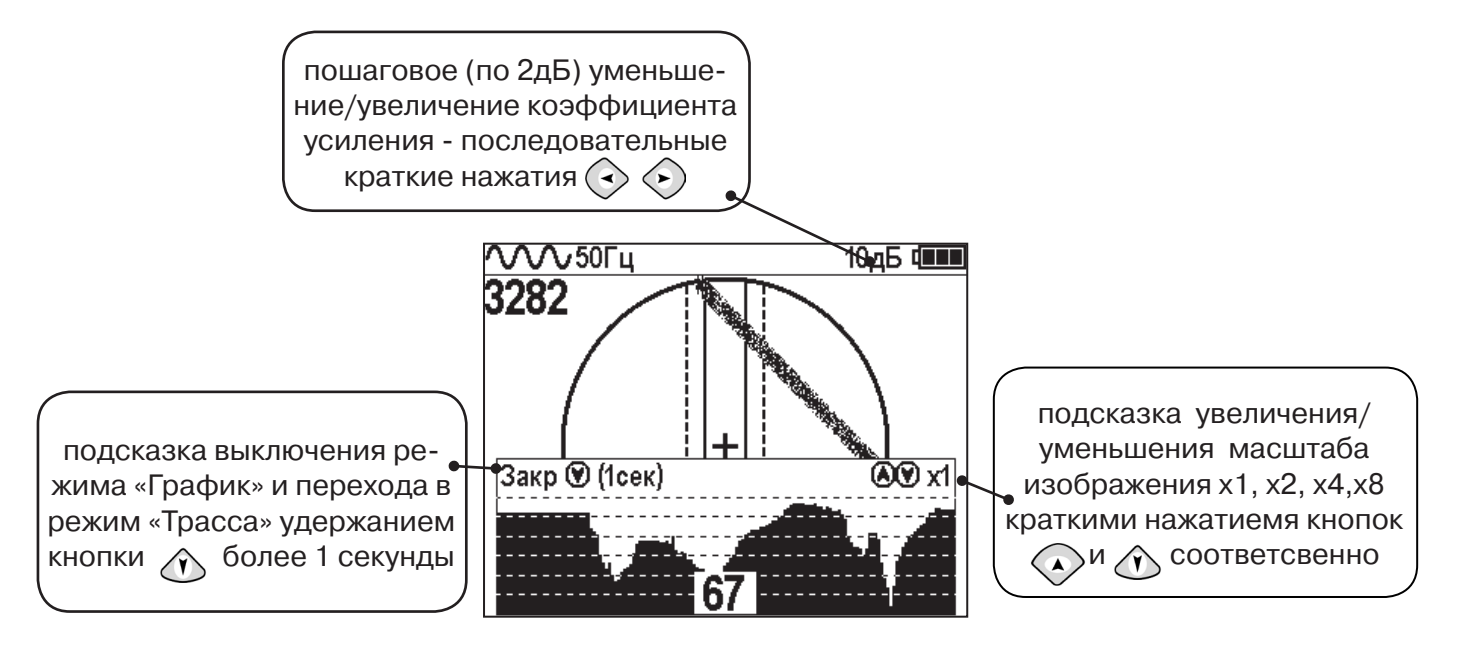

Если на экране сигнал занимает весь график (черная полоса), необходимо выполнить следующие действия:

**Справка**

2. Уменьшить коэффициент усиления сигнала кнопкой  $\langle \cdot \rangle$ .

1. Уменьшить масштаб графика кнопкой  $\Diamond$ 

**В случае слабого сигнала необходимо увеличить коэффициент усиления сигнала кнопкой** 

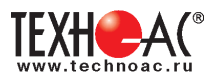

#### **6.3 Методика поиска коммуникации в режиме «График»**

1. Провести настройку приемника - выбрать режим «График».

2. Расположить приемник параллельно предполагаемой оси коммуникации, медленно перемещать в направлении, как у казано на рисунке.

3. Медленно перемещать приемник по участку, где возникли трудности с определением коммуникации.

Пример графика приведен на рисунке:

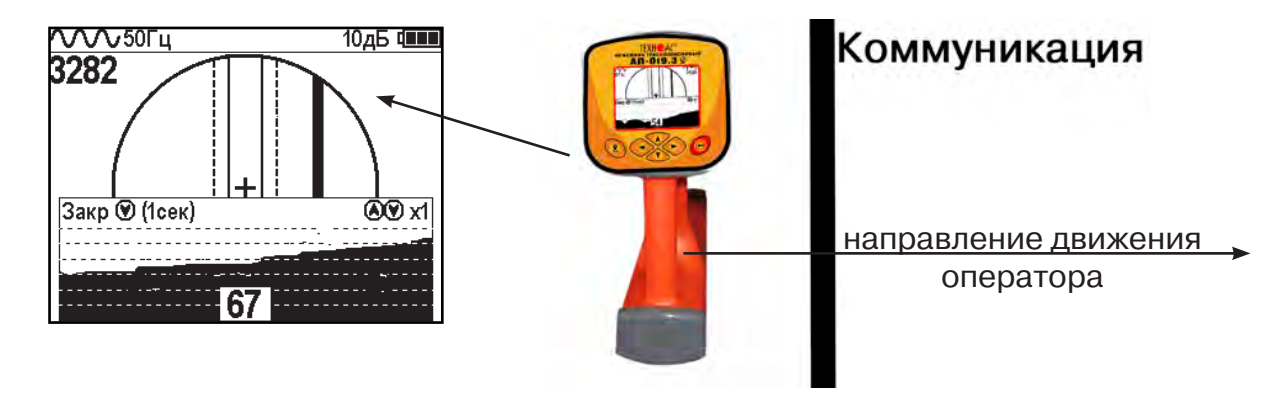

При наличии двух коммуникаций, примерный вид графика на экране приемника представлен на рисунке:

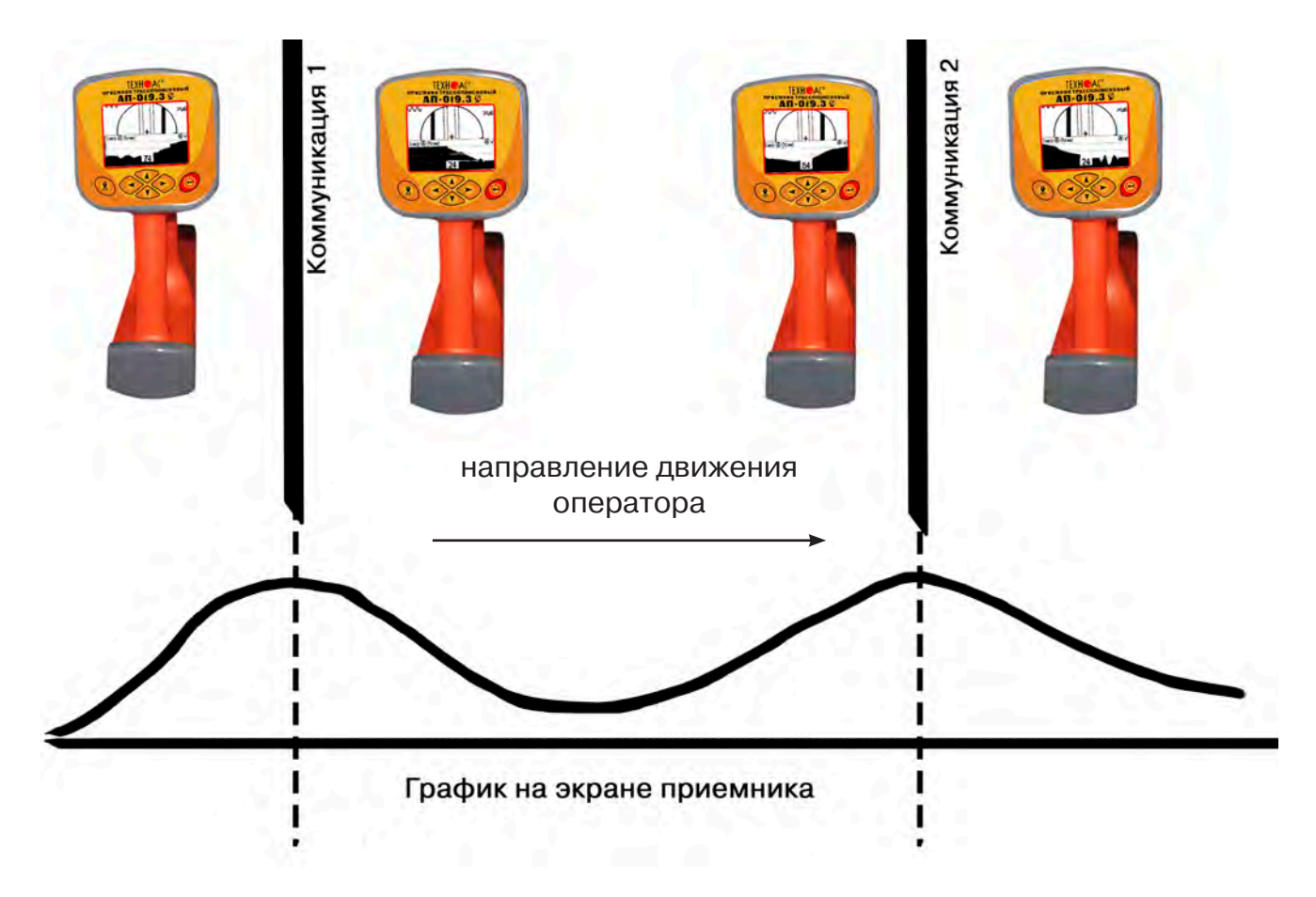

4. Определить место прохождения коммуникаций по максимальному уровню сигнала.

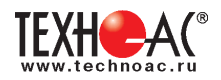

### **7. Трассировка коммуникаций в режиме «График+»**

**Режим работы «График +» доступен в расширенном наборе режимов.** Режим работы «График +» является вспомогательным режимом. Режим отличается от режима «График», тем что «2D» изображение, совместное с графиком, отображает **не относительное положение трассы, а автоматически демонстрирует наличие и положение близлежащего «энергетического» кабеля** под напряжением частотой 50(60)Гц (встретившегося при трассировке).

#### **7.1 Настройка приемника для работы в режиме «График+»**

Настройка приемника и использование «горячих клавиш» для работы в режиме «График+» полностью совпадает с настройкой приемника для режима «График», **раздел 6.1, раздел 6.2**

#### **7.2 Методика поиска коммуникации в режиме «График+»**

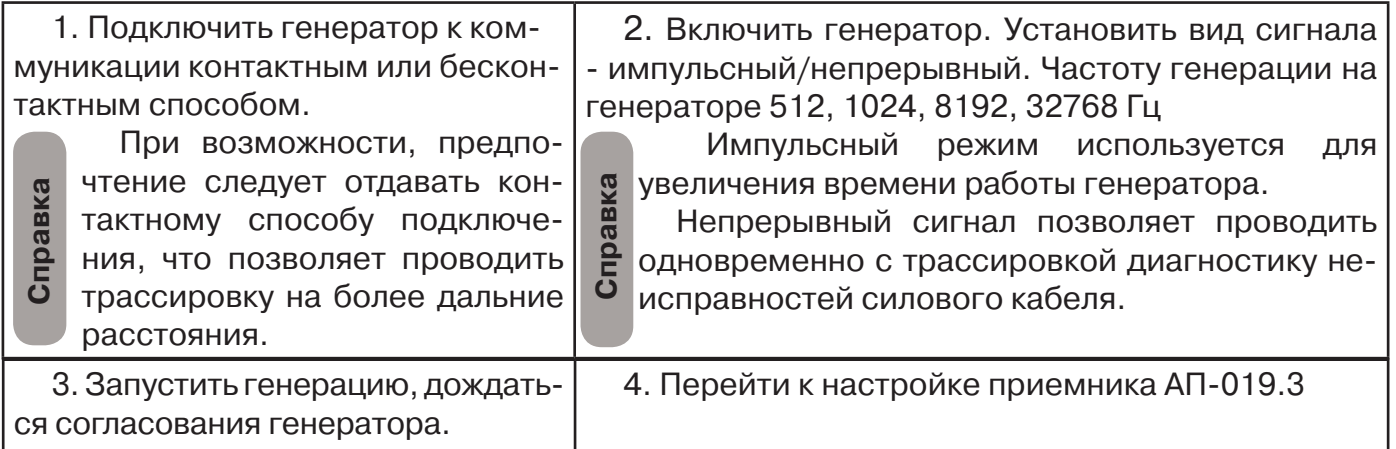

Вид экрана приемника для трассировки в активном режиме:

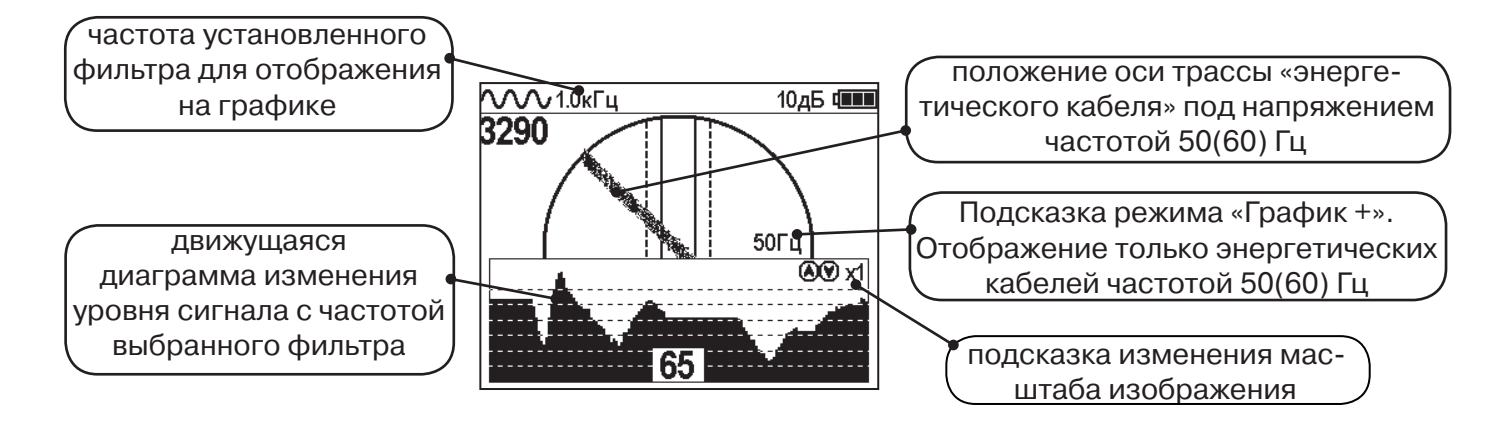

5. Подойти к предполагаемому месту прохождения коммуникации, на которую подан сигнал с генератора. Расположить ось приемника параллельно оси коммуникации.

При этом на дисплее будет отображаться график изменения уровня сигнала генератора (например, частотой 1.0 кГц), на 2D отображении трассы будет отображаться присутствующий рядом (при наличии) кабель под напряжением 50(60) Гц.

Перемещать приемник в направлении, как показано на рисунке (на стр. 27):

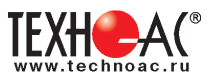

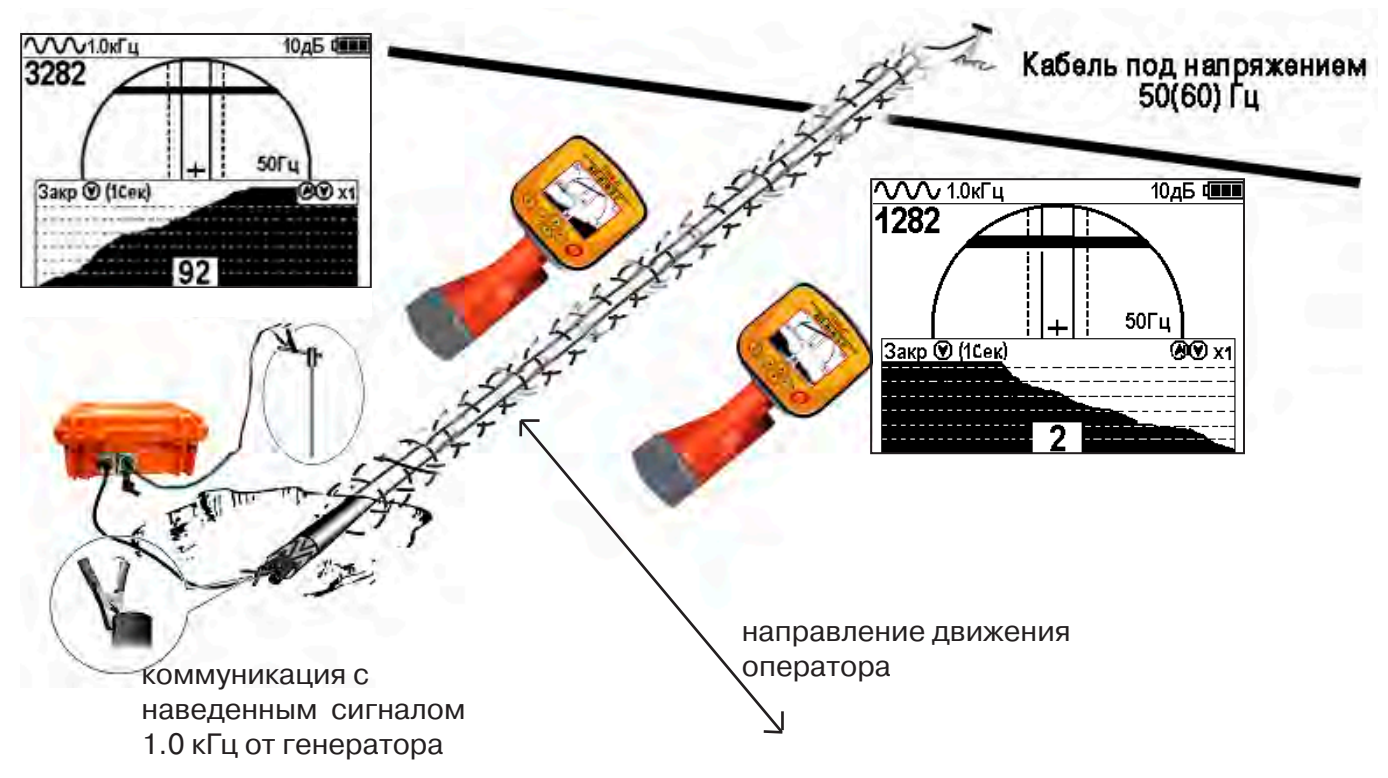

Месту пересечения коммуникации соответствует установка указателя положения оси коммуникации «50 Гц» на центр круга при максимальном значении сигнала «активной» частоты на «Графике».

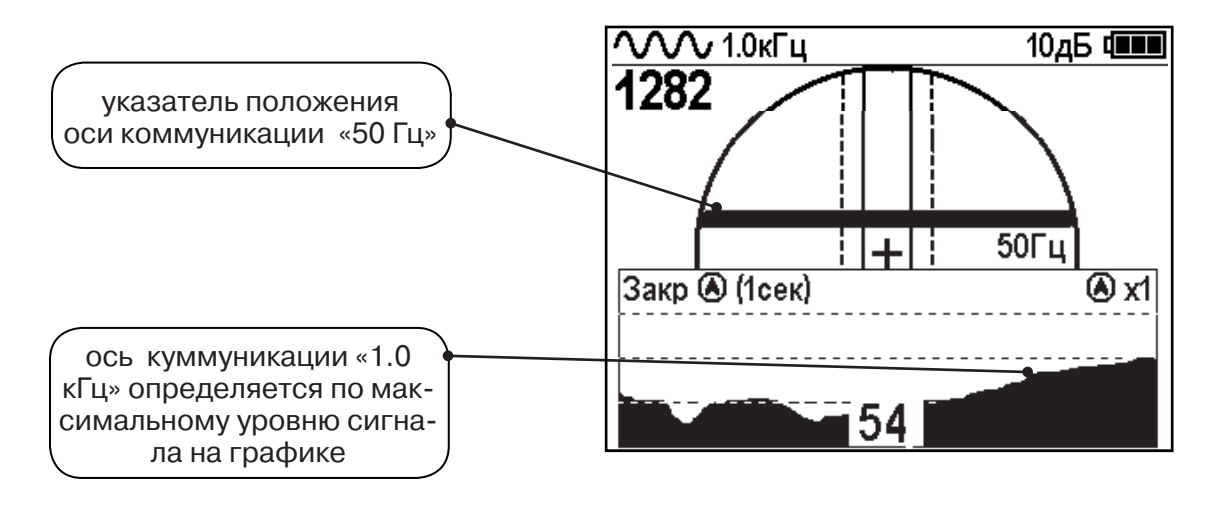

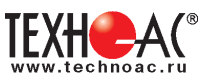

### **8. Трассировка в режиме «MIN & MAX»**

В режиме «МIN & MAX» прибор работает одновременно по методу **«минимум»** и методу **«максимум»**. Данный режим используется в условиях **искаженного поля, при наличии рядом расположенных коммуникаций, при слабом наведенном сигнале**. Режим позволяет точно проводить трассировку, определять наличие и расположение рядом находящихся коммуникаций.

В режиме «МIN & MAX» экран приемника разбивается на две части. В верхней части отображается смещающийся график изменения уровня сигнала во времени по методу «минимума» - при нахождении над коммуникацией сигнал минимальный, при отклонении в сторону от оси - сигнал увеличивается. В нижней части - смещающийся график изменения уровня сигнала во времени по методу «максимума» - при нахождении над коммуникацией - сигнал максимальный, при отклонении в сторону от оси - сигнал уменьшается. В данном режиме значение глубины и тока в коммуникации не выводятся на дисплей.

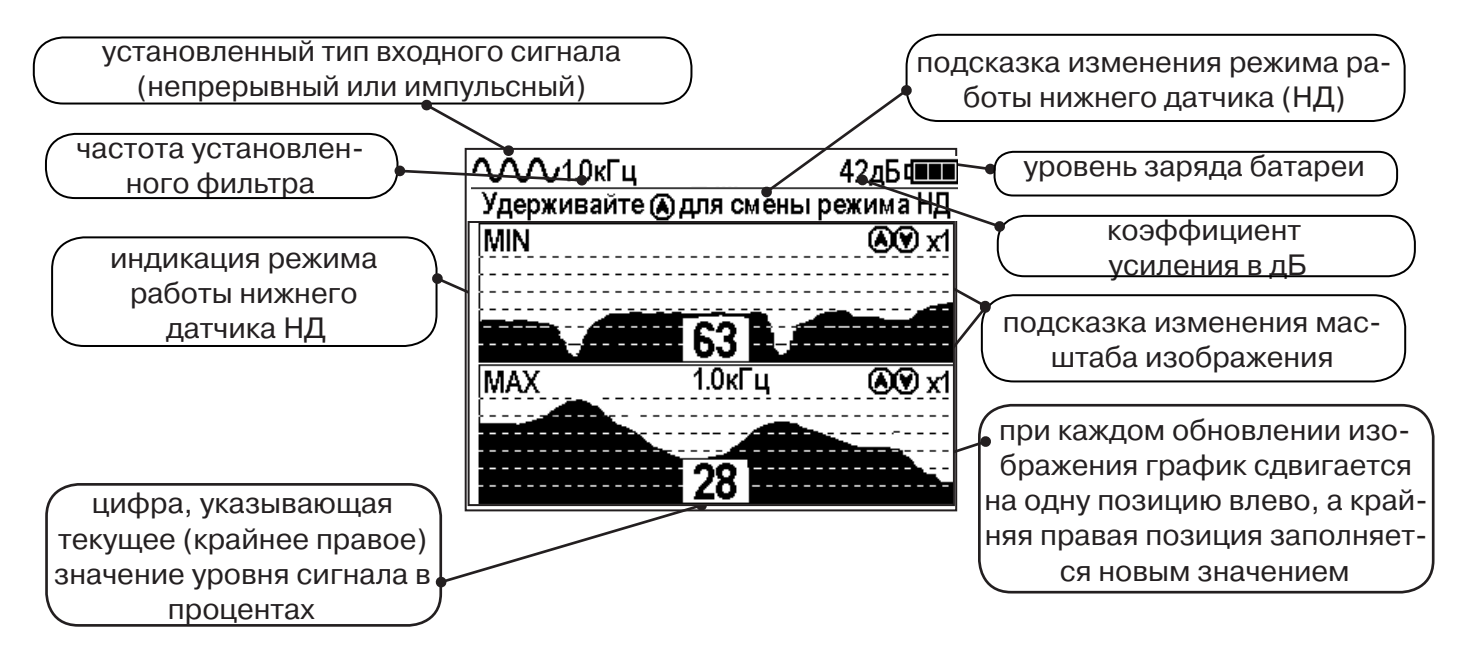

Трассировку выполняют аналогично трассировке в режиме «График», ориентируясь по максимальному уровню сигнала на нижней шкале графика и минимальному уровню сигнала на верхней шкале. Для определение количества рядом расположенных коммуникаций следует отойти от оси трассируемой коммуникации в сторону и пройти перпендикулярно оси, для визуализации количества и места прохождения близлежащих коммуникаций.

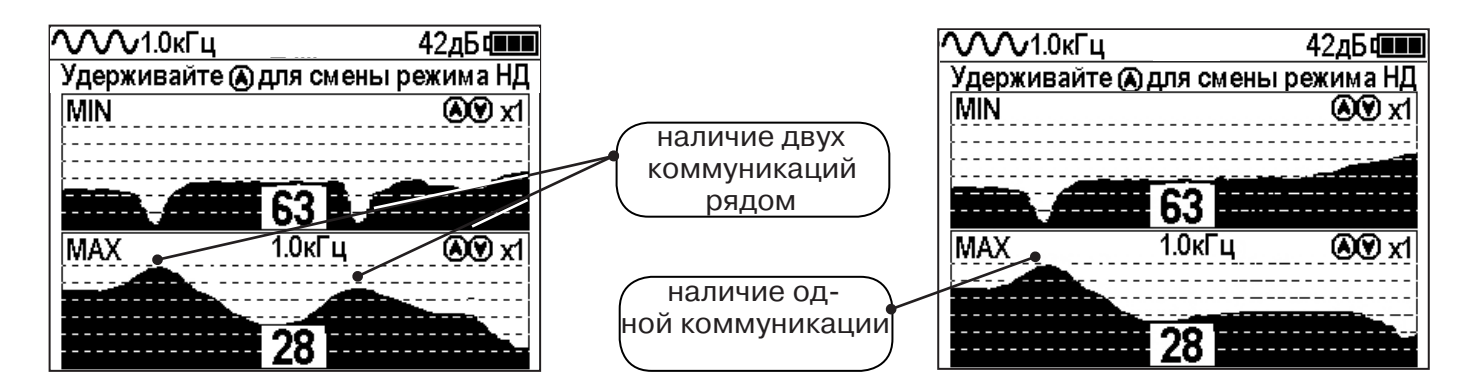

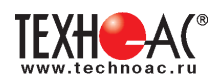

### **9. Проведение трассировки в режиме «2 частоты»**

Режим «2 частоты» предназначен для определения направления сигнала в коммуникации.

### **Дополнительные возможности режима описаны в Прил. 2:**

Прил. 2 п.3 Амплитудный «двухчастотный» метод «ΔA»;

Прил. 2 п.4 Фазовый «двухчастотный» метод «Δφ»

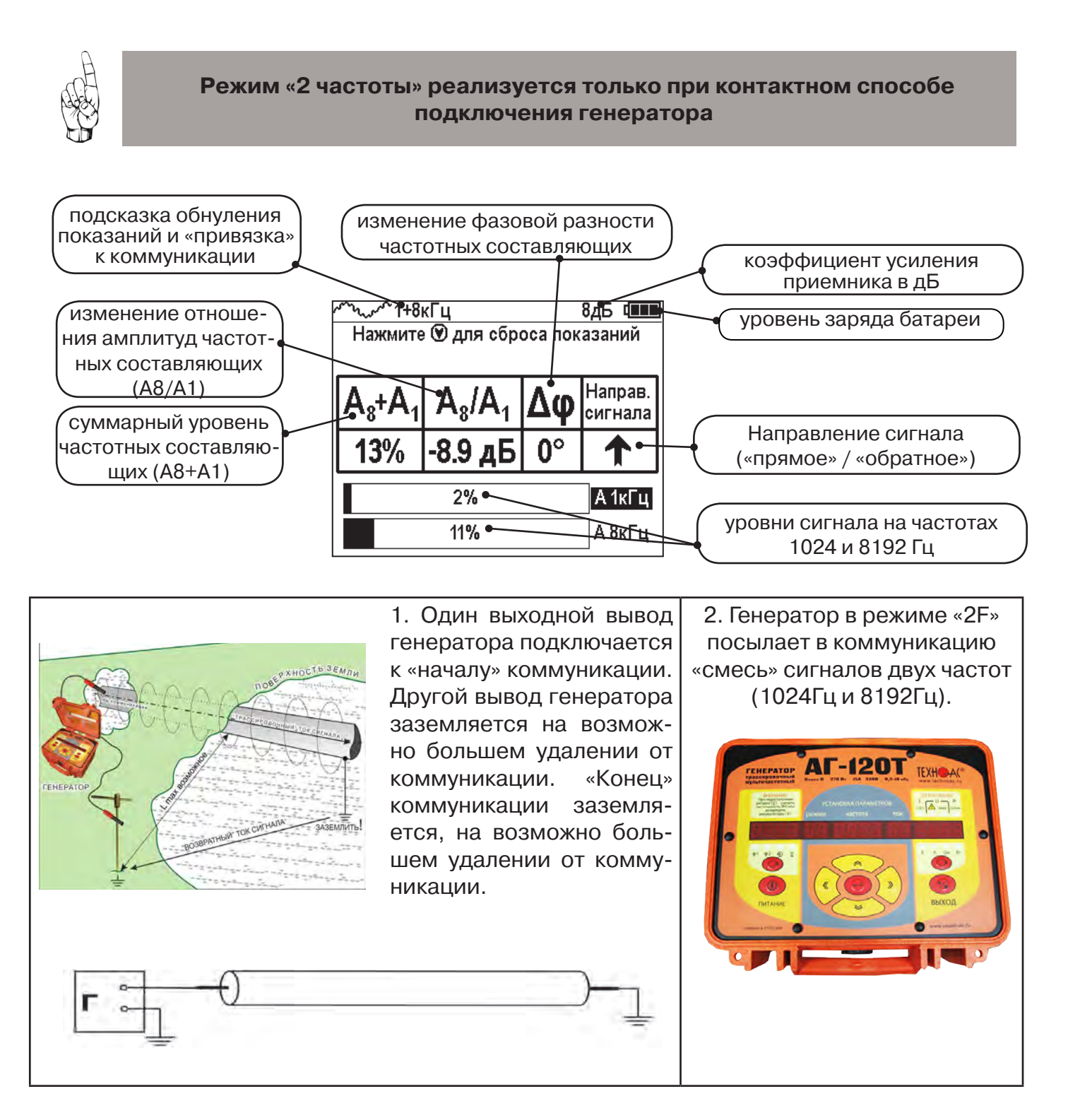

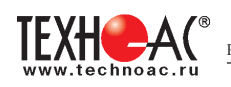

 3. Сигнал от коммуникации, к которой непосредственно подключен трассировочный генератор, условно называется – «свой». «Паразитный» сигнал от близлежащей коммуникации, на которую «перенаводится» сигнал генератора, условно называется – «чужой»

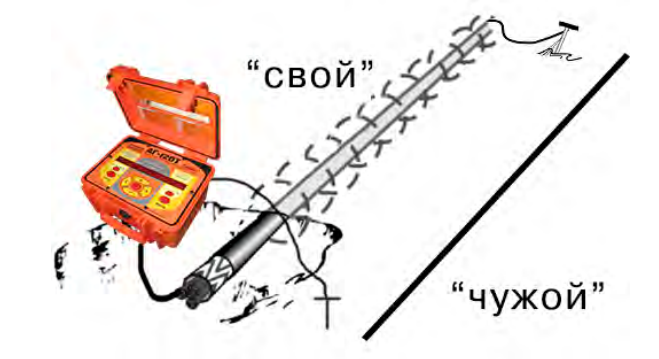

4. По направлению «стрелки» можно отличить «свой» сигнал от «чужого», поскольку направление тока в «своей» коммуникации противоположно «перенаведенным» токам, протекающим по «чужим» коммуникациям.

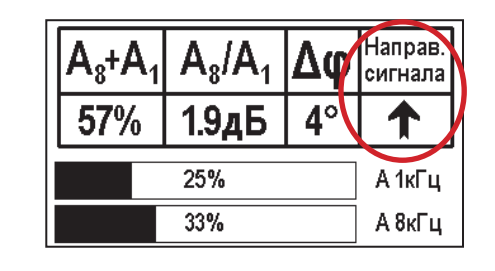

5. «Направление сигнала - вперед « $\blacklozenge$ » является условным понятием и «назначается» оператором для данного положения прибора относительно данной трассы. «Назначение» производится нажатием кнопки « $\heartsuit$ » при расположении прибора точно над «выделенной» коммуникацией, считающейся «своей». После этого указатель направления сигнала приобретает вид - « **»**.

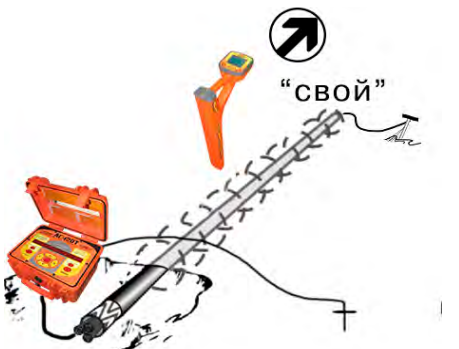

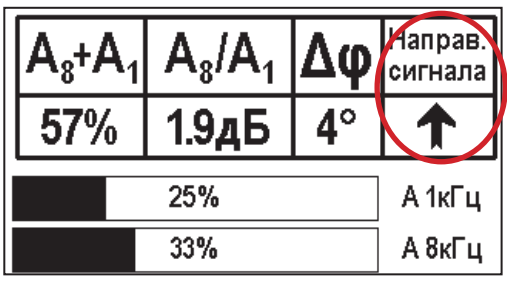

При переходе на «чужую» коммуникацию с другим «направлением сигнала» (или при изменении положения прибора на «обратное») раздастся звук (если включен) и стрелка покажет «направление сигнала - назад ↓».

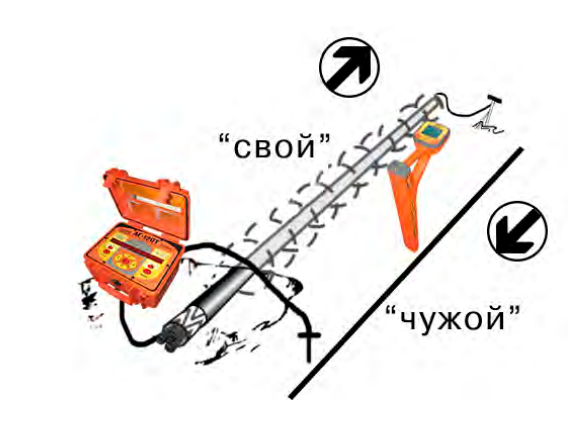

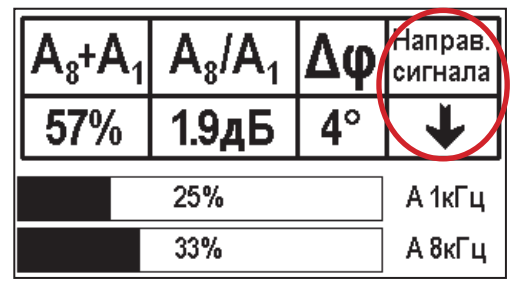

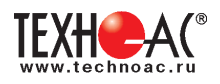

### **10. Режим работы «Выбор кабеля из пучка»**

Режим «Выбор кабеля из пучка» включается и отключается автоматически при подключении и отключении внешних датчиков КИ-105 («клещи» индукционные), НР-117 (накладная рамка), МЭД-127 (малогабаритный электромагнитный датчик).

Режим предназначен для выбора «выделенного» кабеля из пучка кабелей по характерному (наибольшему) сигналу, излучаемому этим кабелем. Выбор может осуществляться на всех поддерживаемых приемником частотах.

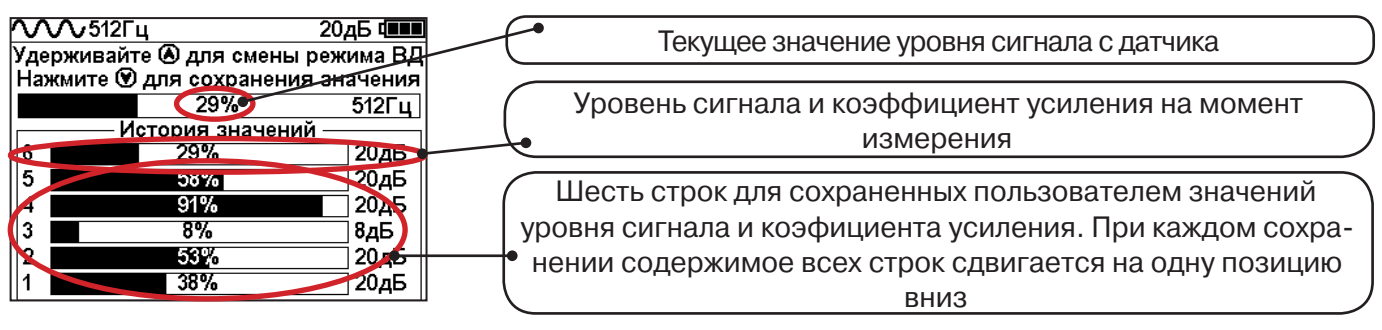

При подключении (и отключении) к приёмнику любого из датчиков на экране высвечиваются

сообщения следующего вида:

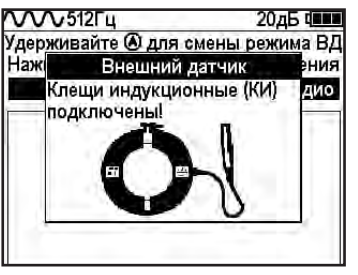

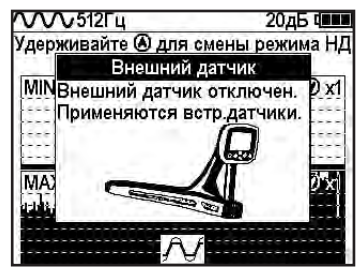

### **10.1 Работа с приемником в режиме «Выбор кабеля из пучка»**

**Внимание!** Для выбора выделенного кабеля из пучка следует обеспечить протекание по нему тока заданной частоты и формы. Для этого необходимо подать в искомый кабель сигнал трассировочного генератора контактным или бесконтактным способом и обеспечить «возврат тока» к генератору (например, через землю). Все выходные концы кабелей пучка должны быть подключены к «возвратной» цепи.

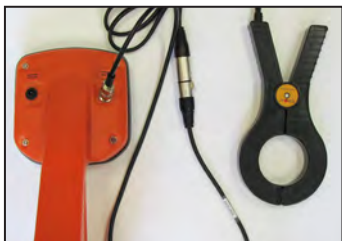

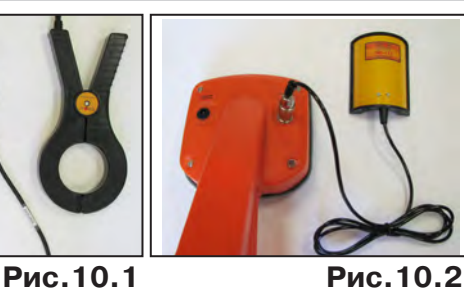

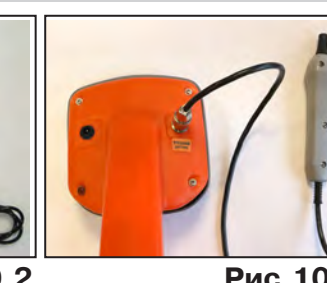

Подключить индукционные «клещи» КИ-105 при помощи кабеля адаптера для «клещей» **(рис. 10.1)**, НР-117 **(рис. 10.2)** или МЭД-127 **(рис. 10.3)** к приёмнику. **Рис.10.3**

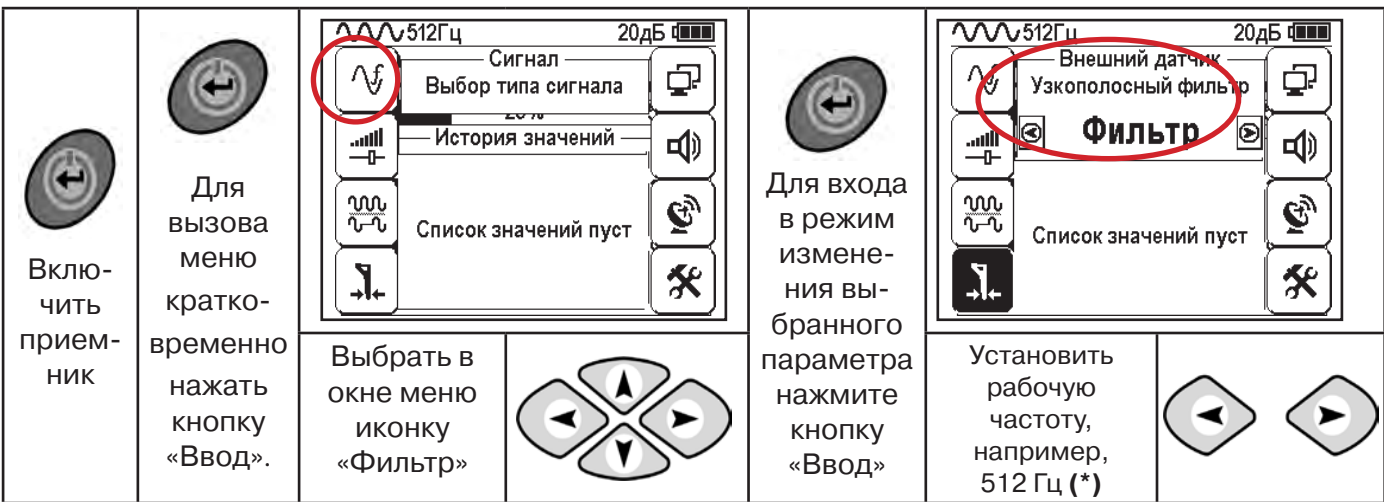

**(\*) при этом в кабель должен подаваться сигнал генератора с той же частотой 512 Гц**

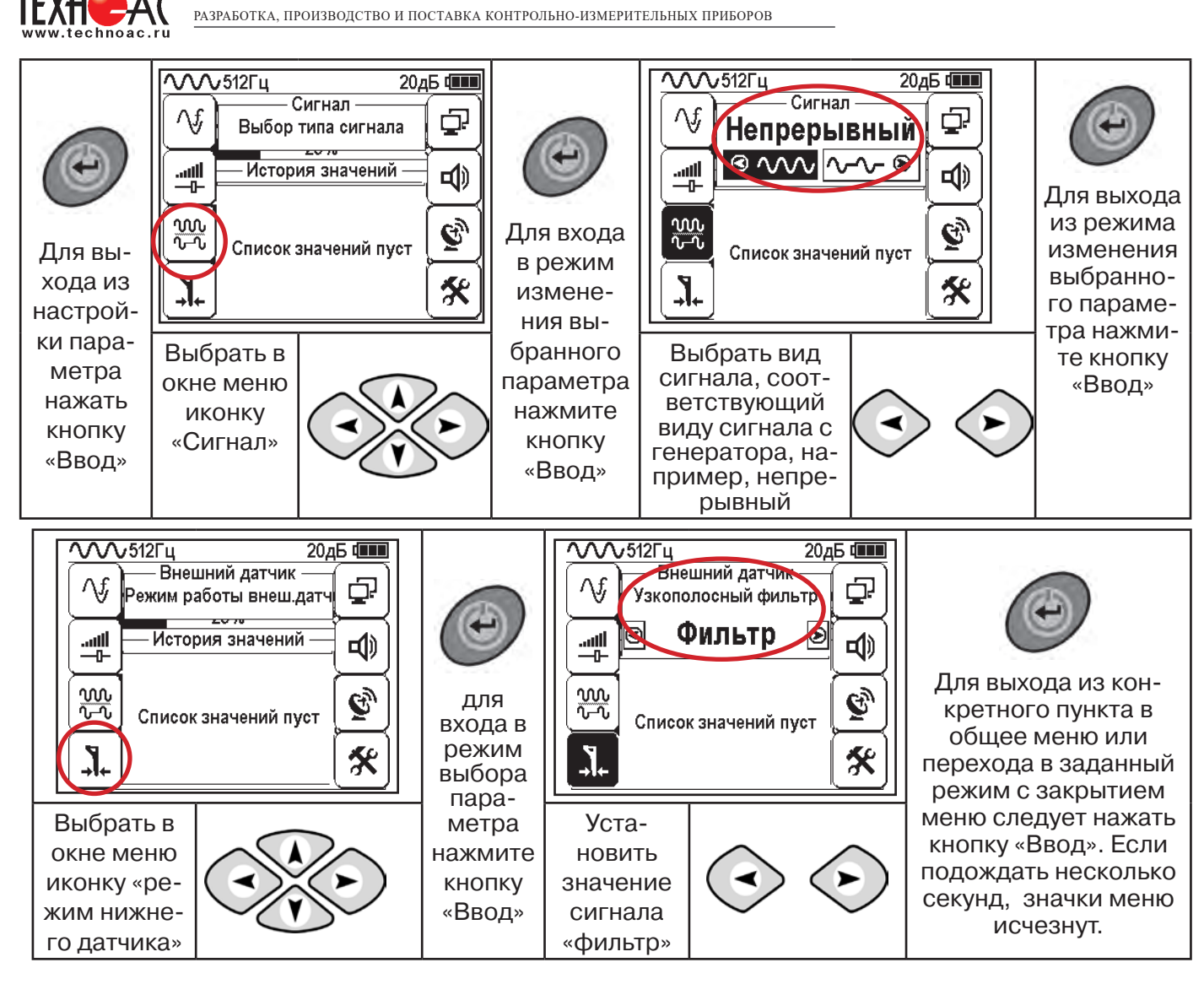

Последовательно на обследуемых кабелях с помощью датчика замерить уровни сигналов.

Замер производится путём надевания «клещей индукционных» КИ-110(105) на кабель (рис. 10.4), прикладыванием НР-117 (как показано на рис. 10.5) или прикладыванием к кабелю датчика МЭД-127 (рис. 10.6).

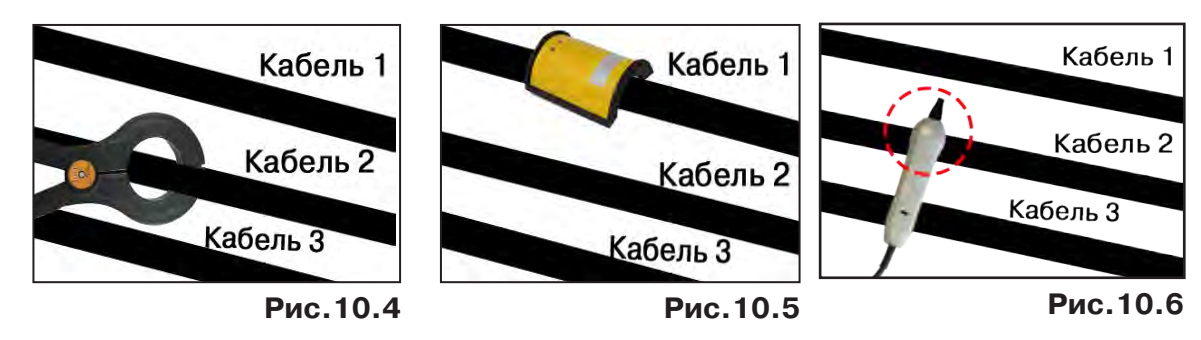

Подробнее о работе с датчиком МЭД-127 смотри п. 10.3.

Изменением коэффициента усиления клавишами  $\vee$ и $\vee$  установить уровень максимального замеренного сигнала в диапазоне от 50 до 80%. Повторить замеры уровней сигналов на кабелях с сохранением результатов замеров в памяти нажатием клавиши  $\mathfrak{G}.$ Максимальный сигнал будет на искомом кабеле. и

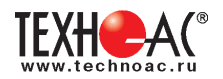

#### **10.2 «Горячие» клавиши для работы в режиме «Выбор кабеля из пучка»**

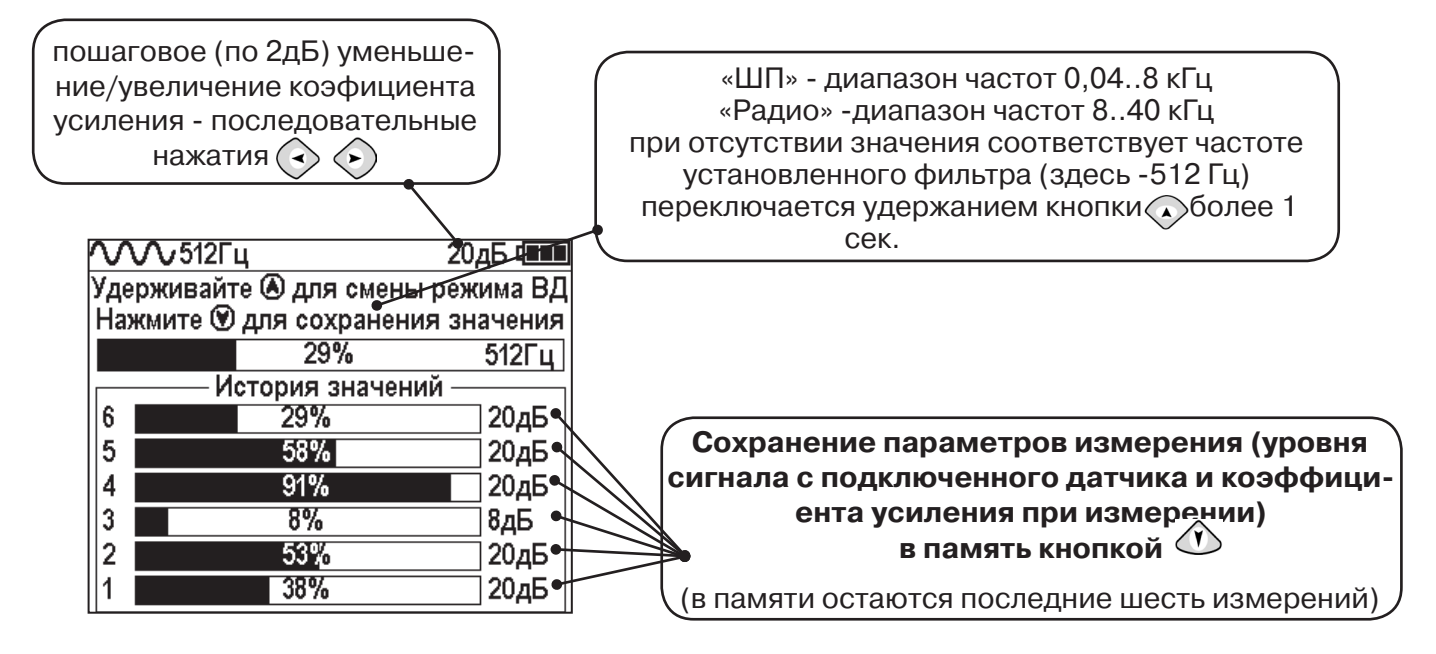

В этом режиме можно прослушивать синтезированный звук через встроенный излучатель. При этом высота тона пропорциональна уровню сигнала с внешнего датчика. Включить синтезированный звук можно в пункте меню «Звук».

В режиме «Выбор кабеля из пучка» при помощи внешнего датчика поддерживается работа **с непрерывным и с импульсным сигналом** (пункт меню «сигнал» табл.1 п 3). Отличие при работе с импульсным сигналом состоит в том, что цифра в центре аналоговой шкалы показывает не текущее значение сигнала, а максимальное значение (амплитуду) сигнала за период следования импульсов трассировочных генераторов производства компании «ТЕХНО-АС».

Поочередно измеряя уровни сигналов на кабелях в пучке, «выделенный» кабель определяется по наибольшему уровню сигнала **(рис. 10.5)**.

**Справка**

Высота тона синтезированного звука соответствует значению уровня сигнала (в том числе и амплитуде «импульсного»).

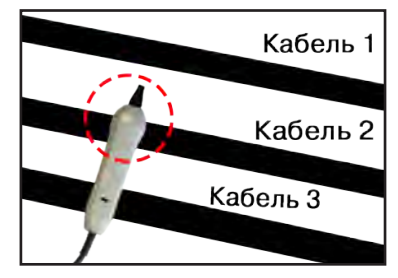

**Справка Для сравнения сигналов необходимо проводить измерения при одинаковом коэфициенте усиления.**

В примере **(рис. 10.5)** можно сравнивать значения только с усилением 40 дБ. Наибольшим из них является значение под номером 5.

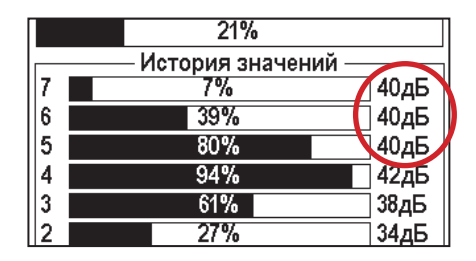

**Рис.10.5**

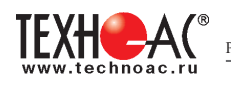

### **10.3 Малогабаритный электромагнитный датчик МЭД-127**

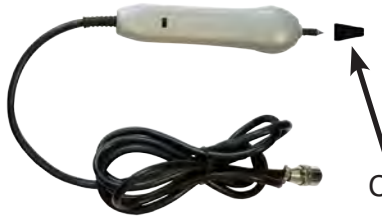

Датчик имеет встроенный предусилитель и два режима работы - режим электромагнитного датчика и режим индикатора переменного электрического поля. Используется для выбора кабеля из пучка, для поиска скрытой проводки и мест обрыва кабеля.

Съёмный колпачок

### **1. Режим электромагнитного датчика (переключатель режимов в положении )**

В режиме электромагнитного датчика устройство используется для выбора кабеля из пучка как по максимальному, так и по минимальному сигналу:

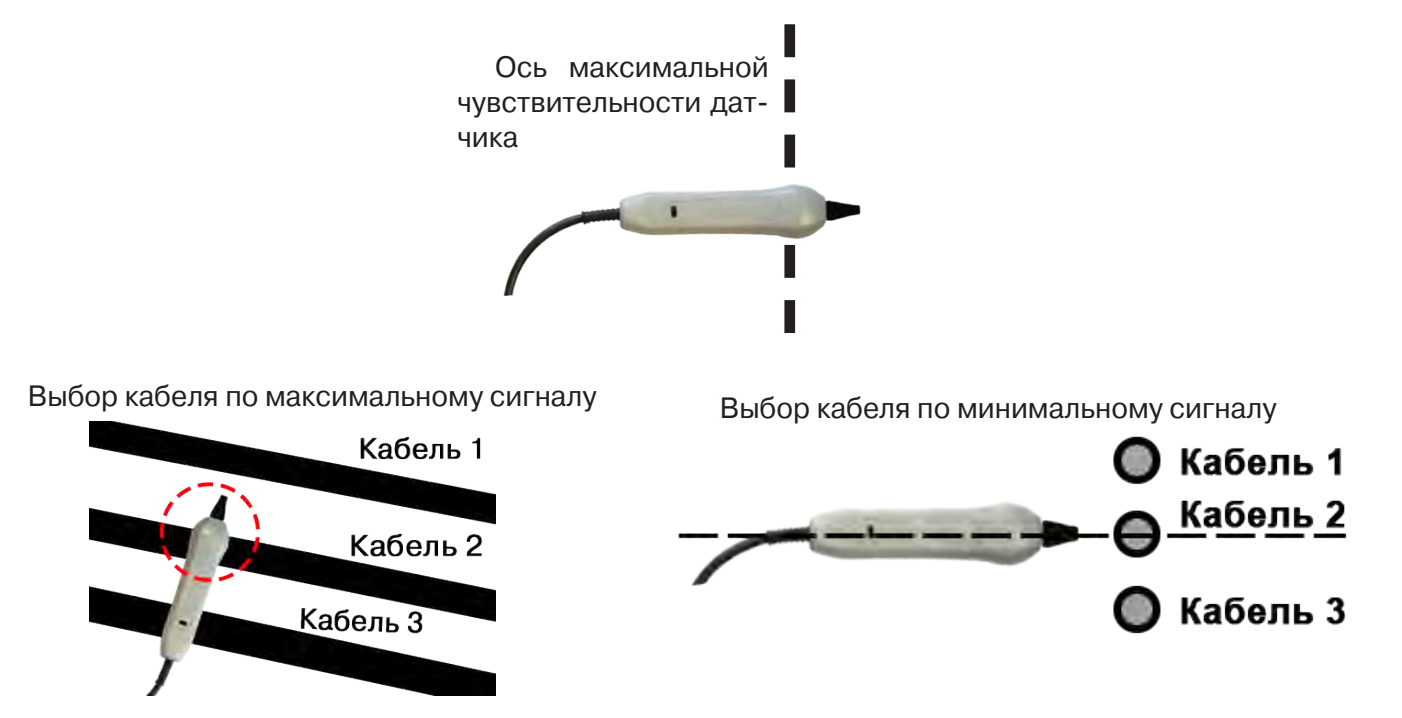

**Важно!** Чтобы не ошибиться с выбором «своего» кабеля, необходимо производить сравнение измеренных датчиком уровней сигналов в кабелях как по максимальному, так и по минимальному сигналу.

#### **2. Режим индикатора электрического поля (переключатель режимов в положении )**

В данном режиме датчик МЭД-127 формирует выходной сигнал, зависимый от уровня электрического поля вокруг проводника. При этом оценку и сравнение уровней электрического поля проводников можно производить как контактным, так и бесконтактным способом.

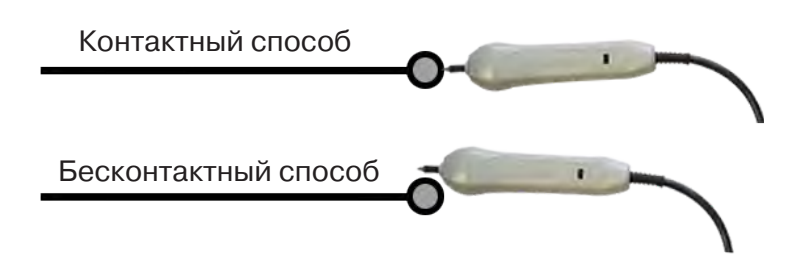
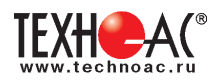

В режиме индикатора электрического поля датчик позволяет проводить отбор «своего» кабеля без создания в коммуникации переменного тока (рис. 10.6), поиск мест прохождения скрытой проводки и мест обрыва небронированного кабеля при наличии к нему непосредственного доступа.

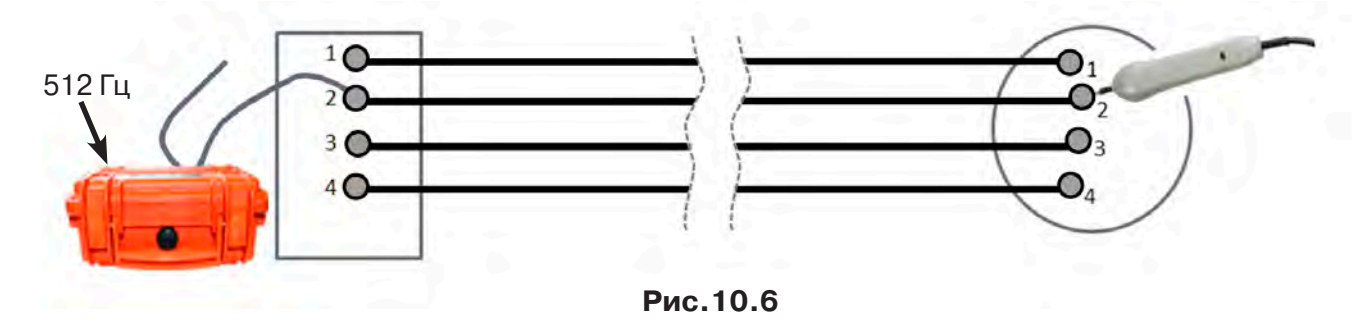

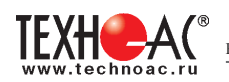

## **11. Режим «Поиск дефектов» с использованием внешних датчиков**

Режим «Поиска дефектов» включается и отключается автоматически при подключении и отключении внешних датчиков ДКИ-117 (датчик контроля качества изоляции) или ДОДК-117 (датчик-определитель дефектов коммуникации).

Режим «Поиск дефектов» при помощи внешних датчиков ДКИ-117 или ДОДК-117 предназначен для поиска «утечек» тока в грунт в месте дефекта.

Поиск дефектов коммуникаций может осуществляться на всех поддерживаемых приемником частотах, как в активном, так и в пассивном режимах.

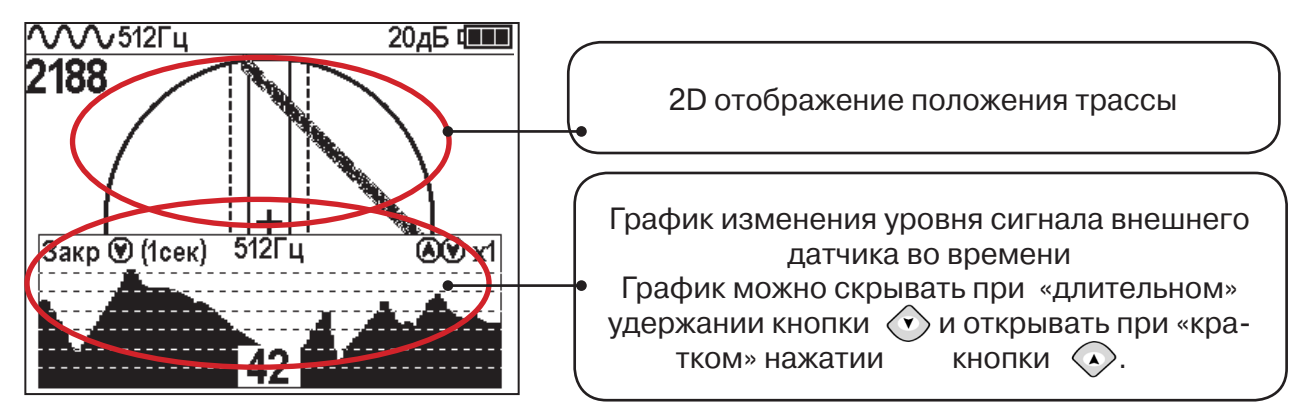

#### **Работа с приемником в режиме «Поиск дефектов»**

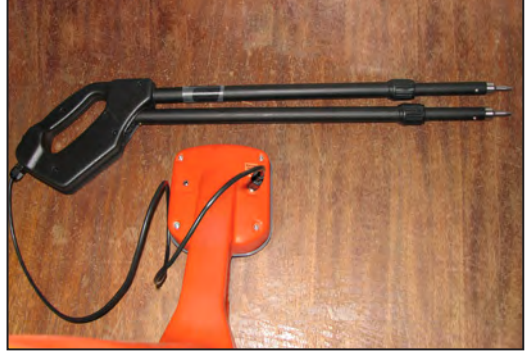

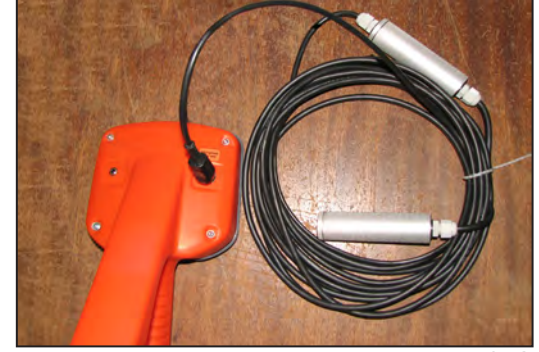

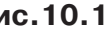

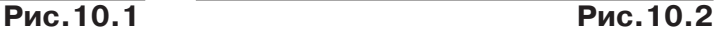

- Подключить к приемнику датчик контроля качества изоляции ДКИ-117 **(рис. 10.1)** или датчик-определитель дефектов коммуникации ДОДК-117 **(рис. 10.2).**

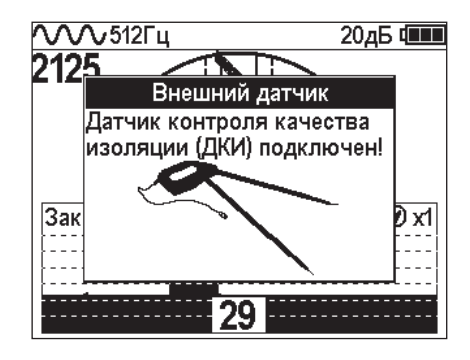

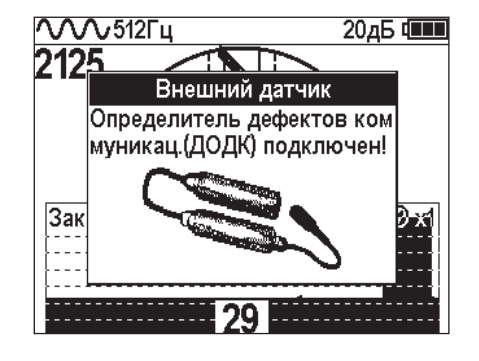

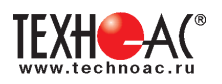

# **Подготовка датчиков к работе ДКИ-117**

Перевести датчик из транспортного положения в рабочее.

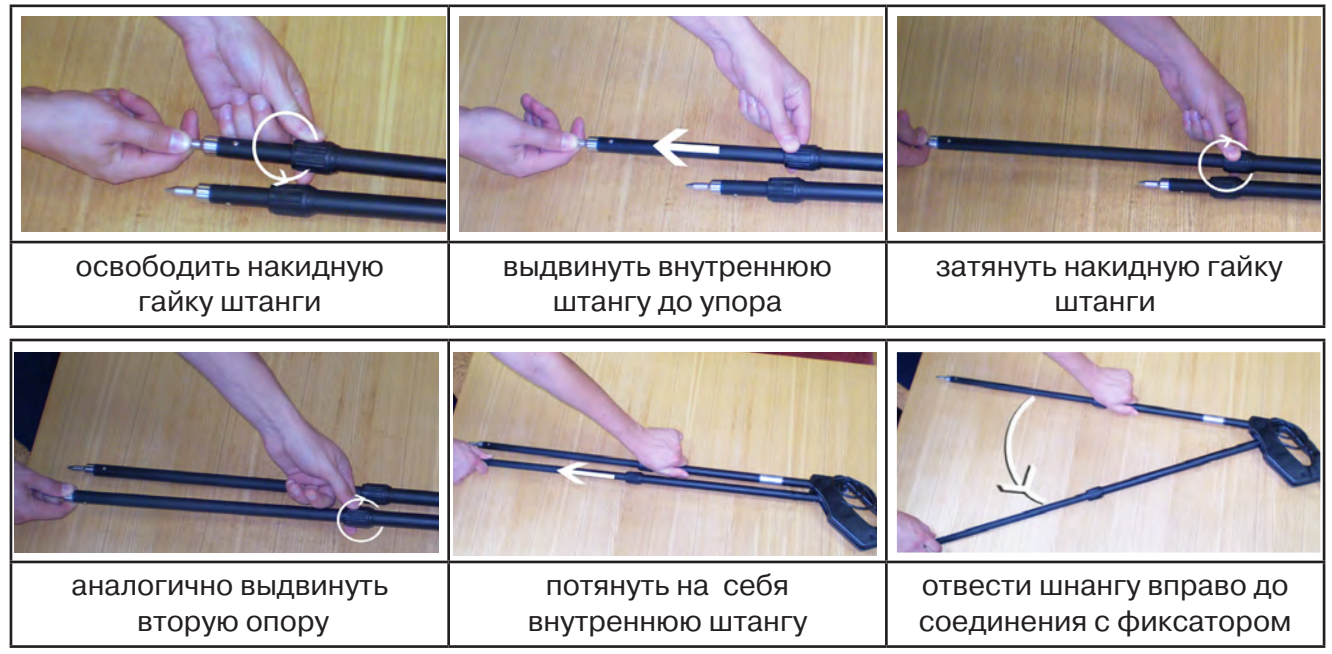

Среднее положение фиксатора соответствует углу 30°, крайнее - углу 60° (рис. 10.3). Максимальное расстояние между электродами соответствует максимальной чувствительности.

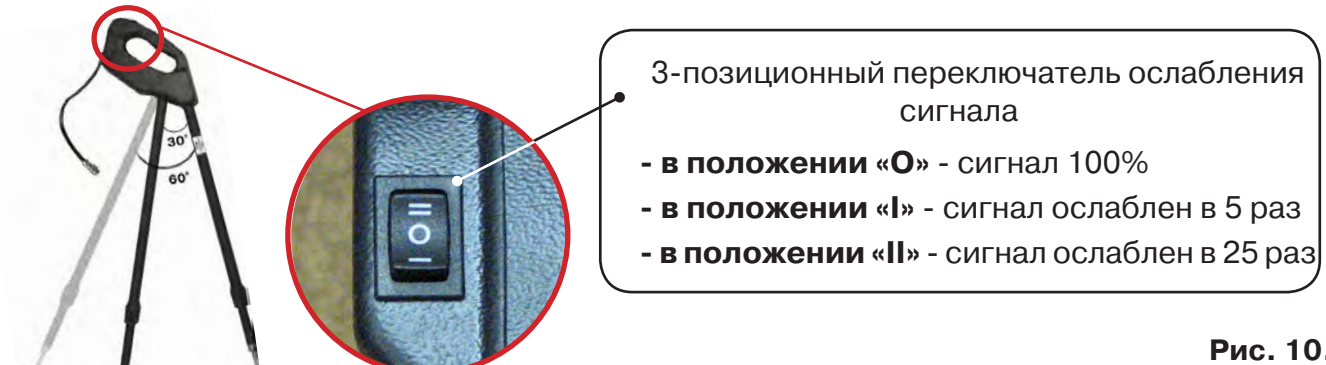

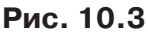

**Перед началом работ следует переключатель установить в положение «О».** Если в процессе поиска, при коэффициенте усиления 0 дБ уровень входного сигнала больше 90%, следует установить переключатель датчика в положение «I» и, при дальнейшем увеличении сигнала, в положение «II», а затем провести регулировку коэффициента усиления приемника до уровня входного сигнал от 50 до 90% **(рис. 10.4).**

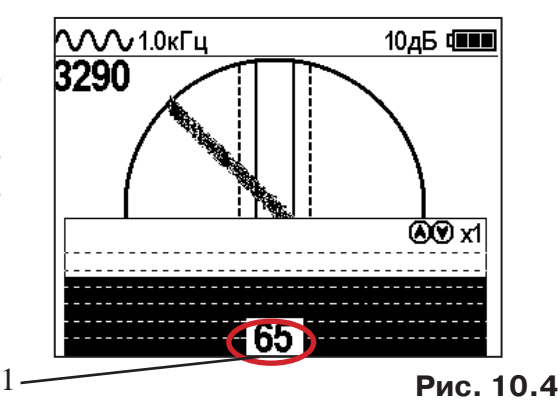

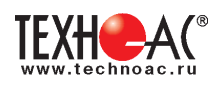

# **ДОДК-117**

Обследование производится двумя операторами. У одного оператора находится измерительный электрод, у второго оператора находится измерительный электрод и приёмник **(рис. 6.4).** По показанию приёмника судят о местонахождении неисправности **(по методам, описанным в приложении 2 п.1-2).**

### **ВНИМАНИЕ!**

**При работе с датчиком ДОДК электроды следует держать без перчаток, легко сжимая в руке, обеспечивая контакт электрода с кожей (рис. 10.6)** 

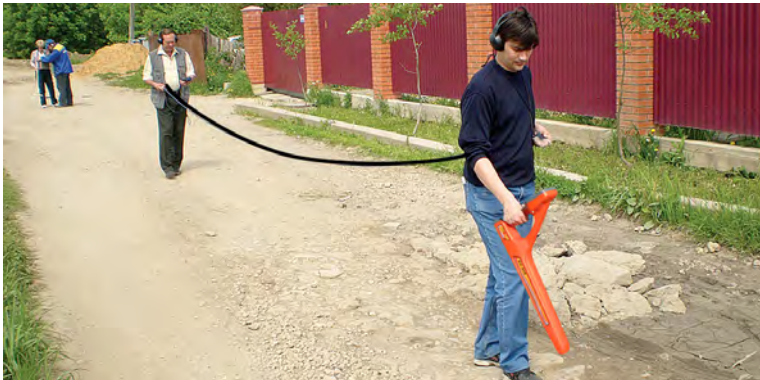

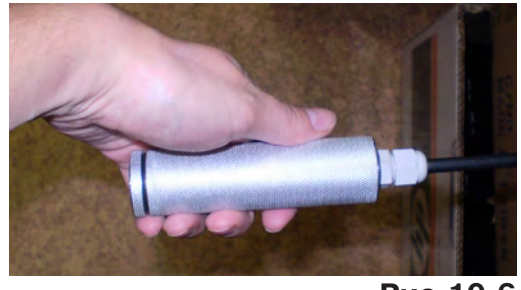

**Рис.10.6**

**Рис.10.5**

# Настройка приемника

- 1. Включить приемник
- 2. Установить режим работы нижнего датчика в значение «Фильтр»
- 3. Установить рабочую частоту и тип сигнала:

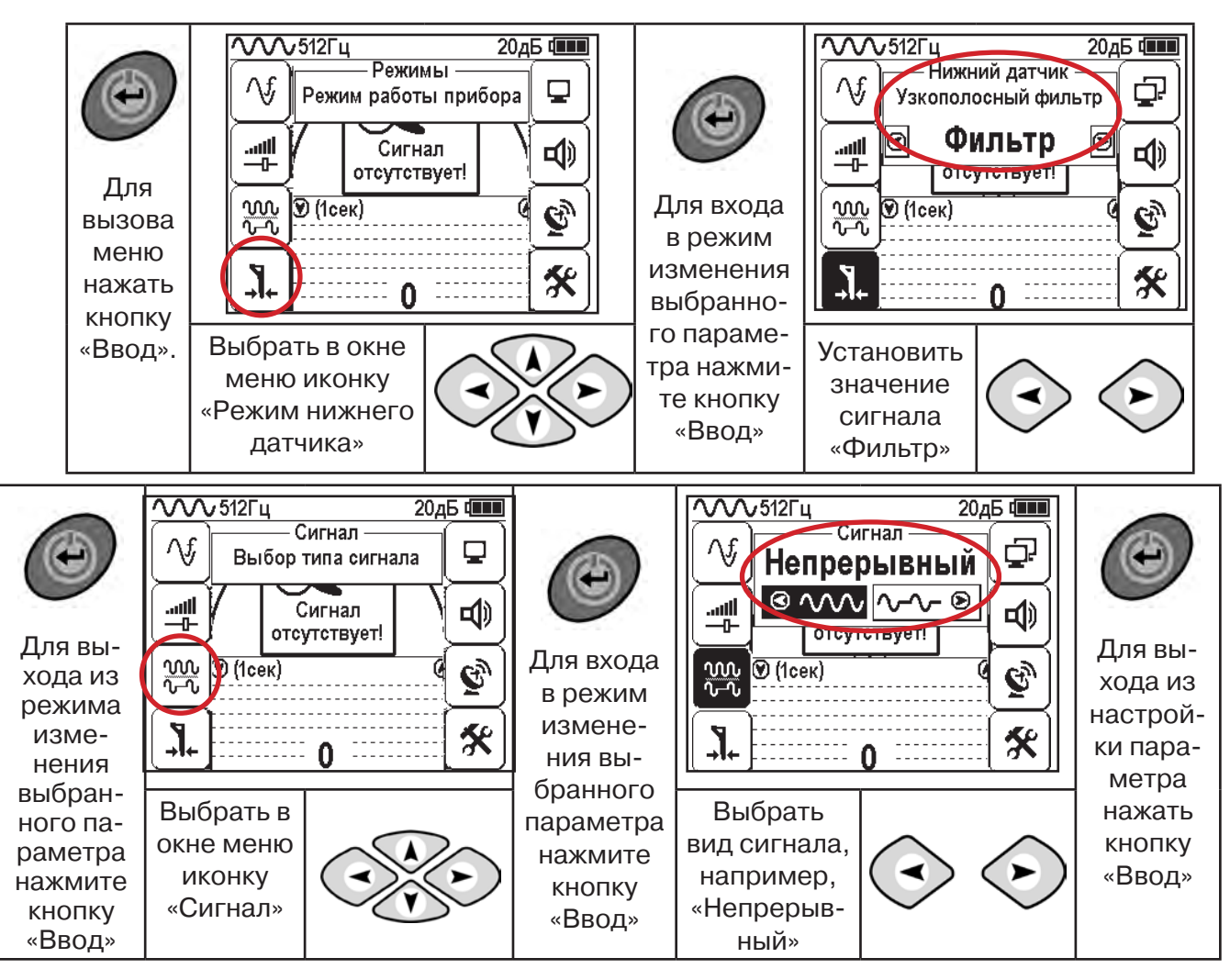

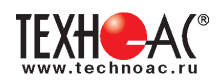

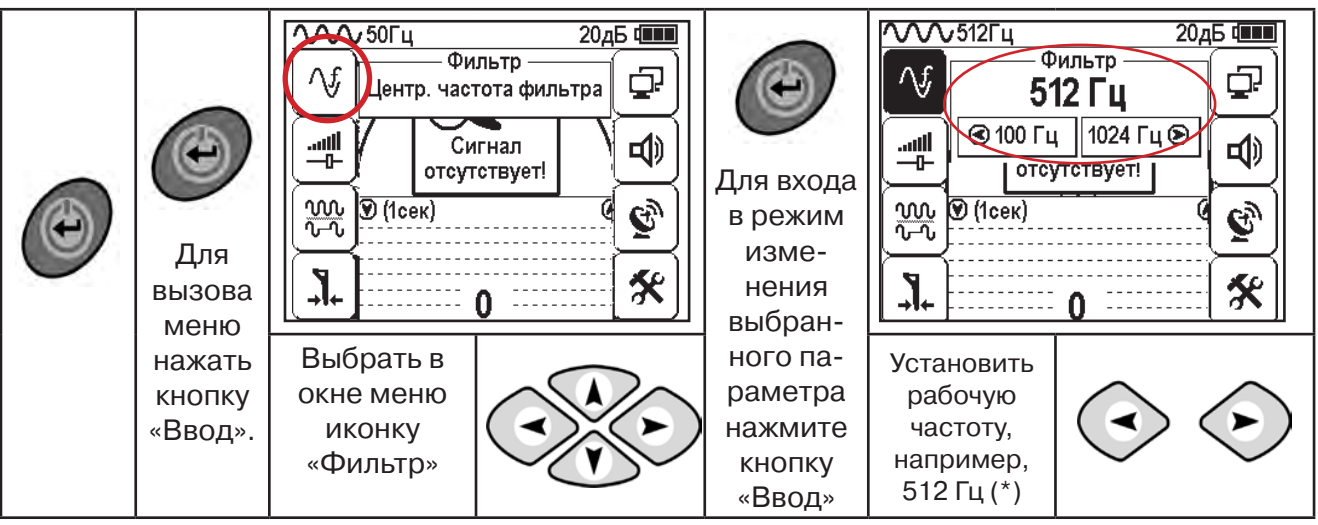

**(\*) при этом на трассу должен подаваться сигнал генератора с той же частотой 512 Гц**

**Подождать несколько секунд, пока исчезнут иконки меню**

Поиск места повреждения изоляции начинаем по методу «МАХ» **(рис. 10.7, 10.8) (см. приложение 2).** Двигаться вдоль оси коммуникации, ориентируясь по показаниям указателя трассы, отмечать место обнаружения повышения полезного сигнала (начало повышения сигнала, место достижения максимума).

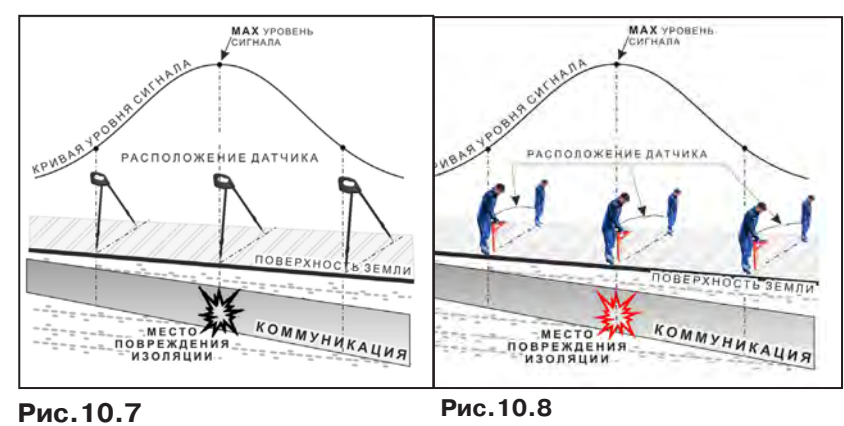

При работе с датчиками отрегулировать коэфициент усиления приемника так, чтобы уровень сигнала находился в диапазоне от 50 до 90 %.

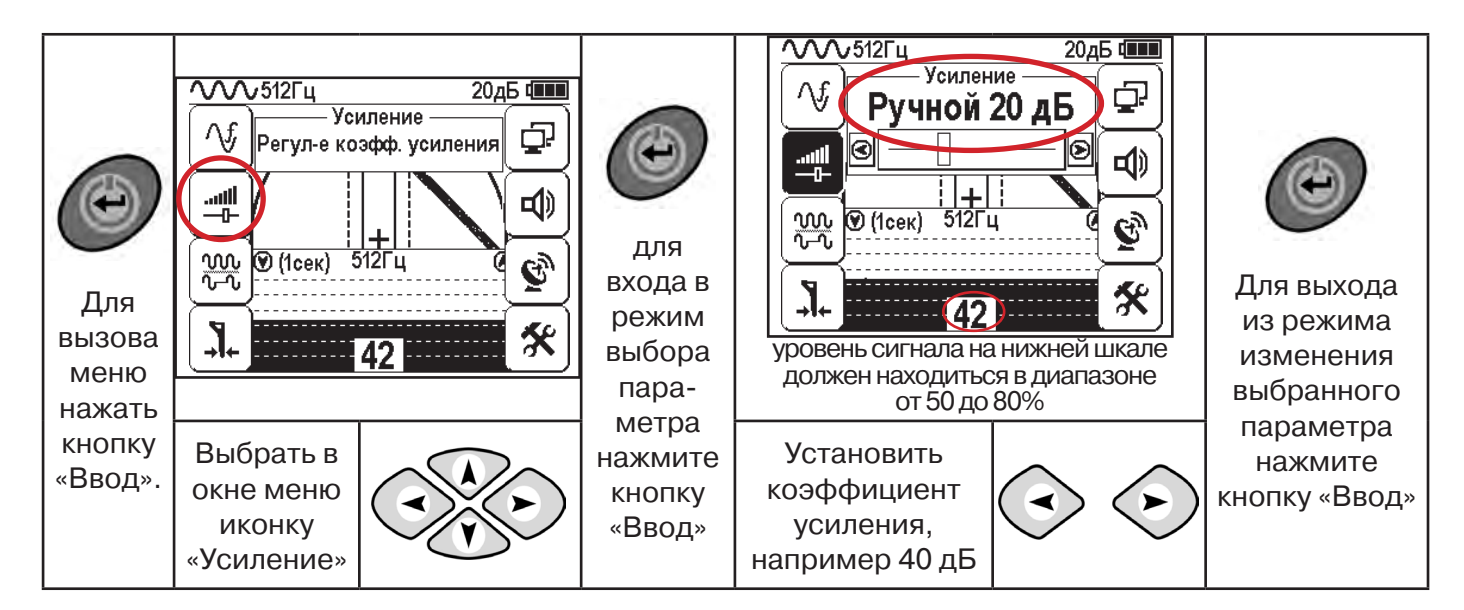

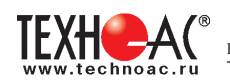

### **11.2 «Горячие» клавиши для работы в режиме «График» с датчиками ДОДК/ДКИ**

пошаговое (по 2дБ) уменьшение/увеличение коэфициента усиления последовательным нажатием  $\left\langle \bullet\right\rangle \left\langle \bullet\right\rangle$ ; полуавтоматическая установка оптимального коэфициента усиления - удержанием более 1 секунды любой из кнопок  $\textcircled{\scriptsize\star}$  $\left\langle \bullet \right\rangle$ 

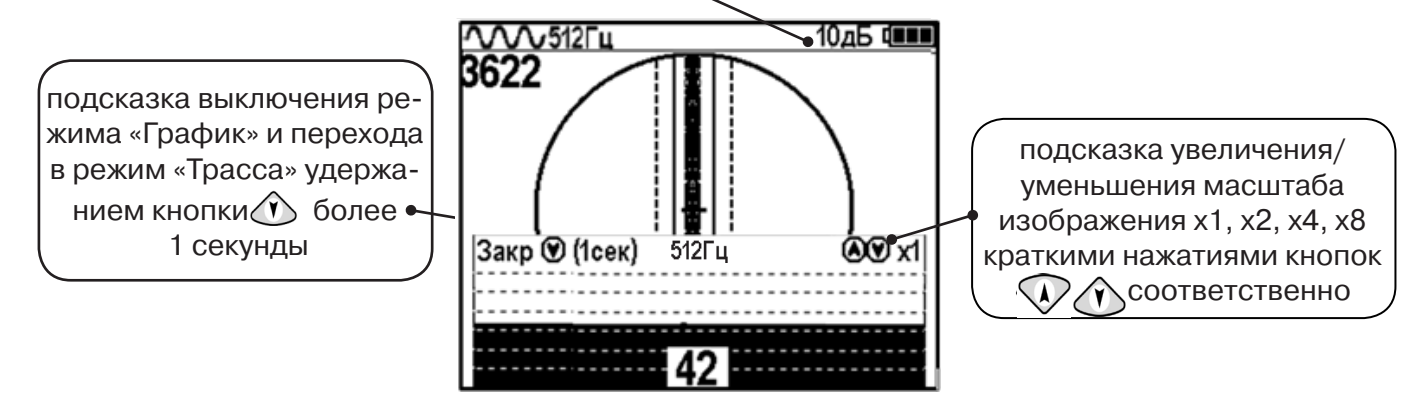

Пользователь может прослушивать синтезированный звук через встроенный излучатель звука. При этом высота тона звука изменяется в зависимости от уровня сигнала. Включить синтезированный звук можно в меню «Звук».

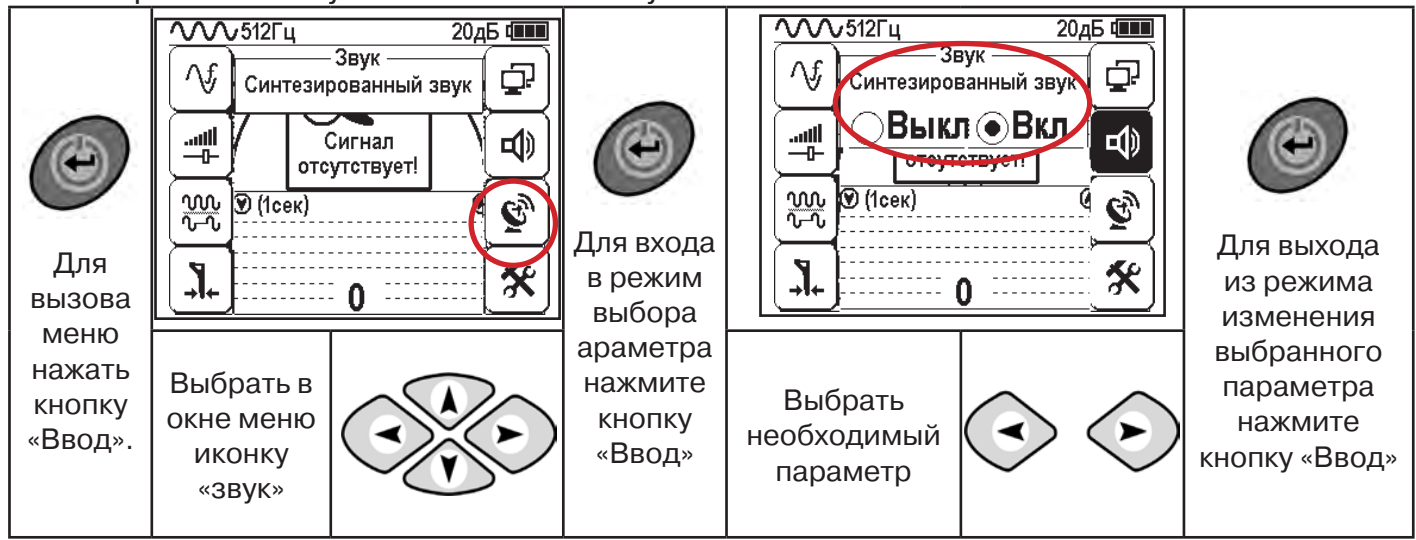

В режиме «Поиск дефектов» при помощи внешнего датчика поддерживается работа с непрерывным и с импульсным сигналом. Отличие при работе с импульсным сигналом состоит в том, что цифра в центре аналоговой шкалы показывает не текущее значение сигнала, а максимальное значение (амплитуду) сигнала за период импульса. Высота тона синтезированного звука так же соответствует максимальному значению уровня сигнала за период импульса.

Не изменяя коэффициент усиления (коэффициент усиления должен быть таким, как в месте, где сигнал был максимальный) вернуться в исходную точку и повторно обследовать участок повышенного уровня сигнала, стараясь обнаружить места локальных максимумов (места, где сигнал возрастает, затем убывает и снова возрастает), уточняя место главного максимума. Наличие мест локальных максимумов говорит о том, что обнаружено несколько мест нарушения изоляции, расположенных близко друг к другу. Полезно записать уровень сигнала в месте, где сигнал имел «нормальное» значение и уровень сигнала в месте, где сигнал был максимальный. То, насколько сигнал возрастает в месте нарушения изоляции, обычно напрямую связано с размером дефекта.

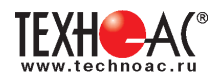

# **12. Генератор трассировочный АГ-120Т**

### **ВНИМАНИЕ!**

**На выходных зажимах генератора может присутствовать опасное напряжение (от 24 до 400 В). Методика трассопоиска основана на заземлении одного из выходных зажимов генератора. Эти факторы диктуют неукоснительное соблюдение «Межотраслевых правил по охране труда при эксплуатации электроустановок» (ПОТ Р М-016-2001 РД 53 34.0-03.150-00), «Правил технической эксплуатации электроустановок потребителей», а также требований, указанных в п.4.1 настоящего Руководства по эксплуатации.**

К работе с прибором допускаются лица, изучившие настоящее руководство по эксплуатации прошедшие инструктаж по электробезопасности.

**ЗАПРЕЩАЕТСЯ!** Прикосновение к зажимам выходных соединительных кабелей и элементам исследуемой коммуникации при работающем генераторе.

**ЗАПРЕЩАЕТСЯ!** Подключение и отключение соединительных кабелей при включенном генераторе.

Перед работой с прибором необходимо зарядить входящие в его состав аккумуляторы, после окончания работы процесс зарядки повторить. Не доводите до «автоотключения по понижению питания». Длительное хранение аккумуляторов в разряженном состоянии приводит к полной потере их работоспособности. Перед длительным хранением зарядите аккумулятор и подзаряжайте не реже, чем раз в 6 месяцев.

#### **Введение**

Генератор трассировочный АГ-120Т предназначен для создания распространяющихся сигналов (колебаний) в трассах скрытых коммуникаций при активных методах трассопоиска: электромагнитном и акустическом. Генератор АГ-120Т генерирует синусоидальный ток при электромагнитном методе трассопоиска (непрерывно или кратковременными посылками для трассировки кабелей и металлических трубопроводов) или импульсы управления ударным механизмом при акустическом методе трассопоиска (трассировка металлических и НЕМЕТАЛЛИЧЕСКИХ трубопроводов).

#### **Отличительные особенности**

Чрезвычайно высокие, для столь малых габаритов, максимальная выходная мощность и время автономной работы (120 Вт в режиме непрерывной генерации в течение 1,2 ч и 180 Вт в режиме импульсных посылок в течение 8 ч от АВТОНОМНОГО ПИТАНИЯ). При подключении дополнительного внешнего аккумулятора 12В (например, автомобильного) выходная мощность может достигать 180 Вт (1,2 ч) в режиме непрерывной генерации и 270 Вт (8 ч) в режиме импульсных посылок. Габариты переносного устройства в защитном кейсе - корпусе составляют всего 305 х 270 х 194 мм, а вес не превышает 12 кг. Эти уникальные особенности обеспечиваются применением высокоэффективной схемотехнической технологии построения усилителей мощности CLASS D(BD). Импульсный выходной усилитель имеет КПД более 80%, что особенно актуально для энергоемких устройств с автономным питанием.

#### **АГ-120Т – лучший прибор по качественному показателю «соотношение: мощность – ресурс – габариты – вес».**

Высокий выходной ток синусоидального сигнала (до 15 А) позволяет производить трассировку чрезвычайно «низкоомных» коммуникаций (например, пропускать выходной ток между «заземленным» трубопроводом и шиной контура заземления). Высокое выходное напряжение (свыше 330 В) и большой запас мощности (до 270 Вт) обеспечивают достижение достаточного трассировочного тока в «высокоомных» коммуникациях большой протяженности.

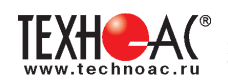

**Мультичастотный (200Гц…10кГц)** генератор может комплектоваться **любым поисковым приемником,** работающим в данном диапазоне. Любые три частоты из диапазона оперативно вводятся с клавиатуры с дискретностью 1 Гц, без какого – либо вспомогательного устройства (компьютера или программатора) и заносятся в энергонезависимую память.

Режим двухчастотной генерации (1024Гц и 8192Гц одновременно) обеспечивает идентификацию «чужих» коммуникаций (с «перенаведенным» сигналом) и поиск мест утечки тока амплитудным и фазовым методами.

Автоматическое согласование по заданному току в нагрузке (коммуникации), а не по заданной выходной мощности (как у аналогов) позволяет получать «прогнозируемый» уровень сигнала на входе поискового приемника независимо от случайного сопротивления нагрузки. При этом выходная мощность выбирается, а ток поддерживается «интеллектуальной программой выбора мощности». Ресурс питания, при этом, индицируется « » (осталось N часов).

Встроенный «мультиметр выхода» показывает, по выбору оператора, напряжение, ток, сопротивление или мощность на выходе.

«По умолчанию» возрастание выходного напряжения ограничено на **безопасном для человека уровне (24В)**. При необходимости (для трассировки кабелей), можно оперативно снять ограничение (временно до окончания сеанса), если приняты соответствующие меры безопасности. Потенциально «опасный» неограниченный режим генерации отображается специальным «тревожным» индикатором « $\mathbb{A}$ ».

Климатическое исполнение **(IP54)** допускает работу под воздействием атмосферных осадков и пыли. Прибор может работать под дождем с закрытой крышкой. При этом включение / выключение производятся оператором при помощи наружного влагозащищенного выключателя, а показания индикатора наблюдаются через специальное прозрачное окно в крышке. Все параметры «запоминаются» и, при следующем включении, генерация восстанавливается в прежнем режиме. О наличии генерации свидетельствует подсветка наружного выключателя, заметная на значительном расстоянии.

Несколько степеней защиты от всевозможных недопустимых факторов обеспечивают высочайшую надежность.

#### **Область применения**

- ЖКХ;
- связь;
- электро и теплоэнергетика;
- газовое хозяйство.

#### **Рабочие условия эксплуатации**

- климатическое исполнение **IP54**
- температура окружающего воздуха, °C от минус 30 до плюс 45
- относительная влажность, % не более 85% при Т=35°С;
- атмосферное давление, кПа от 84 до 106.

### **Дополнительное оборудование**

В качестве дополнительного оборудования при использовании генератора рекомендуется применять: резонансную передающую антенну (создает достаточно мощное излучение при относительно низком энергопотреблении), передающие «клещи» (обеспечивают идентификацию выделенного кабеля в пучке), ударный механизм, сетевой блок (зарядка/ работа).

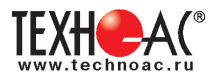

### **12.1 Состав комплекта генератора**

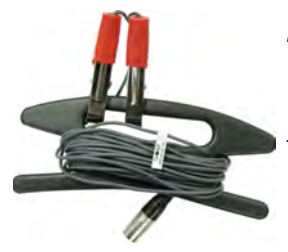

**Кабель выходной** предназначен для «контактного» подключения генератора к исследуемой коммуникации и заземлению

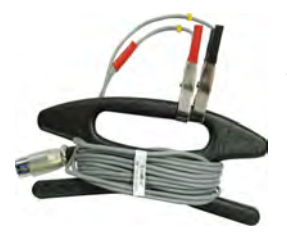

**Кабель питания 12В/24В** предназначен для питания генератора от внешнего аккумулятора

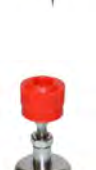

#### **Штырь заземления**

предназначен для обеспечения «возвратного» тока через землю при «контактном» способе подключения к исследуемой коммуникации с применением кабеля выходного

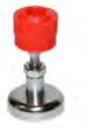

#### **Контакт магнитный**

предназначен для подключения генератора к коммуникациям, например, металлическим трубам

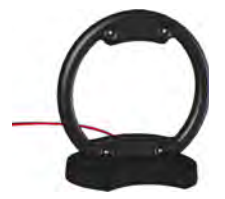

*\*поставляется по отдельному заказу*

### **Антенна индукционная передающая**

предназначена для наведения сигнала на коммуникацию бесконтактным способом

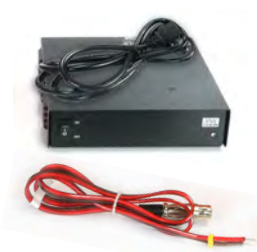

#### **Сетевой блок питания и кабель сетевого блока питания**

предназначены для зарядки встроенных аккумуляторов генератора от сети 220В

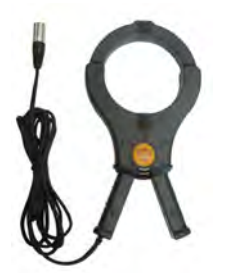

*\*поставляется по отдельному заказу*

#### **Клещи индукционные передающие**

предназначены для наведения сигнала на «выделенную» коммуникацию или, например, на коммуникацию под напряжением

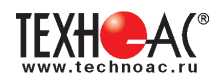

# **12.2 Внешний вид. Органы управления и индикации**

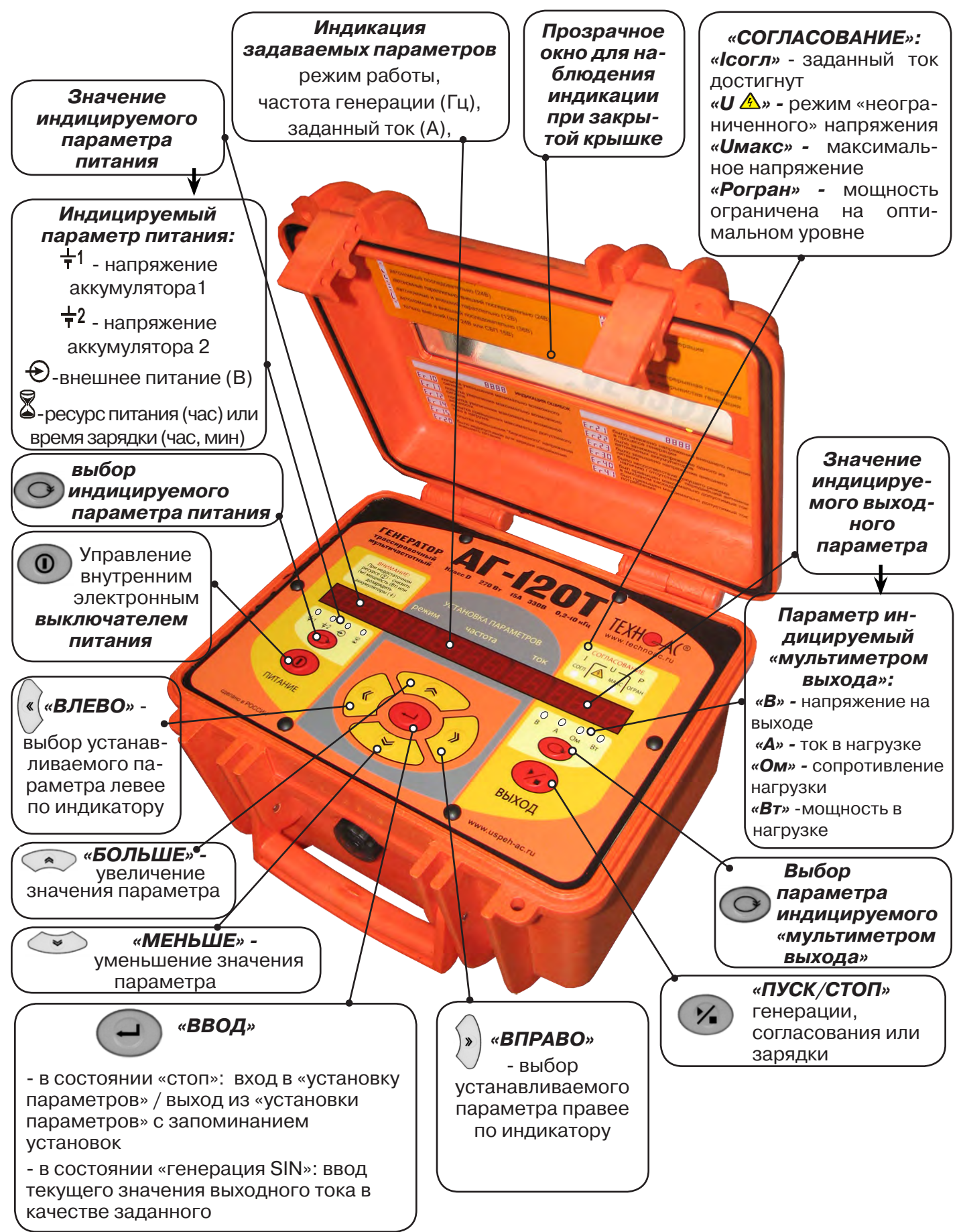

**Рис. 12.1**

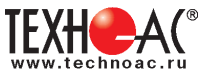

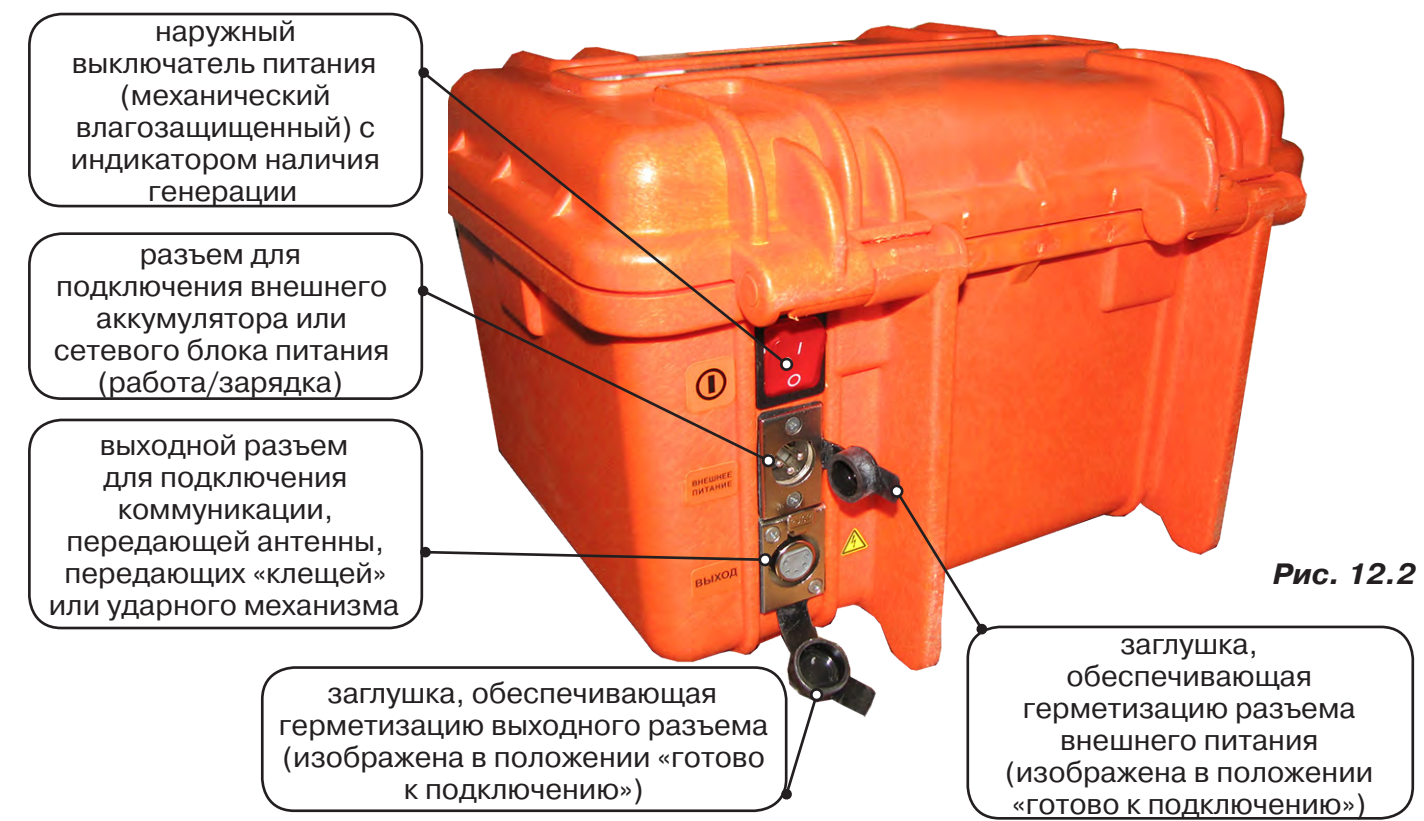

# **12.3 Порядок работы с генератором**

### **ТРЕБОВАНИЯ БЕЗОПАСНОСТИ**

**ВНИМАНИЕ! На выходе генератора (и, соответственно, на зажимах) может присутствовать опасное напряжение (свыше 330В).**

 **Методика трассопоиска основана на заземлении одного из выходных зажимов генератора.** 

**ЗАПРЕЩАЕТСЯ!** Прикосновение к зажимам выходных соединительных кабелей и элементам исследуемой коммуникации при работающем генераторе.

**ЗАПРЕШАЕТСЯ!** Подключение и отключение соединительных кабелей при включенном! генераторе.

К работе с прибором допускаются лица, прошедшие инструктаж и не имеющие медицинских противопоказаний.

### **При работе на трубопроводах использовать только «безопасный» режим!**

### **Порядок работы с генератором, обеспечивающий безопасность персонала, при подключении к коммуникации:**

1. Убедиться, что на исследуемой коммуникации, а также рядом с ней не проводятся и не планируются работы, выполнение которых может привести к преднамеренному или случайному прикосновению к токоведущей части, находящейся под напряжением;

2. В случае необходимости подключения к кабелю, находящемуся под напряжением, использовать бесконтактный способ подключения с помощью индукционной антенны или передающих клещей;

3. Убедиться в отсутствии возможности случайного включения прибора другим лицом во время подсоединения выходного кабеля;

4. Подсоединить второй зажим выходного кабеля к заземлению, броне кабеля либо к штырю заземления;

5. Подсоединить зажим выходного кабеля к исследуемой коммуникации (жила кабеля, трубопровод, кабель связи).

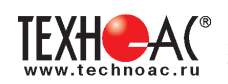

#### **ВНИМАНИЕ!!**

**При проведении операции по подключению генератор должен быть ВЫКЛЮЧЕН!!**

Порядок работы с генератором, обеспечивающий безопасность персонала, при отключении от трассы

- выключить питание генератора;

- отключить выходной кабель от генератора, после чего разъем закрыть резиновой заглушкой;

### **12.3.1 Подключение генератора**

Контактный метод обеспечивает наибольший трассировочный ток и позволяет использовать низкие частоты.

Подключение к коммуникации осуществляется путем подсоединения зажимов выходного кабеля генератора к коммуникации и штырю заземления **рис. 12.3.**

Подключение осуществляется в любом удобном месте, при этом место подключения должно быть зачищено от грязи напильником или наждачной бумагой до металла. Это обеспечивает более надёжный электрический контакт зажима и коммуникации.

Привила установки заземления:

**Рис. 12.3**

- Для достижения максимальной дальности трассировки следует при подключении генератора к коммуникации заземление устанавливать под углом близким к 90<sup>0</sup> на **максимальном** удалении от трассы.

- Штырь заземления должен быть заглублен не менее чем на 2/3 высоты.

- Для достижения большего эффекта при заземлении следует использовать следующие приемы в месте установки штыря заземления: зачистка контактов в месте соединения контактного провода со штырем, утрамбовка почвы, увлажнение почвы с использованием солевого раствора.

### **Методы подключения генератора к коммуникации**

# **1) Определение трассы подземного кабеля или трубопровода при непосредственном подключении к коммуникации можно проводить несколькими способами:**

а) возвратный проводник - земля

Для этого к одному концу кабеля подключить один из зажимов генератора, а другой зажим и конец кабеля заземлить (**рис. 12.4**)

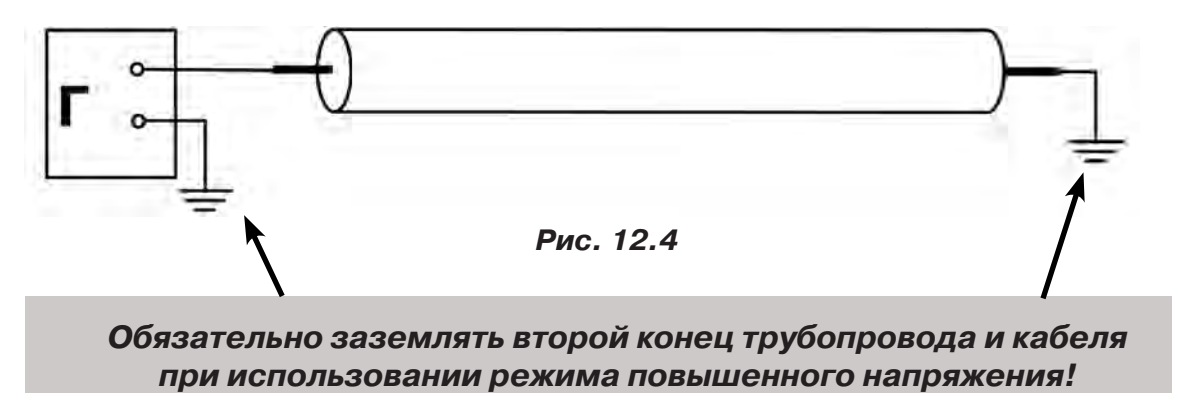

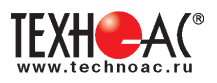

### б) возвратный проводник - броня кабеля

При этом методе один конец генератора подключается к кабелю, второй - к броне. Оставшиеся концы кабеля подключаются к броне **(рис. 12.5)**.

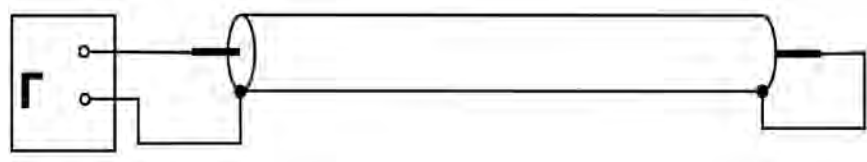

 **Рис.12.5**

в) возвратный проводник - жила кабеля

При этом методе трассировки генератор подключить к двум жилам с одной стороны кабеля, с другой стороны жилы необходимо объединить **(рис. 12.6).**

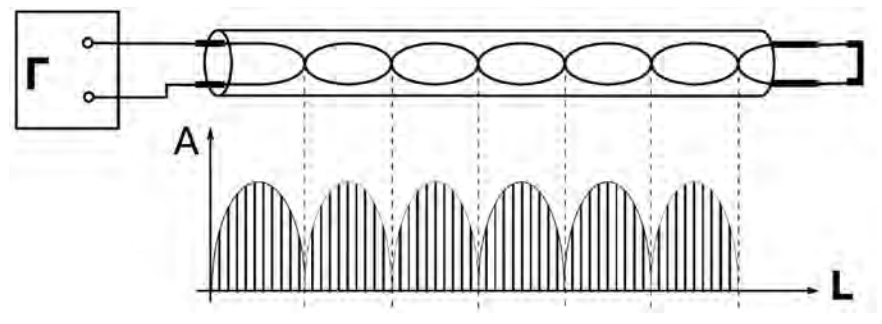

**Рис. 12.6**

### **2) Бесконтактный способ с использованием передающей антенны**

Подключение к коммуникации осуществляется индукционным путем. Подключить антенну к выходному разъему генератора и установить над трассой, при этом антенна и трасса должны находиться как можно ближе друг к другу и в одной плоскости **рис. 12.7**

#### **3) Бесконтактный способ с использованием клещей передающих.**

Позволяет выполнять трассировку выбранных коммуникаций, кабелей находящихся под нагрузкой и без нагрузки. Клещи должны быть замкнуты вокруг трассируемого проводника **рис. 12.8.** 

При отсутствии нагрузки следует заземлить оба конца трассируемого кабеля на максимальном удалении от трассы.

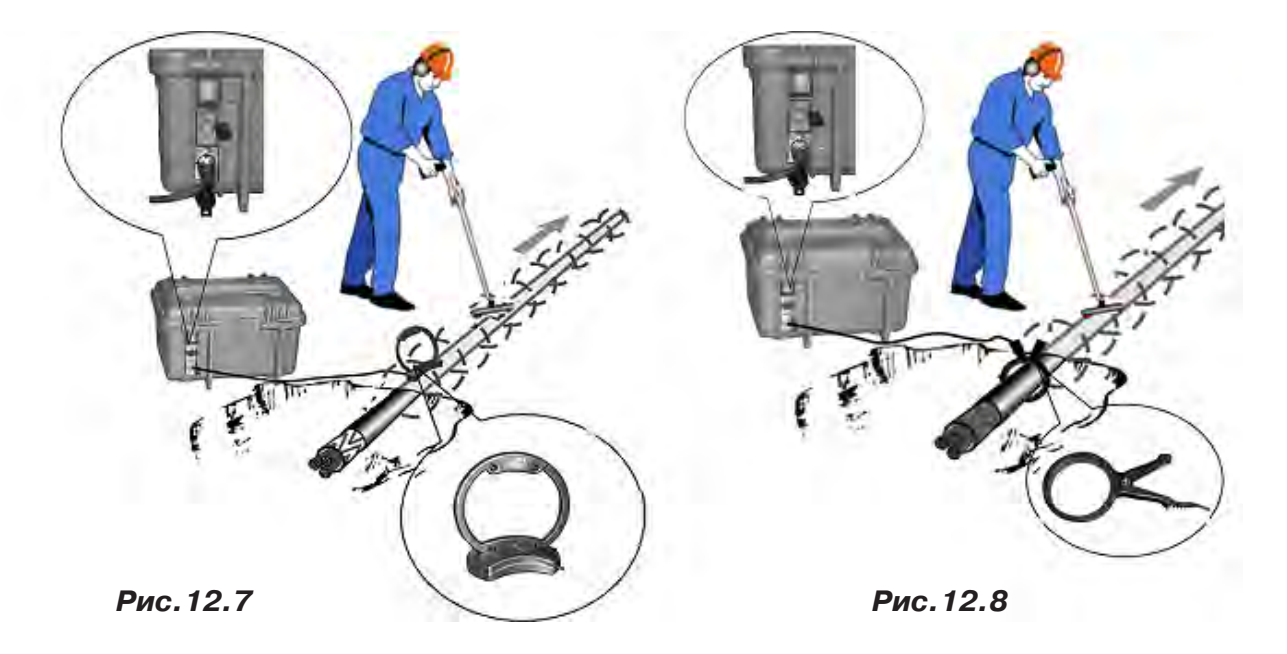

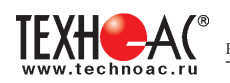

#### **12.3.2 Подготовка к работе от автономного аккумуляторного комплекта**

Подключить нагрузку к нижнему разъему на задней панели в соответствии с методикой трассопоиска. В целях обеспечения электробезопасности настоятельно рекомендуется завершить все работы по подключению до начала генерации.

Открыть крышку. Включить питание наружным механическим выключателем «I/O» на задней панели (в положение «I»). На индикаторах полей «ПИТАНИЕ» и «УСТАНОВКА ПАРА-МЕТРОВ» появятся цифры и символы. Возможны две ситуации:

**1.** Если цифровой индикатор «мультиметра выхода» пуст – прибор находится в режиме ожидания «стоп». Можно произвести установку параметров или сразу запустить генерацию кнопкой «ПУСК/СТОП (<sup>\*\*</sup>)». Режим «стоп» продлится 1мин если не будет нажата ни одна кнопка (далее – автовыключение питания).

**2.** Если на цифровом индикаторе «мультиметра выхода» присутствует какое-либо изображение (и светится наружный выключатель питания) значит, питание было выключено в процессе генерации, и произошел «автозапуск» прошлого режима, с теми же установками параметров. Если требуется изменение установленных параметров, следует остановить генерацию кнопкой «ПУСК/СТОП » («погасить» цифровой индикатор «мультиметра выхода» одним или двумя нажатиями) и, нажав кнопку «ВВОД ( )», установить другие параметры.

#### **12.3.3 Установка параметров**

Чтобы войти в режим установки следует, находясь в режиме «стоп» (индикатор «мультиметра выхода» пуст), нажать кнопку «ВВОД (- )». Начнет мигать индикатор «РЕЖИМ».

Если нужно изменить режим, следует кнопками «∧» или «∨» («по кольцу») выбрать на индикаторе «РЕЖИМ» символ нужного режима генерации или режима зарядки автономных аккумуляторов. Если к выходу подключена передающая антенна – светится «АН» («антенный» режим с непрерывной генерацией). «АН» может быть изменен на «АП» («антенный» режим с прерывистой генерацией) кнопками «А» или «У».

#### **Символы режимов:**

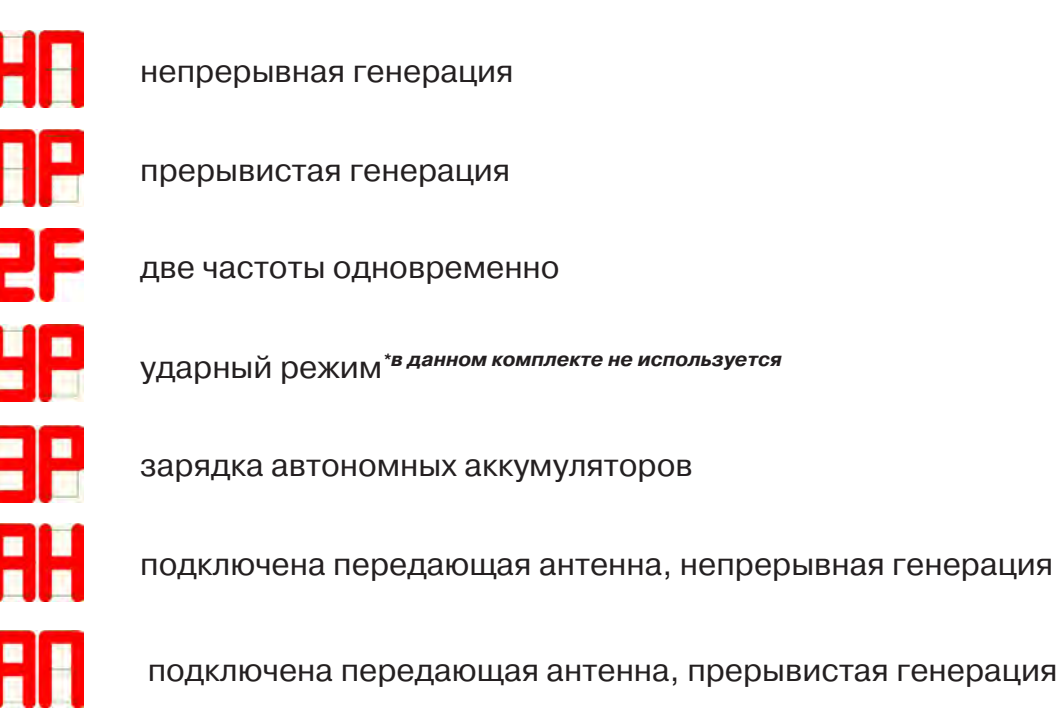

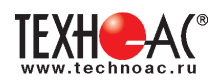

Если не требуется изменение частоты или тока (силы удара), можно запускать генерацию кнопкой « ». Если требуется другая частота или ток (сила удара), следует перейти при помощи кнопки «ВПРАВО (X)» на индикатор «ЧАСТОТА» или «ТОК». В режимах «НП», «ПР» и «УР» мигающее значение (число) может быть изменено.

Чтобы изменить мигающее значение частоты, можно выбрать кнопками «А» или «У» («по кольцу») другое значение (одно из двух оставшихся в «банке» частот) или ввести новое взамен мигающего (только при «SIN»).

Чтобы ввести новое значение частоты синусоидальной генерации взамен мигающего следует нажать кнопку « », чтобы мигала только первая цифра числа (старший разряд). Выбрать другой разряд можно кнопками « $\lambda$ » или « $\mathbb{K}$ ». Мигающая цифра может быть изменена кнопками « $\gg$ » или « $\gg$ » (0...9).

Новое значение (в пределах 200…9999) можно сохранить в «банке» частот (взамен старого) нажатием кнопки « », а можно работать с ним временно до отключения питания, если сразу запустить генерацию (автосогласование) кнопкой « ».

Изменение заданного тока (силы удара) производится аналогично изменению частоты. Диапазон задаваемых токов при синусоидальной генерации: 0,1…9,9А через 0,1А. В «банке выходных токов» находятся 10 установленных значений. «Заводские» установленные значения (А): «0.1», «0.2», «0.3», «0.5», «1.0», «2.0», «3.0», «5.0», «7.0», «9,9».

 При необходимости можно в установившемся режиме генерации увеличить ток до 10А вручную (кнопкой « $\hat{\mathsf{M}}$ ») в непрерывном режиме («НП») и до 15А в режиме кратковременных посылок («ПР»).

В режиме «УР» при автономном питании можно выбрать одну из двух сил удара «C1» (Uпит=12В) или «С2» (Uпит=24В), а с добавлением внешнего аккумулятора 12В еще и «С3» (Uпит=36В). При напряжении внешнего питания 24В силе удара «С1» соответствует Uпит=24В, силе «С2» - Uпит=36В, силе «С3» - Uпит=48В.

#### **12.3.4 Запуск и выключение генерации**

#### Режим «SIN»

Если, после очередного включения питания, в режиме ожидания («стоп») кратковременно нажать кнопку « », начнется генерация и автосогласование - ступенчатое увеличение напряжения на выходе до достижения установленного тока. При этом рекомендуется следить за индикатором ресурса питания (« $\overline{\mathbb{X}}$ » на поле «ПИТАНИЕ»). Если выходное напряжение («В») превысит «40.0» автосогласование прекратится. Если, при этом, заданный ток не достигнут, на поле «СОГЛАСОВАНИЕ» засветится индикатор «Uмакс». Это «**безопасный» режим,** устанавливающийся по умолчанию при включении питания, ранее выключенного в режиме «стоп». При восстановлении питания, прерванного во время генерации – восстанавливается бывший (возможно и «неограниченный») режим.

Если для достижения необходимого выходного тока, нужно большее выходное напряжение (И ПРИНЯТЫ СООТВЕТСТВУЮЩИЕ МЕРЫ БЕЗОПАСНОСТИ!) можно запустить авто-согласование **в «неограниченном» режиме**. . Для этого следует в режиме ожидания («стоп») нажать кнопку «ПУСК/СТОП (<sup>\*/</sup> )» и **удерживать** ее до засвечивания «тревожного» индикатора « $\triangle$ » (мигает). Это означает: включился потенциально опасный «неограниченный» режим. При реально опасном выходном напряжении (≥40В) «тревожный» индикатор «А» светится постоянно. «Неограниченный» режим будет существовать до выключения питания из режима «стоп».

Незавершенный процесс автосогласования можно остановить на любой текущей позиции нажатием кнопки « $\blacktriangleright$ ». Первое нажатие в процессе автосогласования – «стоп» согласования, второе – «стоп» генерации. Нажатие в установившемся режиме генерации – «стоп» генерации.

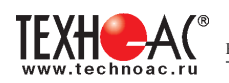

После завершения попытки автосогласования (не прерванного принудительно) на поле «СОГЛАСОВАНИЕ» высвечивается результат (красный светодиод):

**- «Iсогл»** - успешно согласовано, заданный ток достигнут. После выключения генерации из этого состояния установленные параметры генерации и выбранные параметры индикации становятся заданными «по умолчанию» т. е. восстанавливаемыми после прерывания питания.

**- «Uмакс»** - не хватает напряжения для достижения заданного тока в данной нагрузке (сопротивление нагрузки слишком велико)

**- «Р огран»** - не хватает мощности для достижения заданного тока в данной нагрузке.

Здесь следует принять решение о необходимости корректировки параметров выходного тока, для чего рекомендуется пробная трассировка.

Режим «УДАР» \*в данной комплектации не используется

Перед началом генерации следует закрепить ударный механизм на исследуемом объекте (трубе) при помощи цепного крепления с фиксирующим рычагом. Генерация ударных импульсов включается и выключается кнопкой « ». Выбранная при предварительной установке частота следования ударов может быть изменена «на ходу» кнопками « $\blacktriangle$ » или « $\blacktriangleright$ ».

### **12.3.5 Работа с передающей антенной**

Для максимальной интенсивности «наводки», линия коммуникации и рамка антенны должны быть расположены как можно ближе друг к другу и в одной плоскости. Перед подключением антенны к выходу следует в режиме «стоп» выключить питание кнопкой « $\mathbf{0}$ » или наружным механическим выключателем.

Если антенна подключена к выходу то, при включении питания, прибор готов к непрерывной генерации в «антенном» режиме. Индицируется: режим «АН», частота «8192». Здесь режим «АН» (непрерывный) может быть изменен на «АП» («антенный» режим с прерывистой генерацией) непосредственно кнопками « $\blacktriangle$ » или « $\blacktriangledown$ ». После запуска генерации кнопкой « » в результате автосогласования автоматически устанавливается «оптимальный» режим генерации. Затем, при необходимости, можно уменьшать и увеличивать выходное напряжение кнопками « $\gg$ » и « $\swarrow$ ».

**!!! ОСТОРОЖНО!!! При длительной работе индукционной антенны ИЭМ-301.3 в непрерывном режиме «АН» возможен разогрев её корпуса до температуры 60°С. В этих условиях рекомендуется при перемещении антенны удерживать ее за подставку, ограничить время контакта руки с корпусом антенны или использовать рукавицы.**

### **12.3.6 Работа с передающими «клещами»**

При наличии нескольких близкорасположенных коммуникаций (в том числе и находящихся под напряжением), для индуктивной бесконтактной «наводки» тока конкретно в одну из них, рекомендуется использование передающих «клещей». Мощность, потребляемая «клещами», обратно пропорциональна частоте сигнала при неизменном напряжении.

#### **Управление и индикация здесь такие же, как при контактном подключении.**

**!!! Не допускается при работе с передающими клещами КИ-110/50, КИ-110/110, КИ-110/125 выходную мощность более 20 Вт в «непрерывном» режиме «НП» и не более 200 Вт в «прерывистом» режиме «ПР».**

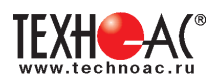

### **Приложение 1 Технические характеристики приемника АП-019.1**

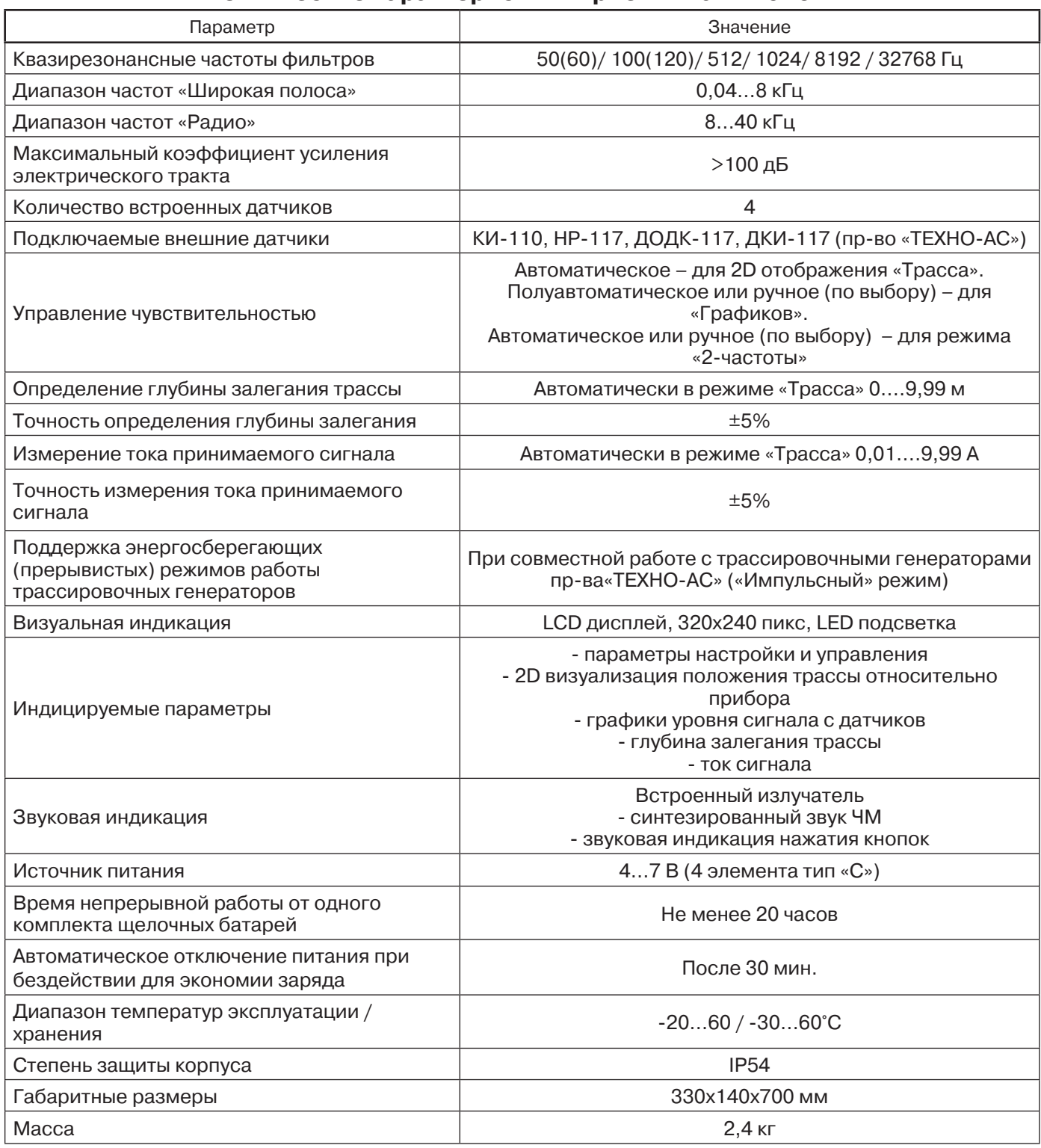

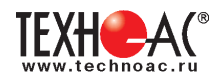

### **Приложение 2 Технические характеристики генератора АГ-120Т**

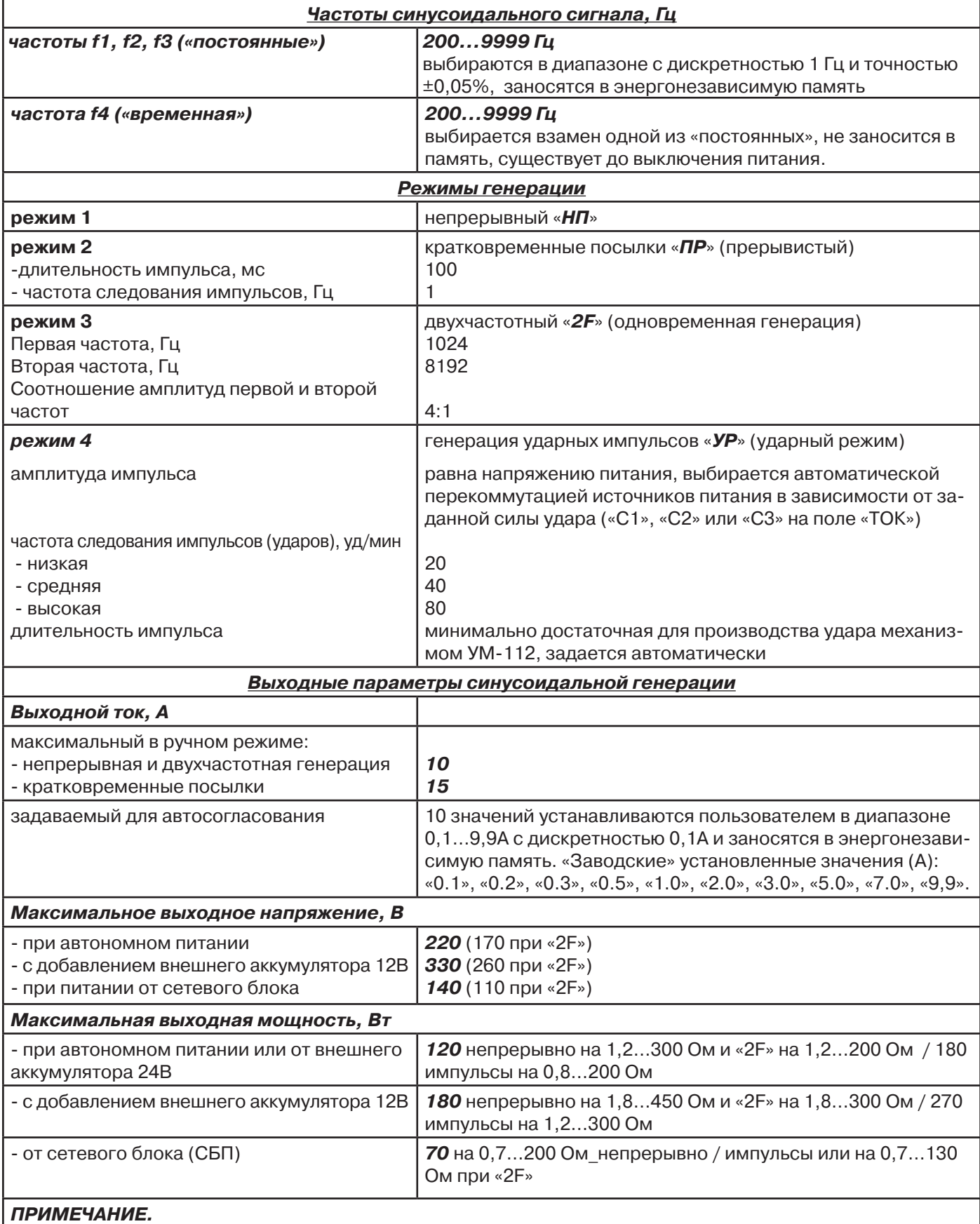

**При неполной зарядке или (и) на частотах выше «логарифмической середины» диапазона (1,4кГц) допускается уменьшение максимальной мощности с ростом частоты и сопротивления нагрузки, но не более чем на 3dB.**

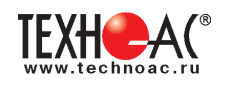

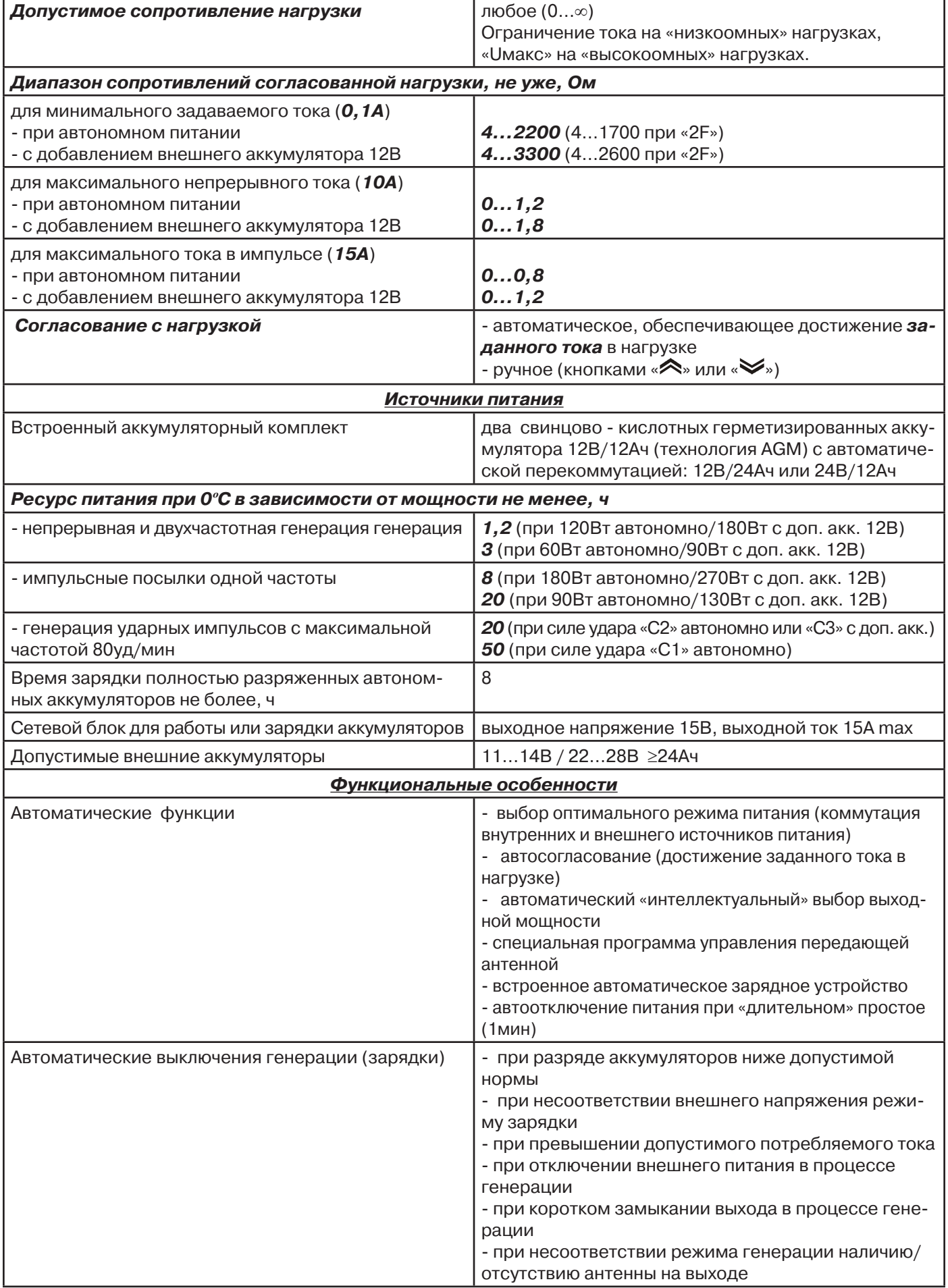

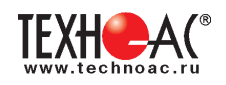

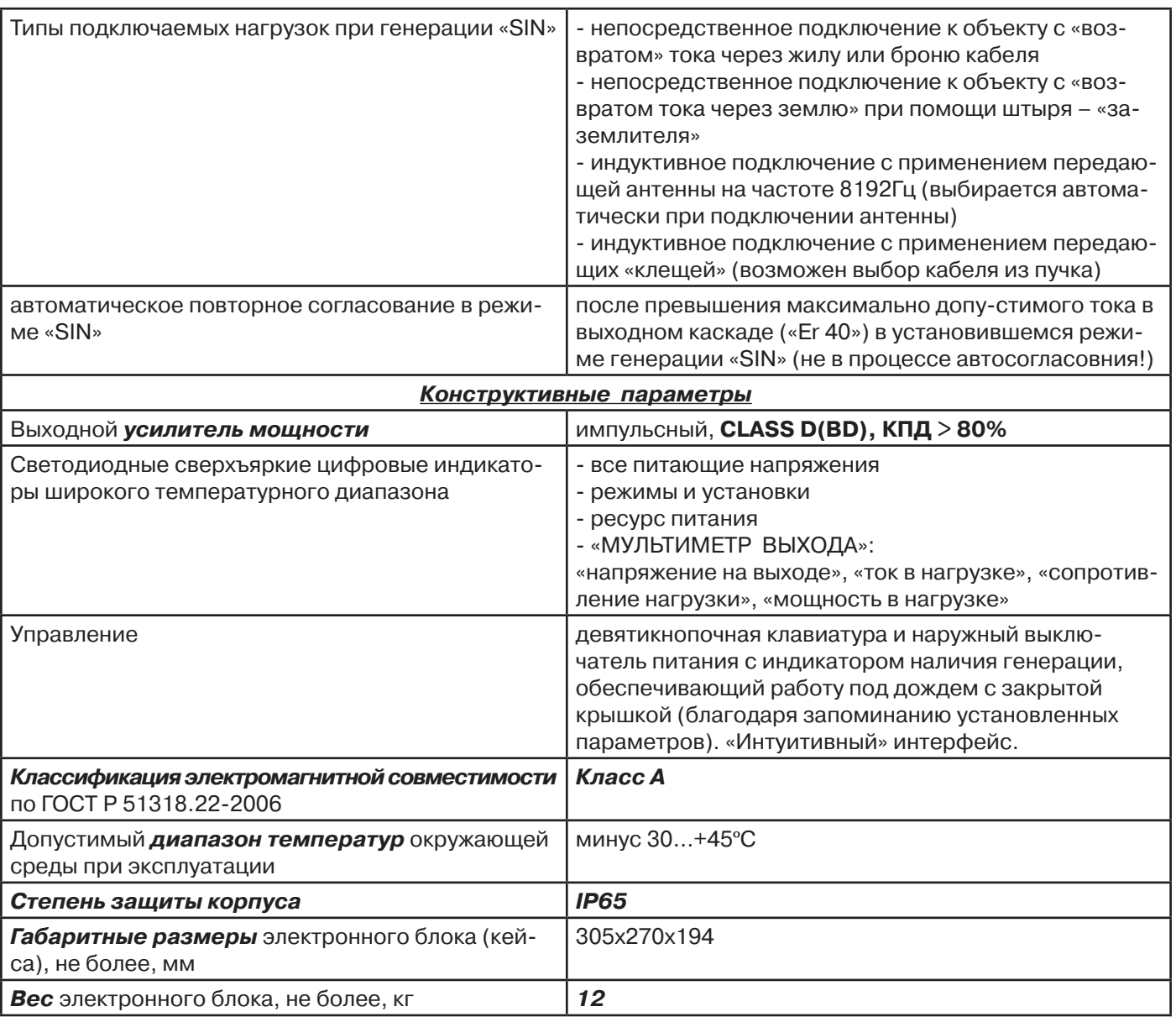

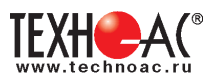

### **Приложение 3 Методики поиска приемником АП-019.1**

### **1. Метод «МАХ» при поиске места повреждения изоляции с использованием датчиков ДКИ-117 и ДОДК-117**

При поиске места повреждения изоляции методом «МАХ» один из входных выводов (контактных штырей ДКИ или электродов ДОДК) следует располагать над трассой, а второй – на максимальном расстоянии от трассы, в направлении перпендикулярном ее оси.

Контактные штыри ДКИ оператор, передвигаясь вдоль трассы, периодически, с интервалом приблизительно 1 м, погружает в грунт. Измерения будут правильными в то время, пока контактные штыри надежно погружены в грунт.

Электроды ДОДК транспортируются двумя операторами, находящимися друг от друга на расстоянии длины соединительного провода. При этом измерения можно проводить непрерывно на ходу (не останавливаясь на время измерения).

Сигнал плавно нарастает при приближении к месту повреждения. Достигает максимума, когда один из контактных электродов находится над местом повреждения. И далее плавно уменьшается **(рис.А.1).**

Метод «МАХ» позволяет надежно определить наличие повреждения, однако обладает невысокой точностью локализации места. Причина состоит в том, что кривая изменения уровня сигнала имеет плавный максимум.

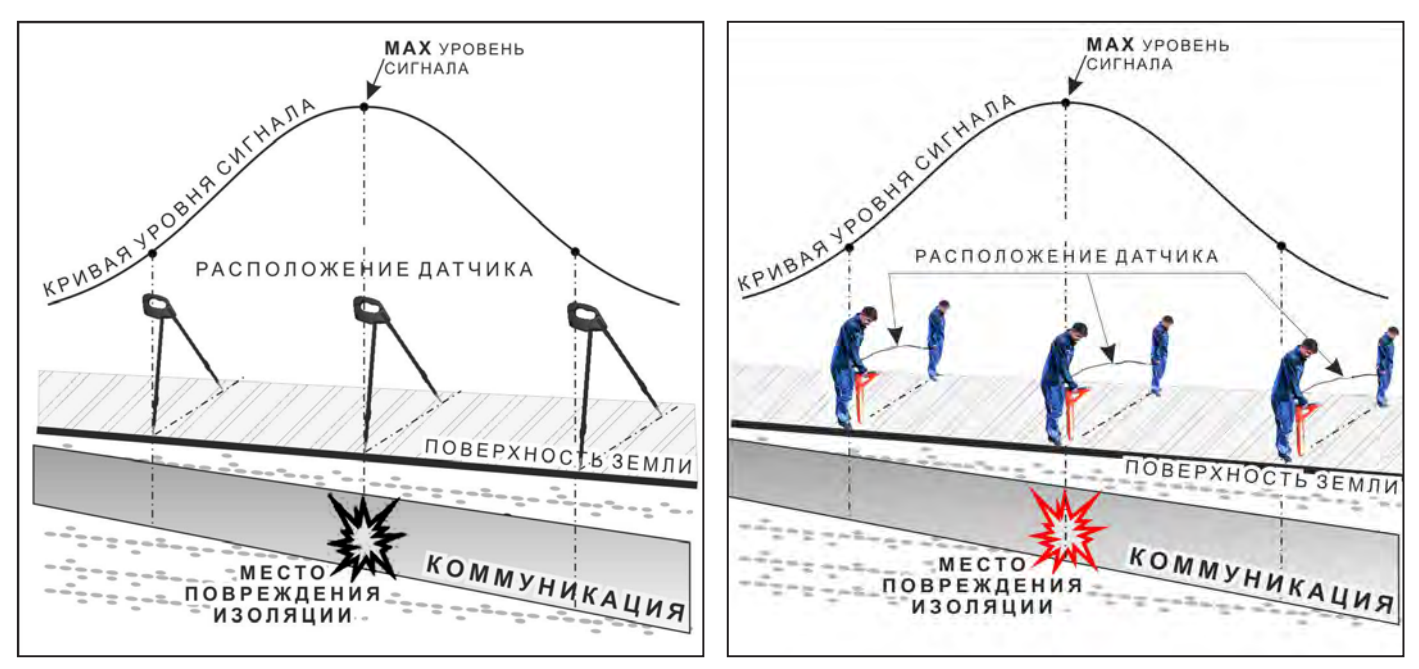

**Рис.А.1**

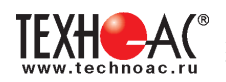

### **2. Метод «MIN» при поиске места повреждения изоляции с использованием датчиков ДКИ-117 или ДОДК-117**

При поиске места повреждения изоляции методом «MIN» контактные штыри ДКИ-117 или электроды ДОДК-117 следует располагать над трассой, вдоль оси трассы. При использовании метода «MIN» сигнал при приближении к месту повреждения сначала плавно возрастает, далее резко убывает до какого-то минимального значения, затем по мере удаления от места повреждения он снова резко возрастает и далее плавно убывает.

Место повреждения будет находиться посередине между электродами, в тот момент, когда сигнал достиг минимального значения **(рис. А.2).** 

Датчик ДОДК-117 обеспечивает более «быстрый» метод поиска повреждений, что особенно важно для протяженных коммуникаций, а датчик ДКИ-117 обеспечивает более высокую чуствительность и точность локализации места повреждения и для работы с ним требуется один оператор, а не два как при работе с ДОДК-117.

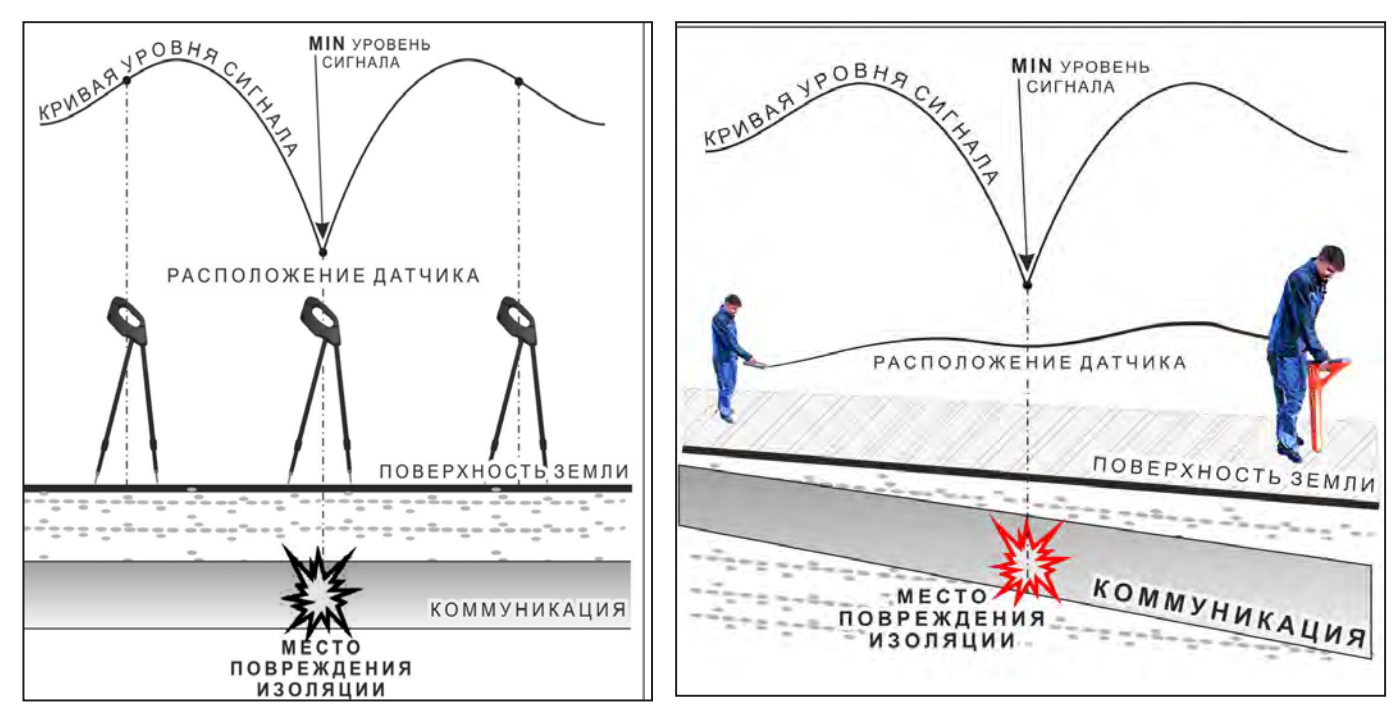

**Рис.А.2**

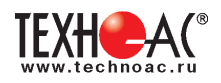

### **3. Амплитудный «двухчастотный» метод «ΔA»**

Бесконтактный метод поиска дефектов изоляции городских кабелей сопротивлением менее 5кОм. Чем меньше расстояние до конца кабеля, тем выше чувствительность метода на данном участке.

**Суть метода:** с генератора подается двухчастотный сигнал. Отношение амплитуд сигналов двух частот при отсутствии повреждений остается неизменным. При наличии повреждения отношение амплитуд в месте повреждения изменяется. **Табл. 8**

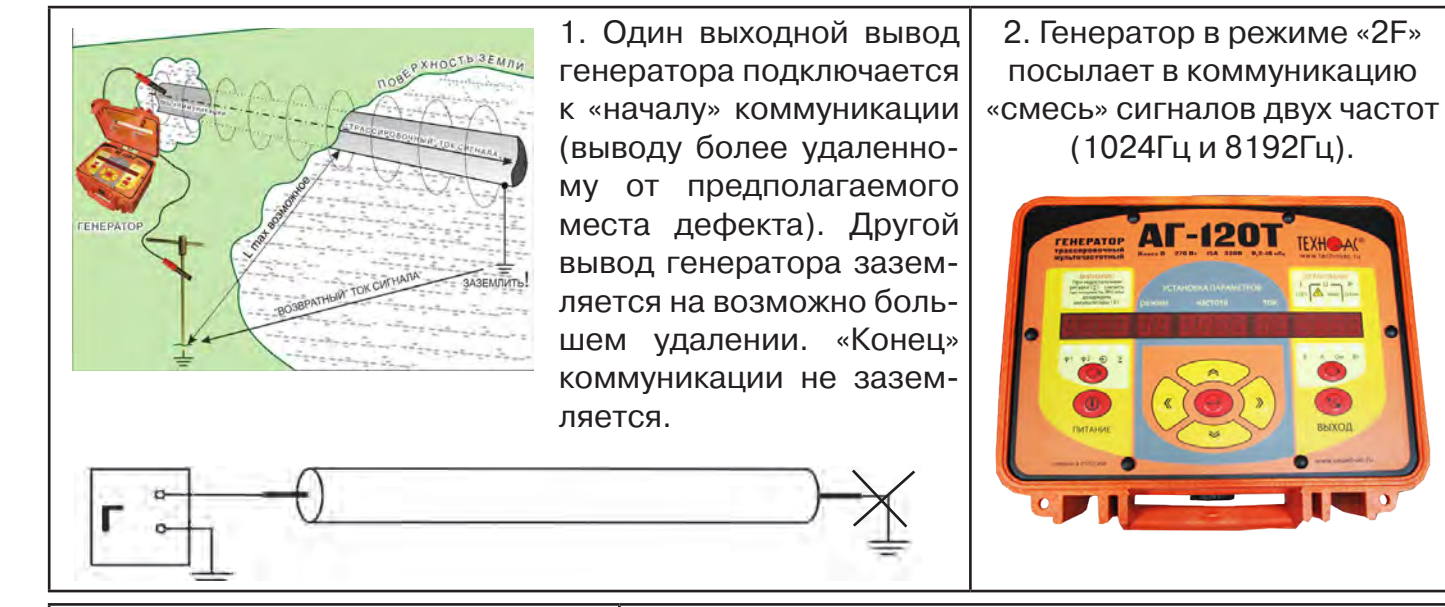

3. Локализация дефекта проводится в направлении «от генератора». 4. Значение «А8/A1» резко изменяется при протока в землю.

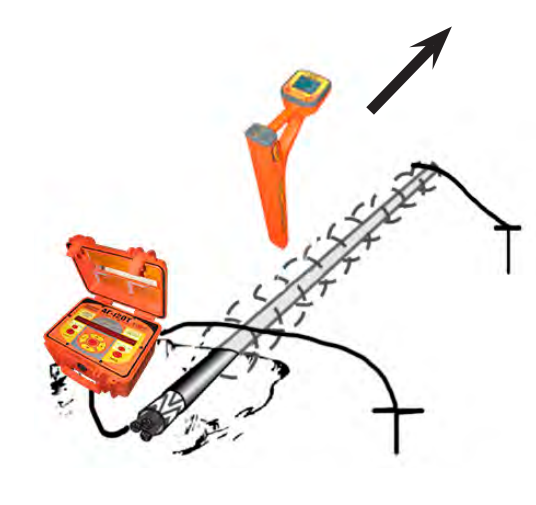

хождении оператором места утечки сигнального

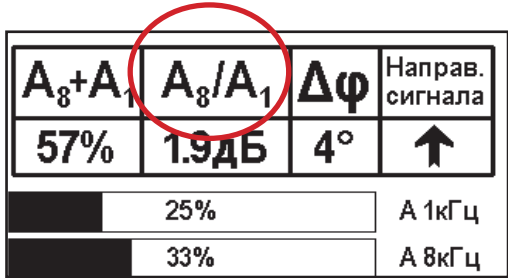

### *Примечание*

Показания «А8/A1» могут быть отрицательными, «набегающими» в процессе удаления от генератора. Такие показания рекомендуется периодически «обнулять» (точно над трассой) кнопкой « ».

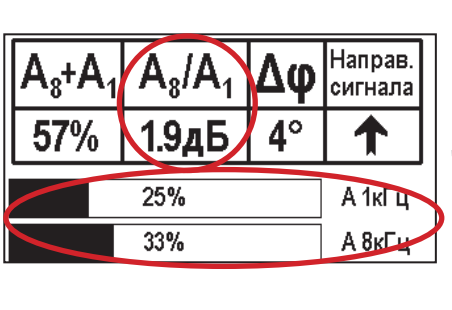

5. «Двойная» шкала отображает уровни (амплитуды) частотных составляющих сигнала. Снизу – А8кГц, сверху – А1кГц. При недостаточных для достоверного определения «А8/А1» уровнях частотных составляющих, надписи «А8кГц» и «А1кГц» соответственно «темнеют», а значение «Х.ХдБ» исчезает.

6. Нет необходимости постоянно двигаться вдоль трассы, контролируя сигнал. Можно обойти труднодоступное место. Если при возвращении на трассу «А8/ А1» не изменилась, значит, на пройденном участке нет повреждений.

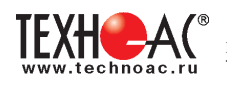

7. «Резкий» положительный!!! перепад значения «А8/A1» на 3дБ и более указывает на вероятность наличия дефекта (сопротивлением менее 5 кОм). Датчик должен находиться точно над коммуникацией. 8. Окончательная проверка достоверности отыскания производится контактным методом с применением ДКИ. (методика в прил. 2 п.1,2)

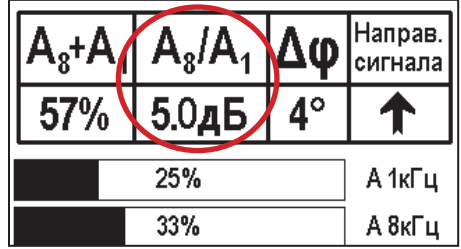

Если пройти тот же участок в обратном направлении (к генератору), не «развернув» приемник и предварительно произведя «сброс показаний» (кнопкой « $\mathcal{D}_*$ ), то показание «минус 3дБ» и более указывает на вероятность наличия дефекта.

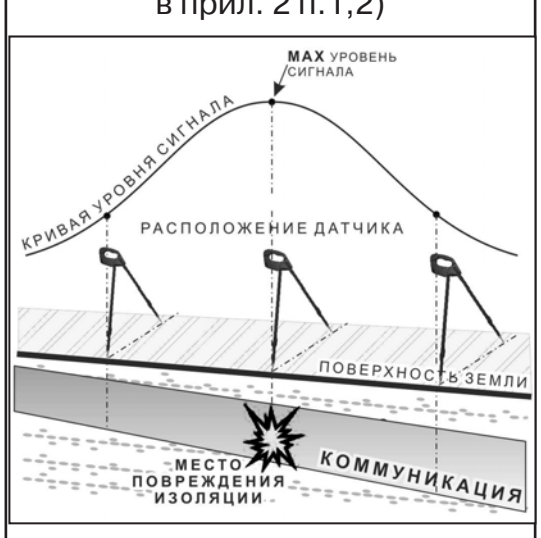

# **4. Фазовый «двухчастотный» метод «***Δφ***»**

53%

1.5дБ

 $22%$ 

30%

Чувствительный бесконтактный метод поиска дефектов изоляции сопротивлением менее 10кОм. Чем меньше расстояние до «конца» кабеля, тем выше чувствительность метода на данном участке. В городских условиях метод неприменим: кабель проходит вблизи различных коммуникаций, которые сильно искажают фазу сигнала.

Этапы 1-3 4. «Цифра» отображает значение «Δφ» - изменение фазовой разности аналогич-«φ1024 – φ8192» после «обнуления» (в градусах, «приведенных» к частоте 1024Гц). Значение «Δφ» резко изменяется при прохождении оператором но с пунктом 3 места утечки сигнального тока в землю. Примечание: Показания «Δφ» могут быть отрицательны-Направ. A+ږ ригнала

А 1кГц

А 8кГц

ми, «набегающими» в процессе удаления от генератора. Такие показания рекомендуется периодически «обнулять» (точно над трассой) кнопкой  $\langle \langle \cdot \rangle \rangle$ ».

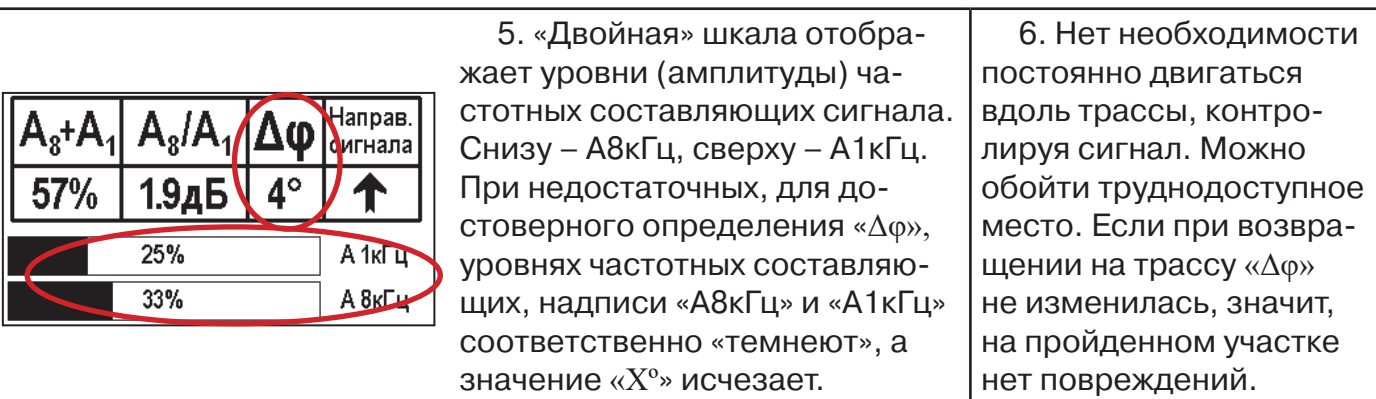

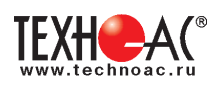

«Резкий» положительный!!! перепад значения «Δφ» на 50и более указывает на вероятность наличия дефекта (сопротивлением менее 10 кОм). Датчик должен находиться точно над коммуникацией.

Окончательная проверка достоверности отыскания производится контактным методом с применением ДКИ. (прил. 2 п.1,2)

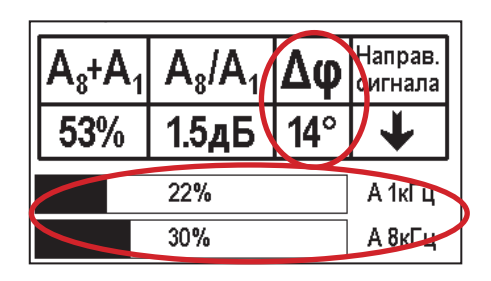

Если пройти тот же участок в обратном направлении (к генератору) не «развернув» приемник и предварительно произведя «сброс показаний»

 $|$ (кнопкой « $\hat{\mathbb{C}}$ »), то показание «минус 5 $^{\text{o}}$ » и более указывет на вероятность наличия дефекта.

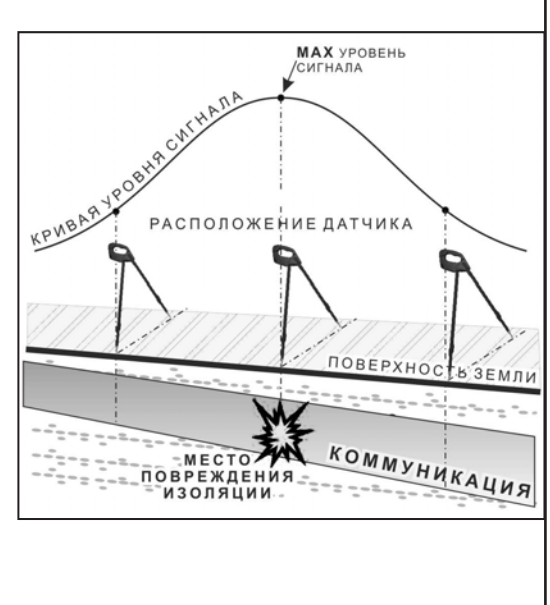

### **Приложение 4**

### **Обследование участка местности перед проведением земляных работ**

В первую очередь участок местности необходимо обследовать трассопоисковым приемником в пассивном режиме на предмет обнаружения излучений силовых нагруженных электрокабелей, трубопроводов с катодной защитой и электропроводящих коммуникаций с наведенными токами промышленных частот. С этой целью приемником обследуется периметр участка в режимах «ШП», «Радио» и на частотах 50 Гц и 100 Гц.

Обследование участка в широкой полосе частот производится в режиме «MIN&MAX»: в режимах нижнего датчика «ШП» (для диапазона частот до 8 кГц) и «Радио» (для диапазона частот выше 8 кГц).

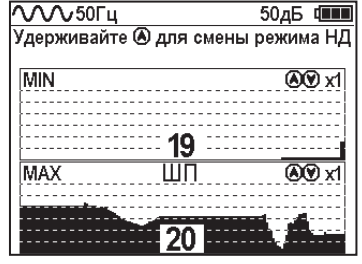

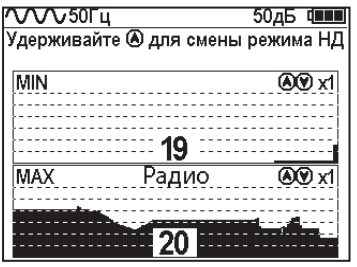

В данном случае заключение о наличии коммуникаций принимается на основании анализа сигнала по шкале «МАХ».

На частотах 50 Гц и 100 Гц в режиме «Трасса» при наличии коммуникации, по мере приближения к ней, будет возрастать значение параметра «Сила сигнала», и на индикаторе последовательно будут наблюдаться примерно следующие изображения:

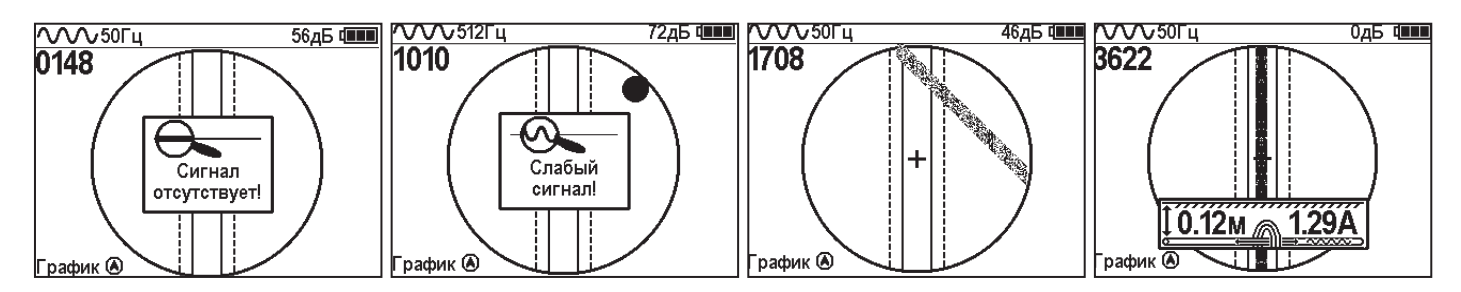

Обследование участка местности в активном режиме проводится с использованием трассопоискового генератора и индукционной антенны ИЭМ-301.

Сначала нужно убедиться в наличии или отсутствии коммуникации в конкретной точке – в центре участка. Для этого один оператор с приемником располагается над тестируемой точкой, а другой оператор перемещает генератор с индукционной антенной, направленной в сторону приемника, по окружности с радиусом 10…20 метров. При этом приемник первого оператора всегда должен быть направлен в сторону генератора.

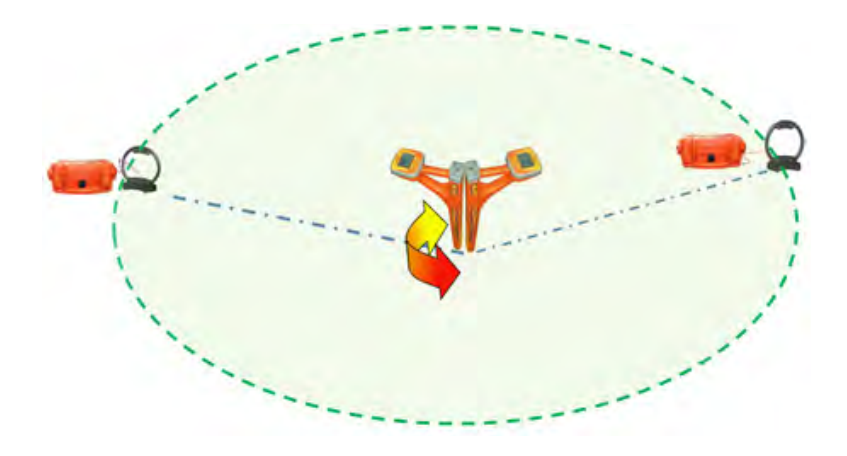

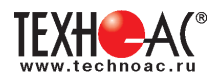

При отсутствии коммуникации в центре участка проводиться обследование всего участка. Индукционная антенна ИЭМ-301 наилучшим образом наводит переменное электромагнитное поле на коммуникацию, когда расположена с ней в одной плоскости.

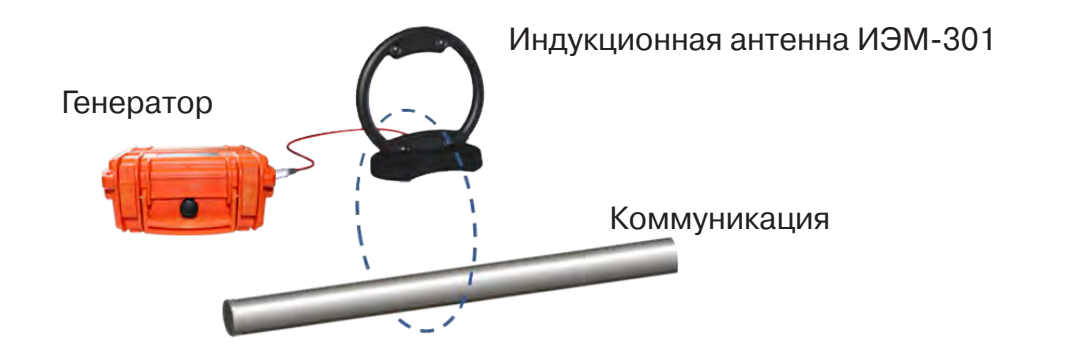

Поэтому при обследовании участка индукционную антенну надо расположить горизонтально в центре участка (подставку антенны в этом случае можно не использовать), и она окажется расположенной в плоскости параллельной возможным коммуникациям на данном участке.

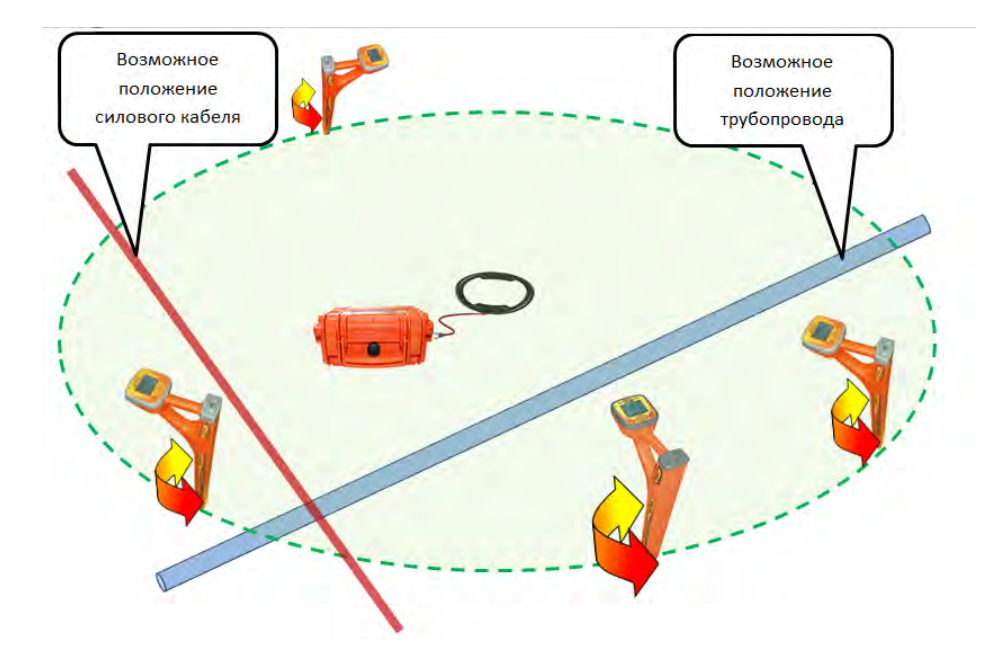

Далее индукционную антенну надо подключить к выходу генератора и включить генерацию. Мощность генератора выбирают из условия минимального его воздействия на приемник с учетом размеров обследуемого участка.

В активном режиме периметр участка обследуется приемником в режиме «График» на рабочей частоте генератора – 8192 Гц. При этом, перемещаясь с приемником по периметру, в каждой их точек замер производить в двух взаимно перпендикулярных положениях приемника. Наличия коммуникаций определяют по наличию указателя положения оси коммуникации, по возрастанию уровня «Силы сигнала» и значению уровня сигнала по шкале графика.

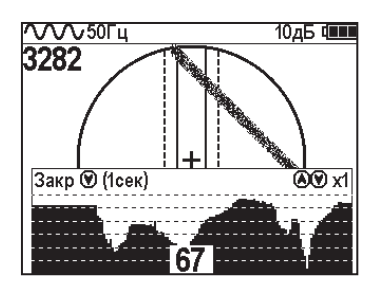

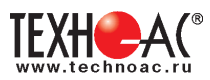

#### **Приложение 5**

# **Дополнительная информация по работе с генератором АГ-120Т Индикатор «ПИТАНИЕ»**

Одно из показаний выбирается соответствующей кнопкой « $\circledcirc$ » по зеленым светодиодам.

- $1.$   $\pm$ 1 напряжение на «базовом» автономном акк.1
- 2.  $\pm^2$  напряжение на автономном акк.2
- $3. \quad \bigoplus$  напряжение на входе внешнего питания

 $4.$   $\delta$  - в режиме генерации «SIN» – оценочный ресурс питания означающий: «при данном энергопотреблении и степени разряженности автономных аккумуляторов прибор проработает еще N час» (в основе лежит семейство дискретизированных кривых разряда для нового аккумулятора при  $t = 0$  °С). Показание « $\ldots$  » означает «при таком энергопотреблении прибор проработает > 20часов». Показание «\_ \_.\_» означает: «прибор может выключиться в любой момент». Достоверность возрастает с уменьшением значения.

5. в режиме генерации «УДАР» - ориентировочная остаточная ёмкость автономного аккумуляторного комплекта в % от номинальной (%99...01). Показание «% » означает «осталось  $\leq$  99% ёмкости». Показание «%  $\rightarrow$  » означает: «прибор может выключиться в любой момент».

6. в режиме «зарядка»:

- время «наполнения» номинальным током (прямой отсчет: дефис-разделитель между «часами» и «минутами» быстро перемещается «вверх»);

- оставшееся время «экспресс цикла» (обратный отсчет времени, затраченного на «наполнение»: дефис-разделитель между «часами» и «минутами», быстро перемещается «вниз»);

- оставшееся время «полного цикла» (обратный отсчет 6-ти часового интервала поддержания номинального напряжения: дефис-разделитель между «часами» и «минутами» медленно перемещается «вниз»).

Одновременная засветка нескольких светодиодов означает, что на цифровом поле «ПИТА-НИЕ» индицируется результирующее напряжение питающее усилитель мощности (2 светодиода – автономно, 3 светодиода – с внешним питанием). На крайней левой ячейке поля «ПИТА-НИЕ» символически отображается конфигурация взаимного соединения источников питания.

#### **Символика конфигураций питания**

Горизонтальные сегменты обозначают источники питания у которых вывод «-» соединен с общим проводом схемы. «Базовый» автономный аккумулятор 1 постоянно подключен к общему проводу и обозначается нижним горизонтальным сегментом (если участвует в питании усилителя мощности). Вертикальные сегменты обозначают источники питания у которых вывод «-» соединен с «+» других источников («надстроенные источники»).

аккумулятор 2 подключен параллельно с «базовым» аккумулятором 1 (12В)

аккумулятор 2 подключен последовательно с «базовым» аккумулятором 1 (24В)

 внешний аккумулятор(12В) подключен последовательно с взаимно параллельными автономными аккумулятором1 и акумулятором 2 (24В)

все три аккумулятора подключены параллельно (12В)

все три аккумулятора подключены последовательно (36В)

Усилитель мощности питается только от внешнего источника с повышенным напряжением (внешний аккумулятор 24В или сетевой блок 15В). Автономные (аккумуляторы 1 и 2) при этом питают остальную схему.

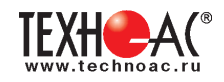

#### **«Мультиметр выхода»**

На цифровом поле «ВЫХОД» во время синусоидальной генерации отображаются оценочные значения выходных параметров: напряжение на нагрузке «В», ток в нагрузке «А», сопротивление нагрузки «Ом», мощность в нагрузке «Вт». Точность измерений (±5% для «В» и «А» и ±10% для «Ом» и «Вт») вполне достаточна для оценки ситуации и принятия решения. Индицируемый параметр выбирается соответствующей кнопкой « $\bigcirc$ ».

В режиме «зарядка» на этом поле присутствует подвижное изображение, символизирующее стадии процесса зарядки:

а) **«наполнение»** – быстрое движение «на всю шкалу вправо» соответствует **зарядке номинальным током** до достижения номинального напряжения (при этом светится жёлтый индикатор «А», производится прямой отсчёт времени);

б) **«экспресс цикл»** – быстрое движение «в левой половине шкалы» соответствует **поддержанию номинального напряжения импульсами пониженного тока в течение времени равного затраченному на предыдущее «наполнение»** (светятся жёлтые инди-каторы «В» и «А», ведётся обратный отсчёт времени);

в) **«полный цикл»** - медленно качающийся правый край соответствует **продолжению поддержания номинального напряжения в течение ещё 6-ти часов** (светится жёлтый индикатор «В», ведётся обратный отсчёт 6-ти часового интервала);

г) **статичная картинка** «на всю шкалу» соответствует **завершению «полного цикла» зарядки** («заряжено на все 100%»).

#### **ВНИМАНИЕ!**

# **Отсчёт временных интервалов (Ч-ММ) отображается на индикаторе « » поля «ПИТАНИЕ».**

В режиме «удар» присутствует анимированная «картинка» движущаяся синхронно с ударами.

# **При возникновении какой – либо недопустимой ситуации на цифровом поле «мультиметра» отображается соответствующее «уведомление об ошибке» («Er»).**

#### **Индикация недопустимых ситуаций генератора АГ-120Т**

- «Er 10» попытка уменьшения минимально возможного сигнала
- «Er 11» попытка увеличения максимально возможного сигнала
- «Er 12» попытка увеличения максимально возможной мощности
- «Er 14» попытка превышения максимально допустимого тока в нагрузке
- «Er 15» попытка превышения максимального «безопасного» напряжения
- «Er 20» было недопустимое для зарядки напряжение внешнего питания
- «Er 21» было занижено напряжение внешнего питания в процессе генерации
- «Er 22» было занижено напряжение одного из автономных аккумуляторов
- «Er 23» было завышено напряжение внешнего питания
- «Er 30» было несоответствие текущего режима «наличию/отсутствию» передающей антенны
- «Er 40» был превышен максимально допустимый ток в выходном каскаде
- «Er 41» был превышен максимально допустимый ток потребления

**«Er 10», «Er 11», «Er 12, «Er 14», «Er 15»** отображают блокирование неправомерных действий оператора при ручных изменениях уровня выходного сигнала кнопками « $\bigtriangleup$ » или « ». Генерация при этом не прерывается. Сообщение исчезает через несколько секунд.

**«Er 20», «Er 21», «Er 22», «Er 30», «Er 40», «Er 41»** - индикация экстремальных ситуаций вызывающих автовыключения генерации («стоп»). Сообщение присутствует в режиме «стоп» до запуска генерации или до автоматического выключения через 1 мин.

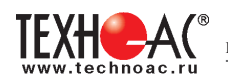

#### **Работа при подключении внешнего питания**

К верхнему разъему на задней панели можно подключить либо дополнительный аккумулятор (12 В или 24 В), либо выход сетевого блока питания (15 В).

### **ВНИМАНИЕ!**

**Выход внешнего источника не должен иметь гальванической связи ни с чем, кроме входа генератора. Перед подключением необходимо убедиться в отсутствии заземления, зануления или соединения с корпусом автомобиля любого из выходных выводов внешнего источника.** 

В зависимости от поставленной задачи, прибор использует внешнее питание для увеличения ресурса или для увеличения мощности или для зарядки.

А именно:

- при напряжении на входе внешнего питания 11…14,7 В см. таблицу

- при 14,7…15,5 В определяется наличие сетевого блока питания (СБП), возможна зарядка с применением встроенного в генератор зарядного устройства или генерация с питанием оконечного усилителя только от внешнего источника («полное» энергосбережение)

- при 15,5…28 В питание усилителя мощности (при «SIN») осуществляется только от внешнего источника («полное» энергосбережение).

### **Зависимость увеличения ресурса питания в режиме «SIN» от конфигурации взаимного соединения источников при использовании различных видов внешнего питания**

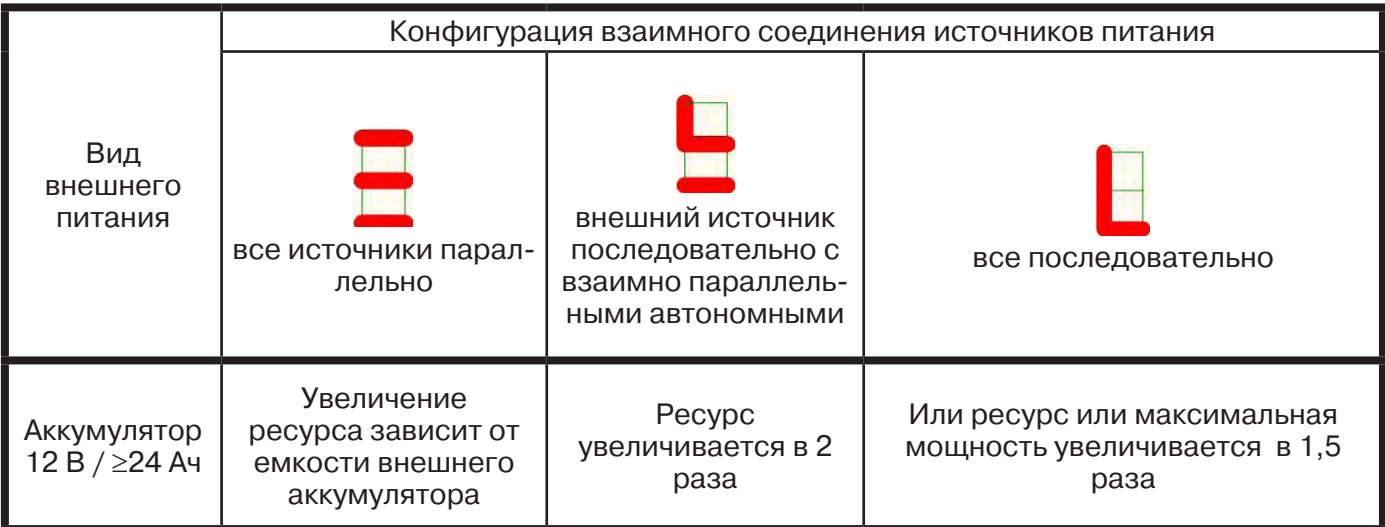

При подключении внешних источников питания ресурс полностью определяется емкостью этих источников.

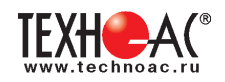

### **Работа с генератором АГ-120Т в условиях атмосферных осадков**

Влагозащищенный прибор **(IP51)** допускает работу в условиях атмосферных осадков с закрытой крышкой, если не требуются оперативные изменения параметров. Выключения и включения питания в режиме «SIN», при этом, могут производиться с помощью наружного влагозащищенного выключателя питания («I/O»). Показания индикаторов наблюдаются через прозрачное окно в крышке. Перед тем, как закрыть крышку, необходимо запустить генерацию и убедиться, что установился желаемый режим. Тогда, при каждом включении питания с закрытой крышкой, автоматика будет восстанавливать этот режим с применением автосогласования (при генерации «SIN»). О наличии генерации свидетельствует подсветка наружного выключателя, заметная на значительном расстоянии. Свободные разъемы на задней панели защищаются откидными резиновыми заглушками.

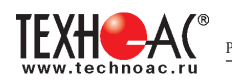

#### **Зарядка встроенных аккумуляторов**

Необходимый комплект для зарядки аккумуляторов указан на рисунке:

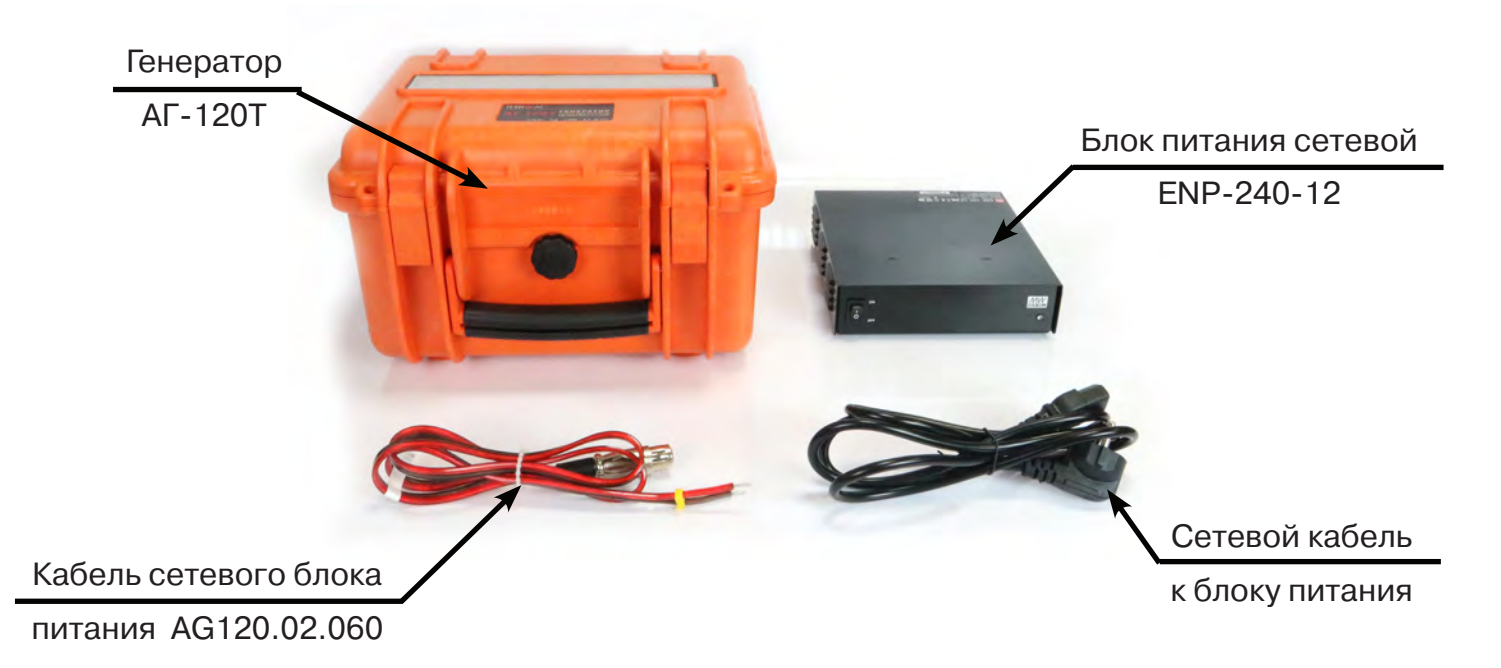

Схема соединения для зарядки показана на рисунке:

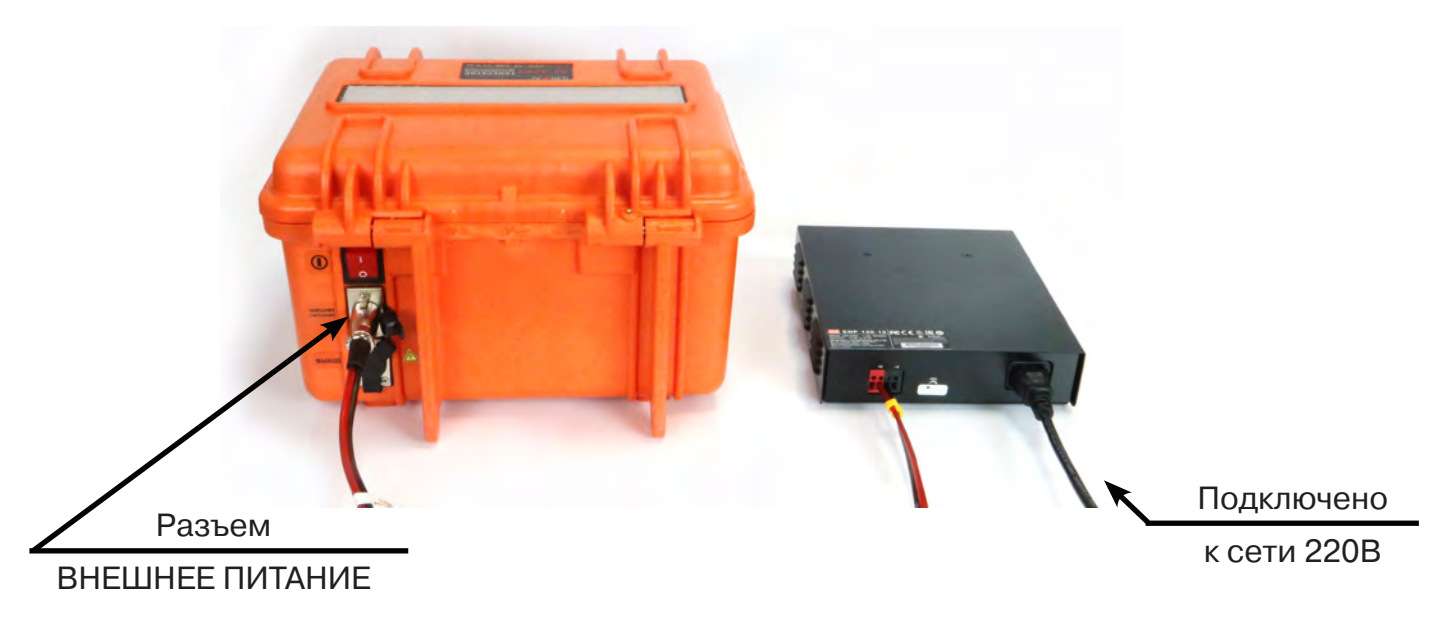

## **ВНИМАНИЕ**

Зарядку аккумуляторов рекомендуется производить при температуре окружающей среды +20...25 °С

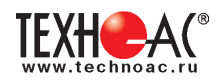

Для запуска режима зарядки встроенных аккумуляторов следует собрать схему, как показано на рисунках выше, для этого:

1. Красно-черным соединительным кабелем (AG120.02.060) подключить с одной стороны вход внешнего питания генератора (верхний разъем на задней панели «ВНЕШНЕЕ ПИТАНИЕ»), с другой стороны соответствующие цветовые клеммы сетевого источника питания ENP-240-12;

2. Сетевым кабелем подключить источник питания ENP-240-12 к сети 220В;

3. Перевести переключатели питания источника питания и генератора в положение «ON» и «I» соответственно;

4. На индикаторе генератора выбрать режим «ЗР», для этого:

- находясь в режиме «стоп» (желтые светодиоды не горят, генерация не идет), нажать на кнопку « » (ВВОД) при этом начнет мерцать индикатор «РЕЖИМ»;

- кнопками « $\hat{\mathbb{R}}$ » / « $\hat{\mathbb{W}}$ » («БОЛЬШЕ» / «МЕНЬШЕ») (по кругу) выбрать на индикаторе нужный режим «ЗР»;

5. Нажать на кнопку « » (ПУСК/СТОП).

В процессе зарядки на индикаторе можно будет наблюдать анимированную картинку стадии зарядки и отсчет времени на индикаторе « ». После завершения «экспресс цикла», при обратном отсчёте времени «полного цикла» (когда на поле «мультиметра выхода» медленно «качается» правый край изображения) зарядка может быть прервана кнопкой «ПУСК/СТОП « ». Прибор будет практически готов к работе (аккумуляторы, при этом, будут заряжены не менее, чем на 80%). При наличии свободного времени рекомендуется продолжить процесс до завершения «полного цикла» (ещё 6 часов). Прохождение «полного цикла» гарантирует заряд до 100…110% при любой исходной кондиции аккумуляторов.

### **ПРИМЕЧАНИЕ:**

**Продолжительность начальной стадии («наполнение») более 6-ти часов свидетельствует о несостоявшемся процессе («ошибке зарядки»). При повторном включении питания после «ошибки зарядки» – изображение на поле «ПИТАНИЕ» мерцает.**

**Замена источников питания, исчерпавших ресурс циклов зарядки / разрядки, производится на предприятии-изготовителе генератора с повторной герметизацией панели управления и, при необходимости, с обновлением «прошивки».** При самостоятельной замене аккумуляторов (например, по истечении гарантийного срока) следует обязательно обратить внимание на параметр **Cyclе use** (Циклический режим) указанный на корпусе. Варианты:

**1. Cyclе use: 13,8 - 14,1 V / Cyclе use: 14.1-14.3V;**

### **2. Cyclе use: 14,5 - 14,9 V.**

Без изменения программного обеспечения («прошивки») «форматы зарядки» 1. и 2. не являются взаимозаменяемыми. При включении питания с нажатой кнопкой «ВПРАВО ( $\gg$ )» на поле «ПИТАНИЕ» (в «информационной заставке») **кратковременно** отображается номинальное напряжение зарядки (В), поддерживаемое данной «прошивкой»:

```
- «14.1» для варианта Cyclе use – 1.
```
- «**14.7**» для варианта **Cyclе use – 2**.

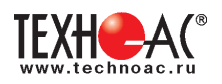

#### **Приложение 6**

#### **Особенности эксплуатации комплекта**

### *Внешние помехи при работе с приемником*

Результаты индикации приемника могут быть не корректны при работе в искаженном электромагнитном поле. К искажению поля от искомой коммуникации могут приводить расположенные рядом (до 3-х метров) с местом работы объекты с содержанием металла (автомобили, металлические заборы, крышки колодцев, другие коммуникации) а также мобильные телефоны.

При ответственных измерениях старайтесь исключить влияние внешних помех.

### *Особенности определение глубины залегания коммуникации*

В процессе определения глубины залегания коммуникации (при нахождении указателя положения коммуникации в обозначенной области на индикаторе приемника, в т. ч. при его положении совпадающим с осью приемника) при небольшом смещении приемника в сторону от оси коммуникации значения глубины залегания искажаются (увеличиваются). Поэтому, правильным показанием глубины будет минимальное ее значение и, соответственно, точное положение оси коммуникации будет определяться при минимальном значении глубины.

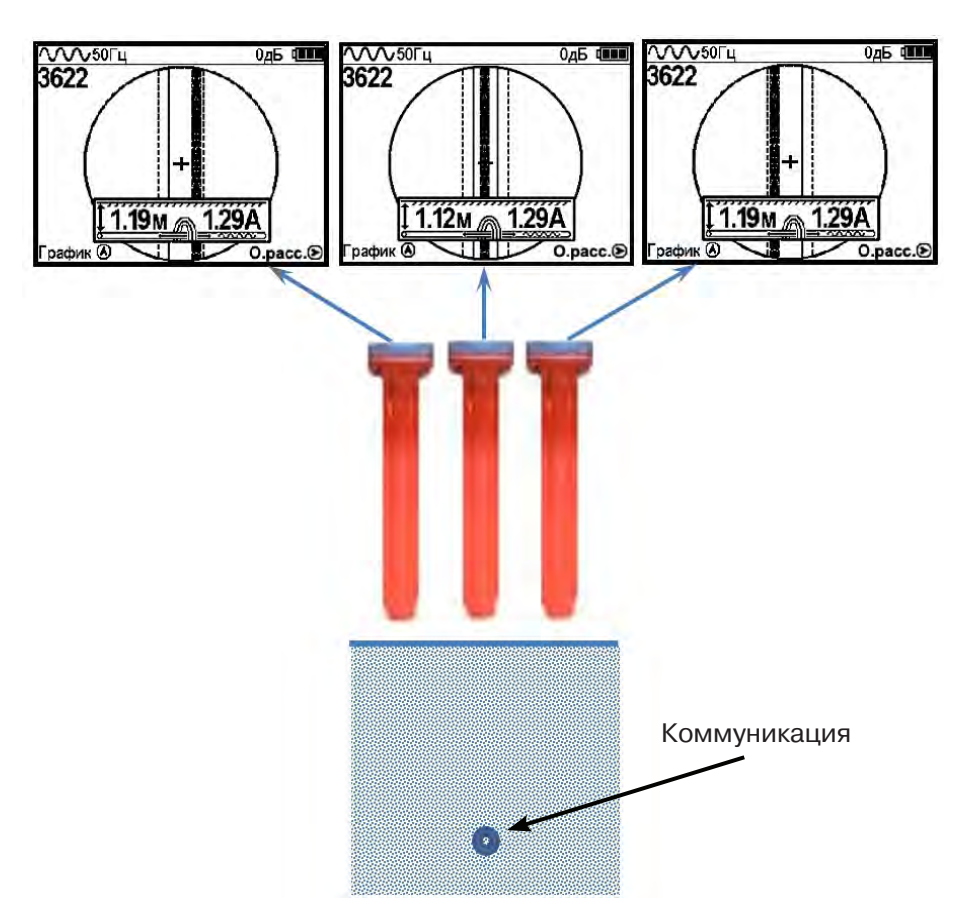

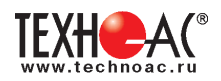

#### **Особенности при замере глубины**

При замере глубины антенный модуль должен быть расположен вертикально (перпен*дикулярно оси коммуникации). Отклонение от вертикального положения на несколько градусов ведет к увеличению измерения глубины залегания и тока в коммуникации.*

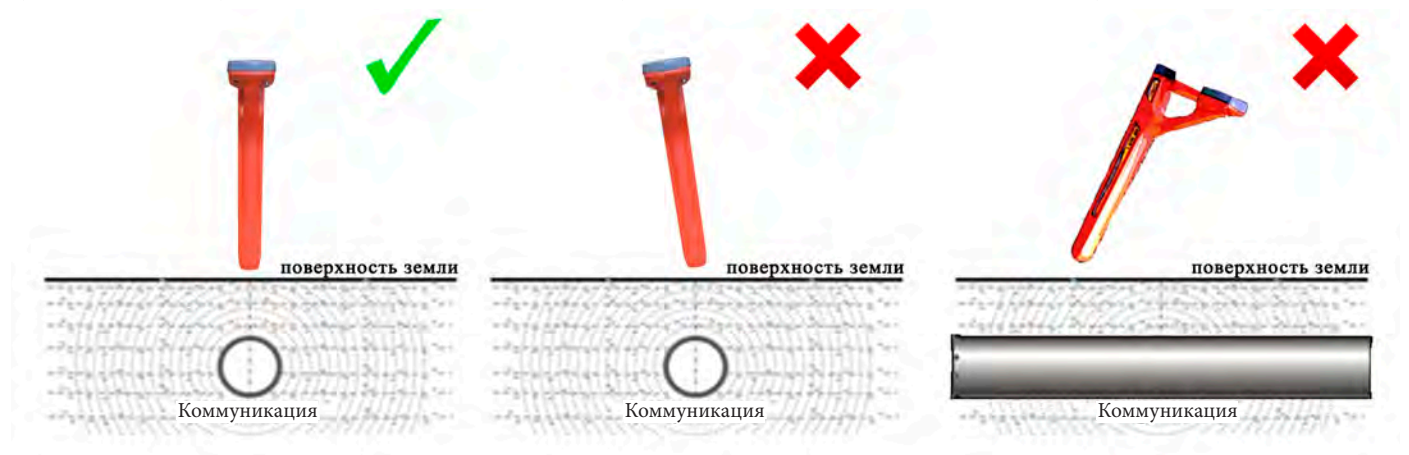

#### **Работа от внешнего аккумулятора**

При работе от внешнего аккумулятора внутренние источники питания должны быть извлечены из приемника.

#### **Особенности обнаружения коммуникаций на частоте 50 Гц**

Переменное напряжение частотой 50 Гц используется практически во всех системах электроснабжения России и большинства европейских стран. Нагруженные кабели создают на частоте 50 Гц электромагнитные поля, которые в свою очередь перенаводятся по законам физики на рядом проходящие электропроводящие коммуникации (трубопроводы, обесточенные кабели).

С одной стороны, это позволяет оператору в режиме «Трасса» искать, как кабели, так и трубопроводы. При этом отличить силовые кабели от трубопроводов можно по глубине залегания (как правило, для кабелей – 0,6…1,0 м; для трубопровода - от 1,5 м и более).

С другой стороны, электромагнитные поля, создаваемые значительными токами, наведенными в трубопроводах, усложняют задачу трассировки в местах скопления различных коммуникаций, так как приемник определяет наличие коммуникаций по результирующему в данной точке электромагнитному полю.

 Работая в пассивном режиме, приемник при наличии в месте трассировки нескольких излучающих на частоте 50 Гц коммуникаций не определяет, от какой коммуникации идет сигнал. В этих условиях показания на экране приемника положения коммуникации и глубины ее залегания могут быть искажены.

Важно понимать, что отдельные кабели, находящиеся под напряжением, могут создавать очень слабые электромагнитные поля или иметь, практически нулевое результирующее излучение. Приемник в режиме «Трасса» может не показывать наличие таких кабелей. Уточнить положение кабеля в этом случае можно в режиме «График».

#### **Паспорт Комплект поставки «Атлет АГ-319Н»**

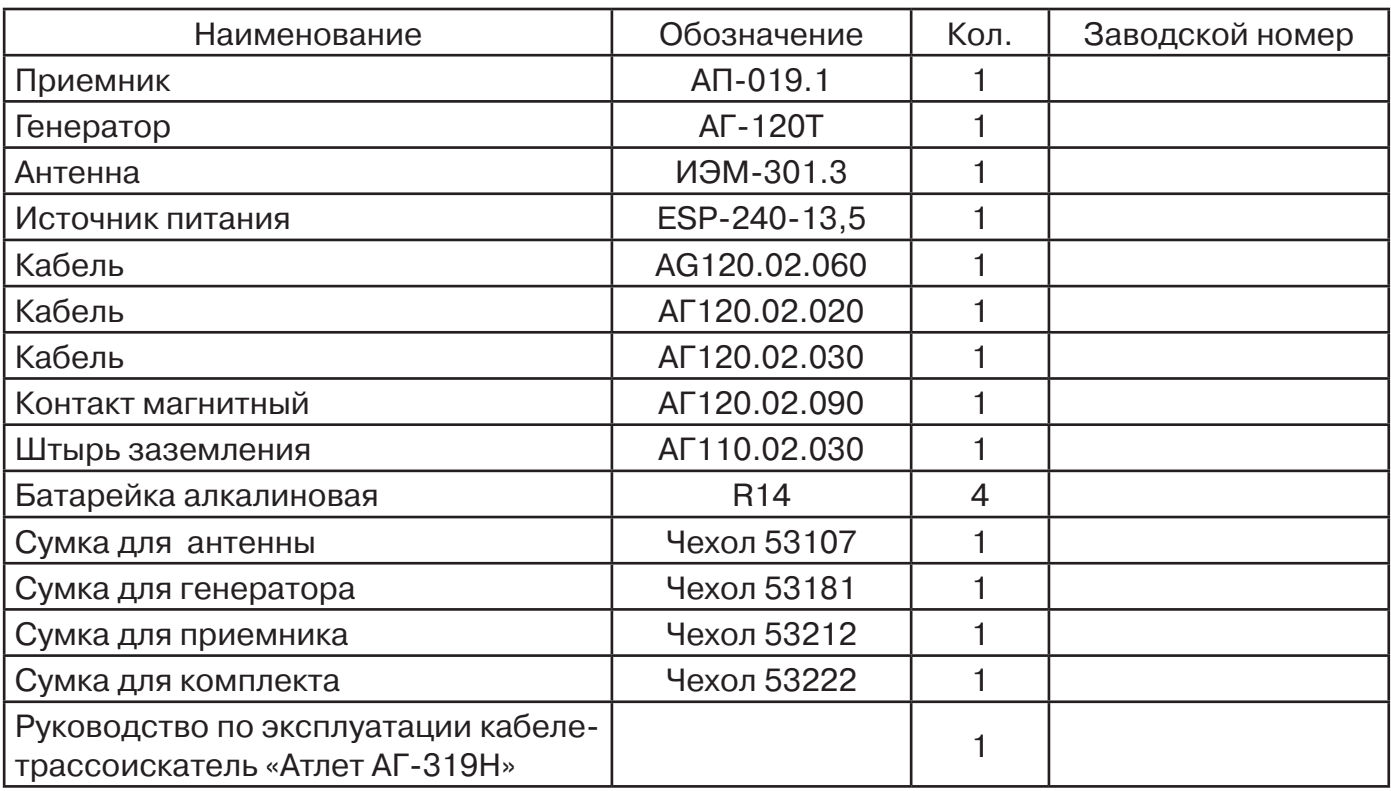

#### **Оборудование, поставляемое по отдельному заказу**

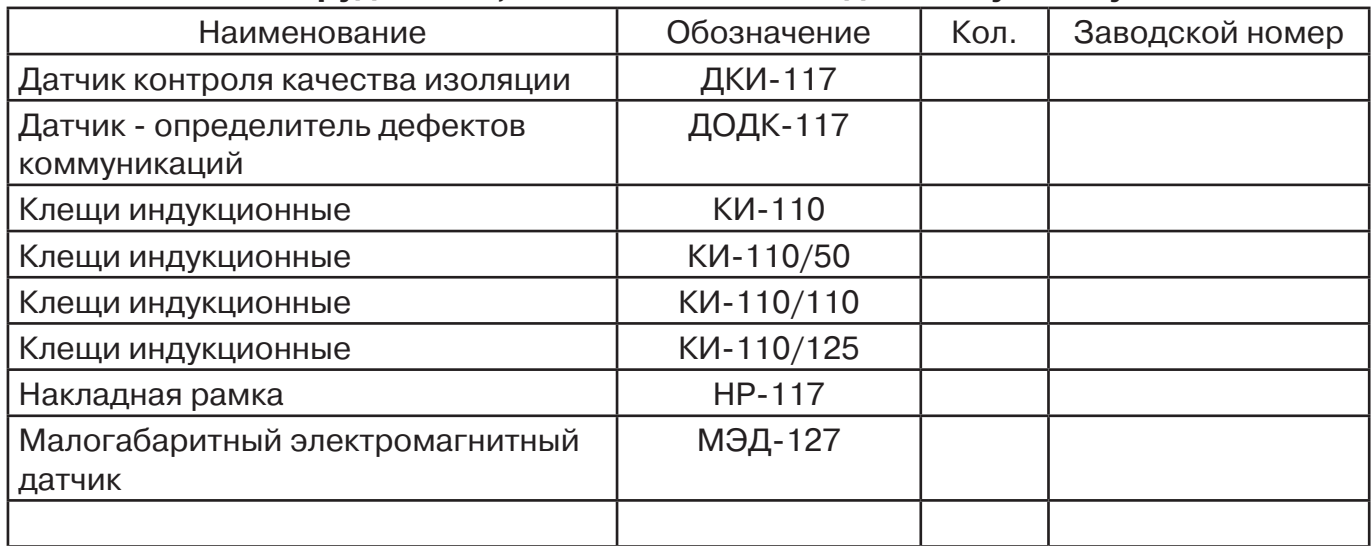

### **2. Свидетельство о приемке**

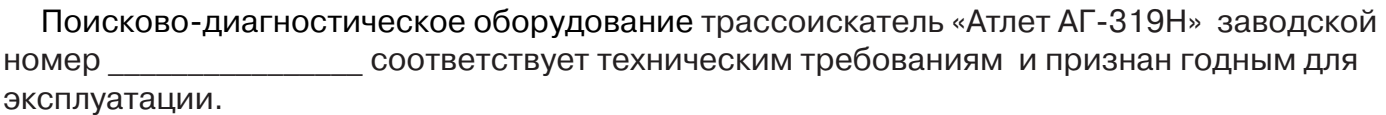

Дата выпуска: "\_\_\_\_\_\_\_\_\_\_\_"\_\_\_\_\_\_\_\_\_\_\_\_\_\_\_ 20\_\_\_\_\_ г.

М.П. Контролер: \_\_\_\_\_\_\_\_\_\_\_\_\_\_\_\_\_\_\_\_\_\_\_ подпись

# **3. Сроки службы и хранения**

Срок хранения на складе - 2 года
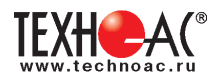

## **4. Гарантийные обязательства**

1. Фирма гарантирует соответствие приборов паспортным данным при соблюдении потребителем правил эксплуатации, транспортирования и хранения, установленных настоящим паспортом.

2. Гарантийный срок устанавливается 24 месяца со дня продажи.

Дата продажи: «\_\_\_\_\_» \_\_\_\_\_\_\_\_\_\_\_\_\_\_\_\_\_\_\_\_\_\_\_\_\_20 \_\_\_\_\_\_ г.

Поставщик  $\Box$ 

3. Действие гарантийных обязательств прекращается при:

а) нарушении правил эксплуатации, указанных в настоящем «Руководстве по эксплуатации» и приводящих к поломке приборов;

б) нарушении пломб, установленных изготовителем;

в) нарушении целостности электронного блока или соединительных кабелей вследствие механических повреждений, нагрева, воздействия агрессивных сред;

г) повреждении внешних разъемов.4. Гарантийные обязательства не распространяются на источники питания (аккумуляторы).

5. Прибор в комплекте является сложным техническим изделием и не подлежит самостоятельному ремонту, поэтому организация-разработчик не поставляет Пользователям полную техническую документацию на приборы.

Ремонт производит организация-разработчик: ООО «ТЕХНО-АС».

6. ООО «ТЕХНО-АС» не несет ответственности за ущерб, если он вызван несоблюдением правил и условий эксплуатации.

 Изготовитель не дает гарантий относительно того, что комплект подходит для использования в конкретных условиях, определяемых Пользователем, кроме оговоренных в «Руководстве по эксплуатации».

# **5. Сведения о рекламациях**

В случае отказа комплекта в период гарантийного срока эксплуатации необходимо составить технически обоснованный акт, в котором указать: дату отказа, действия, при которых он произошел, признаки отказа и условия эксплуатации, при которых произошел отказ.

В случае обнаружения некомплекта при распаковке необходимо составить акт приемки с указанием даты получения изделия, каким способом было доставлено изделие, состояние упаковки и пломб (печатей).

Акты подписываются ответственными должностными лицами, заверяются печатью и высылаются (доставляются) изготовителю по адресу:

Россия, 140406, г. Коломна, Московская обл., ул. Октябрьской рев. д.406, ООО «ТЕХНО-АС» Е-mail: marketing@technoac.ru.

Решение фирмы по акту доводится до потребителя в течение одного месяца.

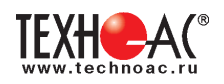

#### **6. Свидетельство об упаковывании**

Поисково-диагностическое оборудование кабелетрассоискатель Атлет «АГ-319 Н» упакован согласно требованиям, предусмотренным в действующей технической документации.

должность личная подпись расшифровка подписи

дата

## **7. Сведения об утилизации**

Поисково-диагностическое оборудование кабелетрассоискатель Атлет «АГ-319Н» после выхода из эксплуатации подлежит утилизации.

Утилизацию производит Изготовитель.

Принять прибор, подлежащий утилизации, может Поставщик.

## **8. Сведения о цене и условиях приобретения прибора**

Цена изделия договорная.

СДЕЛАТЬ ЗАКАЗ И ПРИОБРЕСТИ ПРИБОРЫ ВЫ МОЖЕТЕ ОДНИМ ИЗ СЛЕДУЮЩИХ СПОСОБОВ:

1. Позвонить по телефону (496) 615-16-90.

2. Сделать заказ через наш интернет-сайт, заполнив форму по адресу:

http://www.technoac.ru/product/order.html

3. Написать заявку по электронной почте. Наш адрес: marketing@technoac.ru При заказе приборов сообщите, пожалуйста:

- название Вашего предприятия, фактический адрес, тел., факс, e-mail

- фамилию, имя и отчество контактного лица

- перечень приборов, которые Вас заинтересовали

- способ получения продукции: на складе в Коломне, курьером в Москве, транспортной компанией.

- При необходимости в стоимости оборудования учитываются расходы по упаковке и доставке.

- После этого Вы получите от нас счет и, при необходимости, договор на поставку требуемого оборудования. В счете будут указаны срок поставки, вид отгрузки, гарантийный срок.

Сервис:

ООО «ТЕХНО-АС", в соответствии с законодательством, несет полную ответственность за исправную работу поставленных приборов в период гарантийного срока эксплуатации. Мы также осуществляем послегарантийное обслуживание и метрологическое сопровождение поставленных приборов в течение их срока службы. Все вопросы по сервису приборов Вы также можете решить, обратившись по E-mail:marketing@technoac.ru

Познакомиться с методиками применения контрольно-измерительных приборов и узнать дополнительную информацию Вы можете на нашем сайте: www.technoac.ru.